## **KENWOOD**

### **DDX7015BT DDX5015DAB DDX5015BT DDX5015BTR**

MONITOR CON RECEPTOR DE DVD **MANUAL DE INSTRUCCIONES**

**JVCKENWOOD Corporation** 

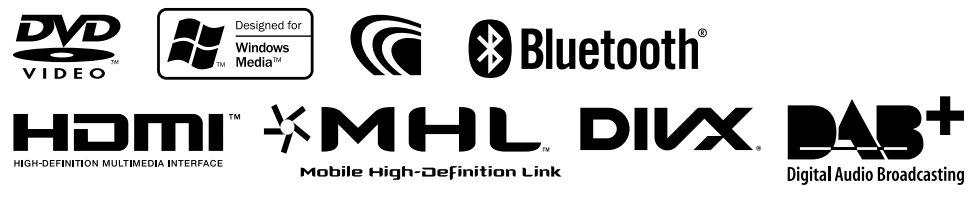

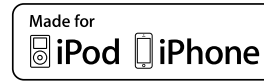

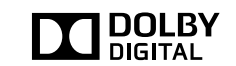

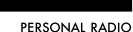

**AUPEO!** 

© 2014 JVC KENWOOD Corporation B5A-0377-05 (EN)

## CONTENIDO

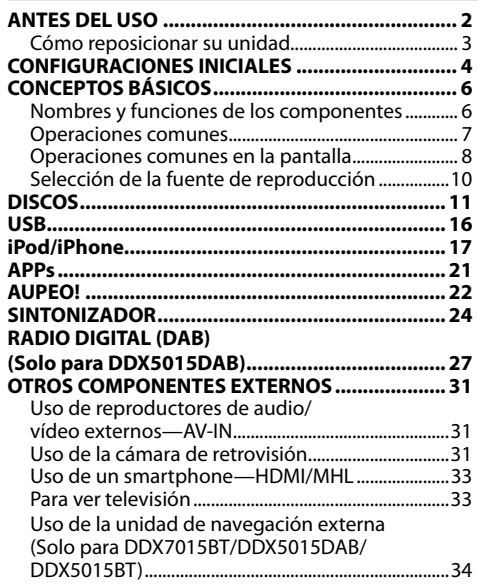

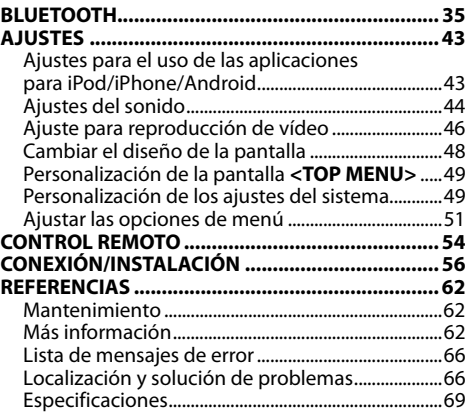

## ANTES DEL USO

### **IMPORTANTE**

Antes de utilizar el producto y para garantizar su uso correcto, lea completamente este manual. En especial, lea y acate las ADVERTENCIAS y PRECAUCIONES incluidas en este manual. Guarde el manual en un lugar seguro y accesible para futuras consultas.

### V **ADVERTENCIAS: (Para evitar daños y accidentes)**

- NO instale ningún receptor o tienda ningún cable en una ubicación donde;
	- puede obstaculizar las maniobras del volante de dirección y de la palanca de cambios.
	- puede obstaculizar la operación de los dispositivos de seguridad, como por ejemplo, bolsas de aire.
	- donde pueda obstruir la visibilidad.
- NO opere la unidad mientras maneja. Si es necesario operar la unidad mientras maneja, asegúrese de mirar atentamente en todas las direcciones.
- El conductor no debe mirar el monitor mientras conduce.

### **La marca para los productos que utilizan láser**

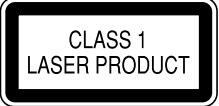

Esta etiqueta está colocada en el chasis/caja e indica que el componente funciona con rayos láser de Clase 1. Esto significa que el aparato utiliza rayos láser considerados como de clase débil. No existe el peligro de que este aparato emita al exterior una radiación peligrosa.

### **Cómo leer este manual:**

- Las ilustraciones de la unidad DDX7015BT se utilizan, principalmente, como explicaciones. Las visualizaciones y paneles mostrados en este manual son ejemplos utilizados para ofrecer una explicación clara de las operaciones. Por este motivo, pueden ser diferentes de las visualizaciones o paneles reales.
- En este manual las operaciones se explican utilizando principalmente los botones del panel del monitor y del panel táctil. Para las operaciones con el control remoto (KNA-RCDV331: vendido separadamente), consulte la página 54.
- **< >** indica las diversas pantallas/menús/operaciones/ajustes que aparecen en el panel táctil.
- **[ ]** indica los botones del panel táctil.
- **Idioma para las indicaciones:** En este manual, se utilizan indicaciones en inglés para las explicaciones. Puede seleccionar el idioma de indicación desde **<Setup>**. (Página 53)
- Encontrará la información actualizada (el Manual de instrucciones más reciente, las actualizaciones del sistema, las nuevas funciones, etc.) en <http://www.kenwood.com/cs/ce/>.

## ANTES DEL USO

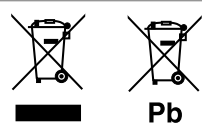

#### **Información acerca de la eliminación de equipos eléctricos, electrónicos y baterías al final de su vida útil (aplicable a los países que hayan adoptado sistemas independientes de recogida de residuos)**

Los productos y las pilas con el símbolo (cubo de basura tachado) no podrán ser desechados como residuos domésticos.

Las pilas y los equipos eléctricos y electrónicos usados se deben reciclar en instalaciones que gestionen tales elementos y residuos.

Póngase en contacto con la autoridad local para obtener detalles acerca de una planta de reciclaje cercana.

Un reciclaje y tratamiento de residuos correcto ayudará a conservar los recursos a la vez que evitará efectos perjudiciales para nuestra salud y el medio ambiente.

Nota: El símbolo "Pb", debajo del símbolo de las pilas, indica que esta pila contiene plomo.

### V **Precauciones sobre el monitor:**

- El monitor incorporado a esta unidad ha sido fabricado con tecnología de alta precisión, pero puede contener algunos puntos inefectivos. Estos es inevitable y no es ningún signo de anomalía.
- No exponga el monitor a la luz directa del sol.
- No opere el panel táctil utilizando un bolígrafo o una herramienta similar puntiaguda. Toque los botones del panel táctil directamente con su dedo (sáquese el guante, si lo tiene puesto).
- Cuando la temperatura sea muy baja o muy alta...
	- Ocurren cambios químicos en el interior, produciendo un mal funcionamiento.
	- Puede suceder que las imágenes no aparezcan claramente o que se muevan con lentitud. En tales entornos, puede suceder que las imágenes no estén sincronizadas con el sonido, o que la calidad del sonido se deteriore.

### **Para fines de seguridad...**

- No eleve demasiado el nivel de volumen, ya que bloqueará los sonidos exteriores dificultando la conducción pudiendo provocar también, pérdida de audición.
- Detenga el automóvil antes de efectuar cualquier operación complicada.

### **Temperatura dentro del automóvil...**

Si ha dejado el automóvil estacionado durante largo tiempo en un sitio cálido o frío, no opere la unidad hasta que se normalice la temperatura del habitáculo.

### R **Cómo reposicionar su unidad**

Si la unidad no funciona correctamente, pulse el botón de reinicialización.

#### **DDX7015BT**

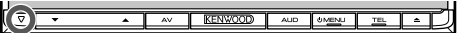

### **DDX5015DAB/DDX5015BT/DDX5015BTR**

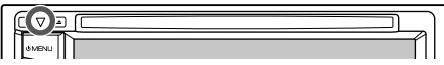

## CONFIGURACIONES INICIALES

## **Configuración inicial**

La pantalla de ajuste inicial aparece al encender la unidad por primera vez o al reinicializar la unidad.

• También puede cambiar los ajustes en la pantalla **<Setup>**. (Página 51)

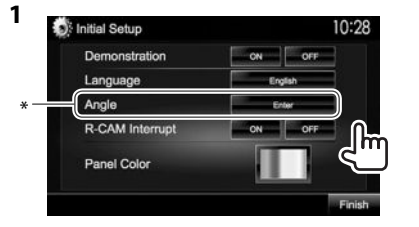

## (Página 52)

**<Language>** (Página 53)

**<Angle>**\* (Página 7) **<R-CAM Interrupt>** (Página 52) **<Panel Color>** (Página 48)

- **<Demonstration>** Active o desactive la demostración en pantalla. Selecciona el idioma
	- utilizado para la información en pantalla.
	- Defina **<GUI Language>** para que se visualicen los botones de operación y las opciones de menú en el idioma seleccionado (**[Local]**) o inglés (**[English]**). Ajuste el ángulo del panel. conectar la cámara de Seleccione el color de los
		-

Seleccione **[ON]** al retrovisión.

botones en el panel del monitor.

**2** Finalice el procedimiento.

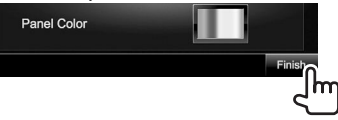

Se visualiza la pantalla **<TOP MENU>**.

Solo para DDX7015BT.

## **Ajuste de la función de seguridad**

## R **Registrar el código de seguridad**

Puede introducir un código de seguridad para proteger su receptor contra el robo.

**1** Visualice la pantalla **<TOP MENU>**. En la pantalla de control de fuente:

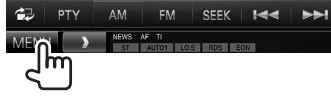

**2** Visualice la pantalla de ajuste **<System>**.

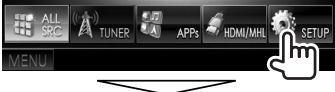

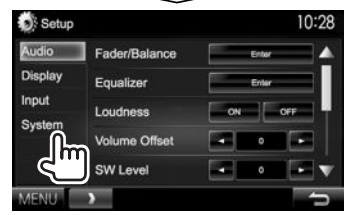

- **3** Visualice la pantalla **<Security Code Set>**.
	- Pulse  $\blacktriangledown$  repetidas veces para cambiar la página de la pantalla del menú **<System>**.

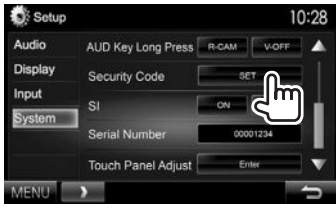

- Para cancelar el código de seguridad registrado, realice los pasos **1** y **2** y pulse **[CLR]** en **<Security Code>**.
- **4** Ingrese un número de 4 dígitos (1), después, confirme la entrada (2).

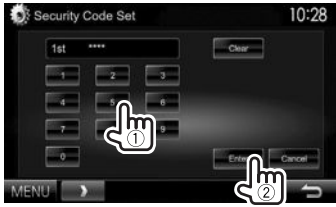

- Pulse **[Clear]** para borrar la última entrada.
- Pulse **[Cancel]** para cancelar la configuración.
- **5** Repita el paso **4** para confirmar su código de seguridad.

Su código de seguridad ha quedado registrado.

• Deberá introducir el código de seguridad al reinicializar la unidad o al desconectarla de la batería. Introduzca el código de seguridad correcto y, a continuación, pulse **[Enter]**.

## CONFIGURACIONES INICIALES

### R **Activar la función de seguridad**

Es posible activar la función de seguridad para proteger su sistema de receptor contra el robo.

**1** Visualice la pantalla de ajuste **<System>**. En la pantalla **<TOP MENU>**:

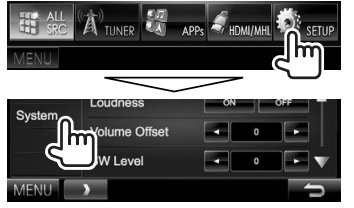

• Pulse  $[\nabla]$  repetidas veces para cambiar la página de la pantalla del menú **<System>**.

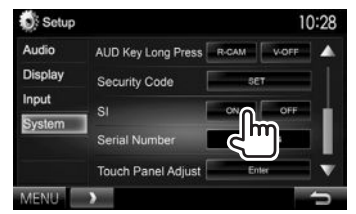

**2**

El indicador de seguridad destella en el panel del monitor cuando se desconecta el encendido del vehículo.

**Para desactivar la función de seguridad:**  Seleccione **[OFF]** para **<SI>**.

## **Ajustes del reloj**

**1** Visualice la pantalla **<TOP MENU>**. En la pantalla de control de fuente:

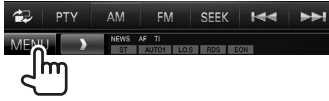

**2** Visualice la pantalla **<Setup>**.

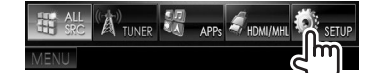

**3** Visualice la pantalla **<Clock>**.

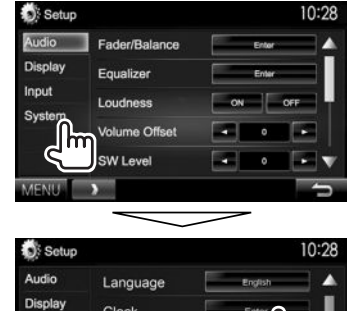

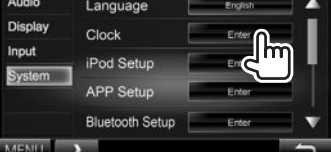

**4** Ponga el reloj en hora.

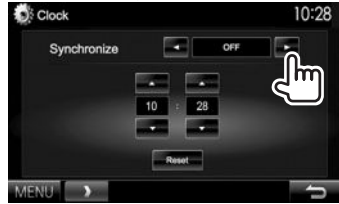

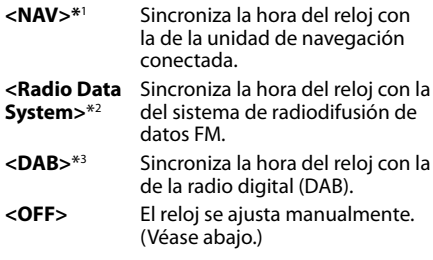

Cuando se selecciona **<OFF>**:

Ajuste la hora (1) y después los minutos (2). • Pulse **[Reset]** para ajustar los minutos a "00".

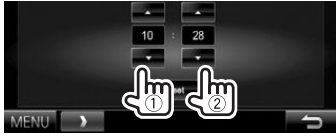

**5** Finalice el procedimiento.

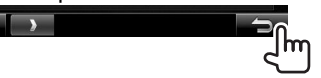

\*1 Aparece sólo cuando se ha conectado la unidad de navegación.

\*2 Solo para DDX7015BT/DDX5015BT/DDX5015BTR.

\*3 Solo para DDX5015DAB.

## **Nombres y funciones de los componentes**

### V **Precaución sobre el ajuste de volumen:**

Los dispositivos digitales producen muy poco ruido al compararse con otras fuentes. Baje el volumen antes de reproducir estas fuentes digitales para evitar daños en los altavoces resultantes de un repentino aumento del nivel de salida.

### **DDX7015BT**

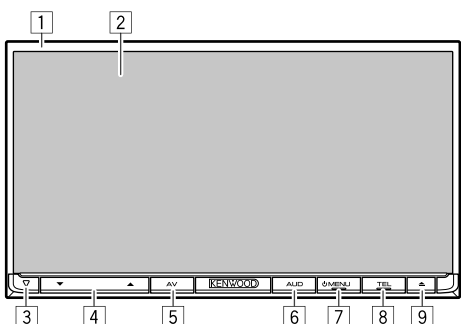

- $\Box$  Panel del monitor\*
- 2 Pantalla (panel táctil)<br>3 Botón de reinicializac
- 3 Botón de reinicialización/indicador de potencia/ indicador de seguridad
- Reinicializa la unidad. (Página 3)
- Se enciende mientras la unidad está encendida.
- Destella cuando se activa la función de seguridad. (Página 5)
- 4 Botón Volume  $\nabla/\mathbf{A}$ 
	- Ajusta el volumen de audio. (Página 7)
- 5 Botón AV/AV OUT
	- Visualiza la pantalla de la fuente actual. (Pulsar)
	- Las funciones que se pueden realizar con el botón pulsado varían según el ajuste de **<AV Key Long Press>**. (Página 53)
- 6 Botón AUD/V.OFF
	- Visualiza la pantalla **<Equalizer>**. (Pulsar) (Página 44)
	- Las funciones que se pueden realizar con el botón pulsado varían según el ajuste de **<AUD Key Long Press>**. (Página 53)
- $\boxed{7}$  Botón (b) MENU
	- Visualiza la pantalla **<TOP MENU>**. (Pulsar) (Página 9)
	- Encienda la unidad. (Pulsar) (Página 7)
	- Desconecta la alimentación. (Sostener) (Página 7)
- 8 Botón TEL/VOICE
	- Visualiza la pantalla de control de teléfono. (Pulsar) (Página 39)
	- Activa la marcación por voz. (Sostener) (Página 40)
- $\boxed{9}$  Botón  $\triangle$  (expulsión)
	- Se expulsa el disco. (El panel del monitor se inclina completamente.)
	- Abre/cierra el panel del monitor.
- \* Puede cambiar el color de los botones en el panel del monitor. (Página 48)

### **DDX5015DAB/DDX5015BT/DDX5015BTR**

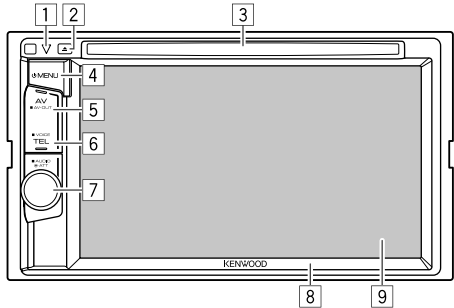

- $\Box$  Botón de reinicialización/indicador de potencia/ indicador de seguridad
	- Reinicializa la unidad. (Página 3)
	- Se enciende mientras la unidad está encendida.
	- Destella cuando se activa la función de seguridad. (Página 5)
- $\boxed{2}$  Botón  $\triangle$  (expulsión)
- Expulsa el disco.
- 3 Ranura de carga
- $\boxed{4}$  Botón  $\bigcirc$  MENU
	- Visualiza la pantalla **<TOP MENU>**. (Pulsar) (Página 9)
	- Encienda la unidad. (Pulsar) (Página 7)
	- Desconecta la alimentación. (Sostener) (Página 7)
- 5 Botón AV/AV OUT
	- Visualiza la pantalla de la fuente actual. (Pulsar)
	- Las funciones que se pueden realizar con el botón pulsado varían según el ajuste de **<AV Key Long Press>**. (Página 53)
- 6 Botón TEL/VOICE
	- Visualiza la pantalla de control de teléfono. (Pulsar) (Página 39)
	- Las funciones que se pueden realizar con el botón pulsado varían según el ajuste de **<TEL Key Long Press>**. (Página 53)
- 7 Perilla Volume/ATT/AUDIO
	- Atenúa el sonido. (Pulsar) (Página 7)
	- Ajusta el volumen de audio. (Girar) (Página 7)
	- Visualiza la pantalla **<Equalizer>**. (Pulsar) (Página 44)
- 8 Panel del monitor\*
- 9 Pantalla (panel táctil)
- \* Puede cambiar el color de los botones en el panel del monitor. (Página 48)

### **Operaciones comunes**

#### R **Conexión de la alimentación DDX7015BT** OMENU

**DDX5015DAB/DDX5015BT/ DDX5015BTR**

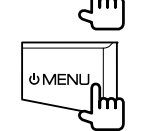

### R **Apagado de la unidad**

### **DDX7015BT**

#### **DDX5015DAB/DDX5015BT/ DDX5015BTR**

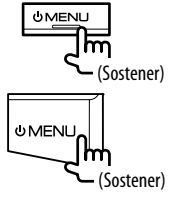

### R **Ajuste del volumen**

**Para ajustar el volumen (00 a 35)**

**DDX7015BT**

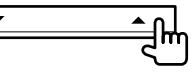

- Pulse  $\triangle$  para aumentar, y pulse  $\nabla$  para disminuir.
- Mantenga pulsado el botón para aumentar/ disminuir continuamente el volumen.

#### **DDX5015DAB/DDX5015BT/ DDX5015BTR**

Gire hacia la derecha para aumentar, y hacia la izquierda para disminuir.

### **Para atenuar el sonido (solo para DDX5015DAB/ DDX5015BT/DDX5015BTR)**

El indicador ATT se enciende.

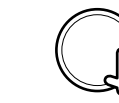

**Para cancelar la atenuación:** Pulse nuevamente el mismo botón.

### R **Ajuste del ángulo del panel (solo para DDX7015BT)**

- **1** Visualice la pantalla **<Angle Adjust>**. En la pantalla **<TOP MENU>**:
	- Pulse  $\blacktriangledown$ l repetidas veces para cambiar la página de la pantalla del menú **<Display>**.

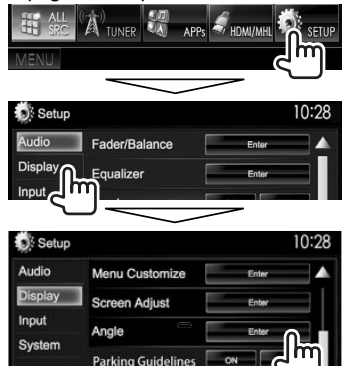

**2** Seleccione un ángulo  $(0 - 6)$ .

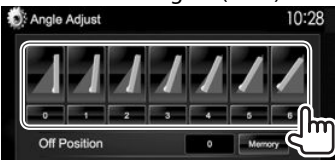

• Para definir la posición actual como la posición de apagado, seleccione **[Memory]**.

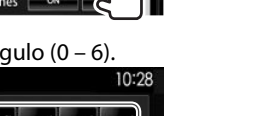

### R **Poner la unidad en espera**

**1** Visualice todas las opciones de **<TOP MENU>**.

En la pantalla **<TOP MENU>**:

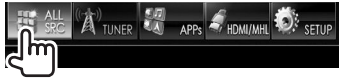

**2**

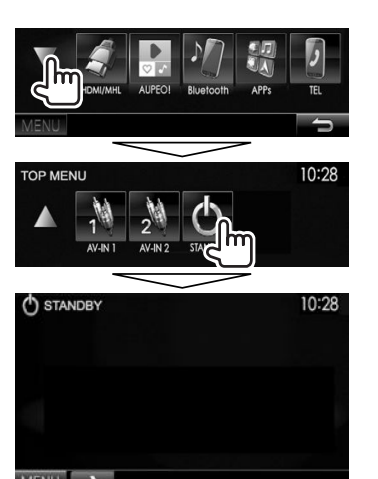

### R **Apagado de la pantalla**

**DDX7015BT\***<sup>1</sup>

**DDX5015DAB/DDX5015BT/ DDX5015BTR\***<sup>2</sup>

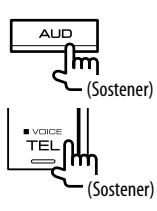

**Para activar la pantalla:** Pulse AV/AV OUT en el panel del monitor, o toque la pantalla.

- \*1 Esta operación funciona solo cuando **<AUD Key Long Press>** está ajustado a **[V-OFF]**. (Página53)
- \*2 Esta operación funciona solo cuando **<TEL Key Long Press>** está ajustado a **[V-OFF]**. (Página 53)

## **Operaciones comunes en la pantalla**

### R**Descripciones comunes de la pantalla**

Puede visualizar otras pantallas en cualquier momento, para cambiar la fuente, mostrar la información, modificar los ajustes, etc.

### **Pantalla de control de fuente**

Realiza las operaciones de reproducción de la fuente.

• Los botones de funcionamiento varían según la fuente seleccionada.

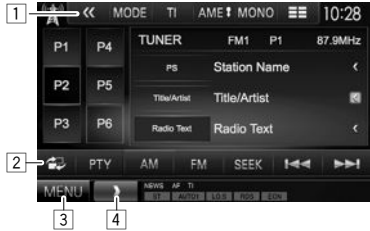

### **Botones de operación comunes:**

- $\boxed{1}$  Visualiza otros botones de operación.
	- Se deshabilita cuando no hay otros botones.
- 2 Cambia entre la pantalla de control de fuente normal y la pantalla de control fácil. (Página 9)
- 3 Visualiza la pantalla **<TOP MENU>**. (Página 9)
	- **<TOP MENU>** también se visualiza pulsando B MENU en el panel del monitor.
- 4 Muestra/oculta los botones de atajo. (Página 10)

### **Pantalla de control fácil**

Pulse [ $\triangle$ ] para cambiar entre la pantalla de control de fuente normal y la pantalla de control fácil. Con unos simples botones, la pantalla de control fácil le permite controlar la fuente con facilidad.

• Los botones visualizados varían según la fuente seleccionada.

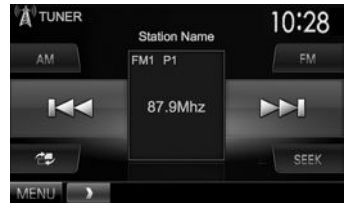

### **Pantalla <TOP MENU>**

Visualiza la pantalla de control de fuente y la pantalla de ajustes.

• Puede personalizar las opciones a visualizar en la pantalla **<TOP MENU>**. (Página 49)

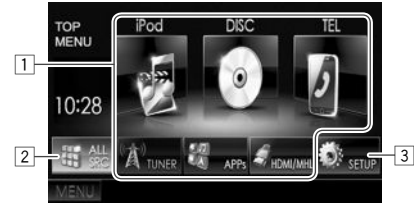

### **Botones de operación comunes:**

- $\boxed{1}$  Cambia la fuente de reproducción. (Página 10)
- 2 Visualiza todos las fuentes y elementos de reproducción. (Página 10)
- 3 Visualiza la pantalla **<Setup>**. (Véase la columna derecha.)

### **Pantalla <Setup>**

Cambia los ajustes detallados. (Página 51)

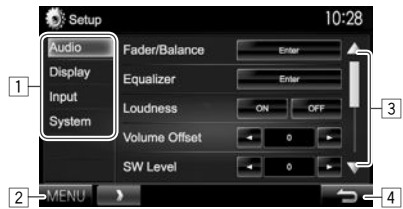

### **Botones de operación comunes:**

- $\Box$  Selecciona la categoría de menú.
- 2 Visualiza la pantalla **<TOP MENU>**.
- 3 Cambia la página.<br>4 Vuelve a la pantall
- Vuelve a la pantalla anterior.

### R**Operaciones de la pantalla táctil**

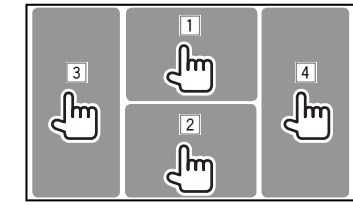

1 Visualiza el menú de control de video mientras se reproduce un video.<br> **D** 200M Aspect Mareleiur Audio Subtitle Angle

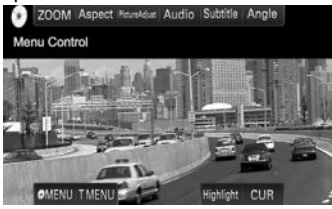

2 Visualiza la pantalla de control de fuente mientras se reproduce un video.

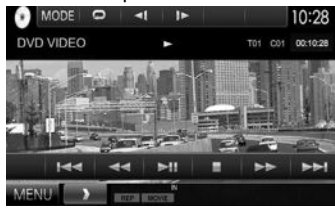

- Los botones de operación desaparecen cuando toca la pantalla o tras un período de inactividad de unos 5 segundos.
- 3 Vuelve al capítulo/pista anterior.\*
- $\sqrt{4}$  Vuelve al capítulo/pista siguiente.\*
- No disponible para video desde un componente externo.

## **Selección de la fuente de reproducción**

### En la pantalla **<TOP MENU>**:

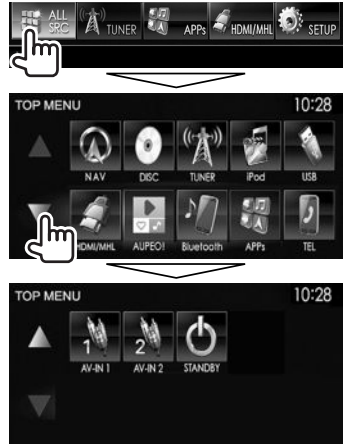

• Puede cambiar la página para visualizar más elementos, pulsando  $[4]/[4]$ .

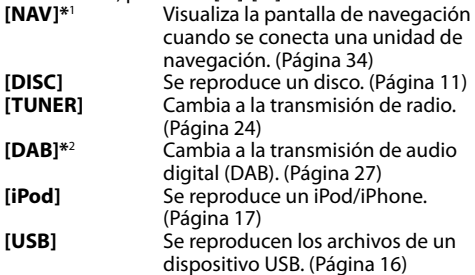

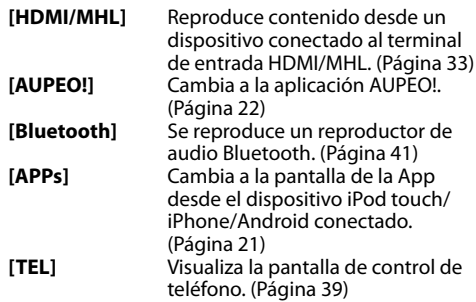

### **[AV-IN1][AV-IN2]**

Cambia a un componente externo conectado a los terminales de entrada AV-IN1 o iPod/AV-IN2. (Página 31)

- \*1 Cuando no hay ninguna unidad de navegación conectada, aparece "No Navigation".
- \*2 Solo para DDX5015DAB.

### R **Selección de la fuente de reproducción en la pantalla <TOP MENU>**

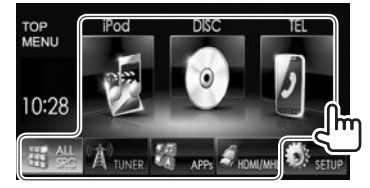

• Puede cambiar las opciones (excepto **[SETUP]**) a visualizar en la pantalla **<TOP MENU>**. (Página 49)

### R **Uso de los botones de atajo**

Mientras visualiza la pantalla de control de fuente o la pantalla **<Setup>**, puede utilizar los botones de atajo para ir a los elementos de la pantalla **<TOP MENU>** que se indican a continuación.

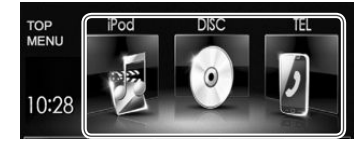

### **Para visualizar los botones de atajo**

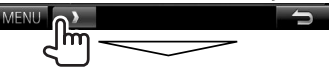

En la pantalla de control de fuente:

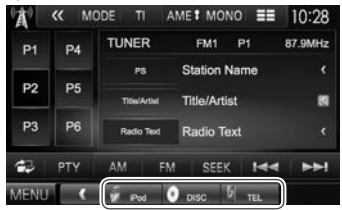

### En la pantalla **<Setup>**:

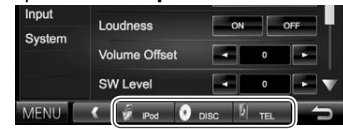

• Si presiona  $\begin{bmatrix} 1 & 1 \\ 1 & 1 \end{bmatrix}$  mientras está visualizada la pantalla de navegación, aparece la pantalla de control de fuente.

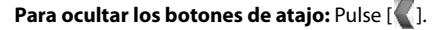

## **Reproducción de un disco**

- Si el disco no dispone de un menú de disco, todas las pistas del mismo serán reproducidas repetidamente hasta que usted cambie la fuente o expulse el disco.
- Para obtener información sobre los tipos de discos/tipos de archivos reproducibles, consulte la página 63.

### R**Inserción del disco**

Inserte un disco con el lado de la etiqueta hacia arriba.

**DDX7015BT**

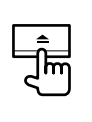

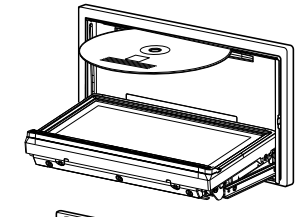

**DDX5015DAB/ DDX5015BT/ DDX5015BTR**

La fuente cambia a **"DISC"** y se inicia la reproducción.

- Cuando hay un disco insertado, se enciende el indicador IN.
- Si aparece " $\mathbb{Q}$ " en la pantalla, significa que la unidad no puede aceptar la operación intentada.
	- En algunos casos, puede suceder que no se acepte la operación aunque no se visualice " $\bigcirc$ "
- Cuando se reproduce un disco codificado multicanal, las señales multicanal se convierten en estéreo.

### R **Expulsión del disco DDX7015BT**

#### **DDX5015DAB/DDX5015BT/ DDX5015BTR**

- Al extraer un disco, hágalo horizontalmente.
- Puede expulsar un disco cuando reproduce otra fuente AV.
- Si no saca el disco expulsado en el lapso de 60 segundos, será reinsertado automáticamente en la ranura de carga para protegerlo contra el polvo.

### **Cierre del panel del monitor (solo para DDX7015BT)**

Después de sacar el disco, pulse ▲ en el panel del monitor. El panel del monitor se cierra.

## **Operaciones de reproducción**

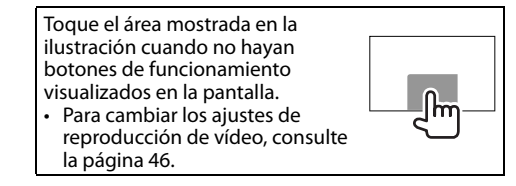

## R**Indicaciones y botones en la pantalla de control de fuente**

### **Para reproducción de vídeo**

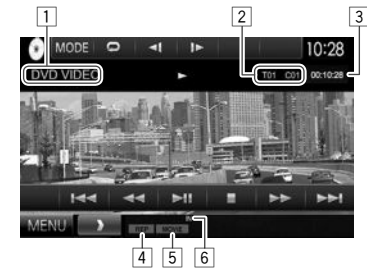

### **Información sobre reproducción**

- La información que se visualiza en la pantalla difiere dependiendo del tipo de disco/archivo que se está reproduciendo.
- $\Box$  Tipo de medios
- $\sqrt{2}$  Información acerca de la opción de reproducción actual (Nº de título/Nº de capítulo/Nº de carpeta/ Nº de archivo/Nº de pista)
- 3 Tiempo de reproducción
- 4 Modo de reproducción (Página 14)
- 5 Tipo de archivo
- $\overline{6}$  Indicador IN

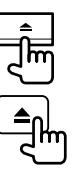

## DISCOS

### **Botones de operación**

- Los botones en pantalla y las operaciones disponibles difieren dependiendo del tipo de disco/archivo que se está reproduciendo.
- **[ ]** Visualiza la lista de carpetas/pistas. (Página 13)
- **[**O**] [**N**]** Búsqueda hacia atrás/adelante durante la reproducción.
- **[**S**] [**T**]** Selecciona el capítulo/pista. (Pulsar)
	- Búsqueda hacia atrás/adelante. (Sostener)
- **[**IW**]** Inicia/pausa la reproducción.
- **[**o**]** Pare la reproducción.
- **[**  $\left\langle \mathbf{K} \right\rangle$  **/ Visualiza otros botones de operación.** • Se deshabilita cuando no hay otros botones.
- **[MODE]** Cambia los ajustes de reproducción del disco en la pantalla **<DISC Mode>**. (Página 15)
- [ **]** [  $\blacktriangleright$  ] Selecciona el modo de reproducción. (Página 14)
- **[Playlist]** Visualiza la pantalla de Programa original/Lista de reproducción.
- **[** $\left\lfloor \bullet \right\rfloor$  **]** Reproduce cuadro por cuadro.
- **[ ] [ ]** Selecciona una carpeta. **[PBC]** Activa o desactiva la función VCD

PBC (Control de reproducción).

**[MENU]** Visualiza la pantalla **<TOP MENU>**.

### **Para reproducción de audio**

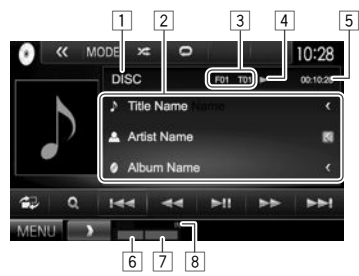

### **Información sobre reproducción**

- La información que se visualiza en la pantalla difiere dependiendo del tipo de disco/archivo que se está reproduciendo.
- $\Box$  Tipo de medios
- 2 Información de la pista/archivo
	- Si no se muestra todo el texto por completo, pulse **[<]** para desplazar el texto.
- 3 Información acerca de la opción de reproducción actual (Nº de carpeta/Nº de archivo/Nº de pista)
- 4 Estado de reproducción
- 5 Tiempo de reproducción
- 6 Modo de reproducción (Página 14)<br>7 Tipo de archivo
- 7 Tipo de archivo
- 8 Indicador IN

### **Botones de operación**

• Los botones en pantalla y las operaciones disponibles difieren dependiendo del tipo de disco/archivo que se está reproduciendo.

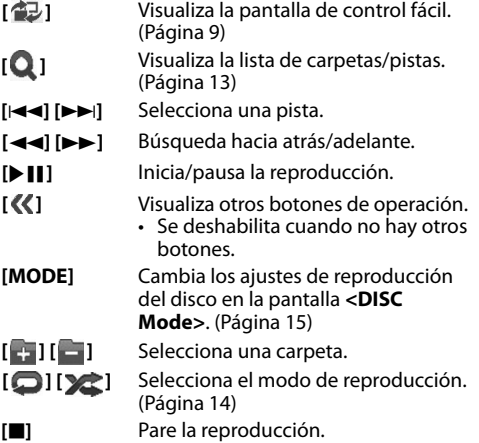

**[MENU]** Visualiza la pantalla **<TOP MENU>**.

## DISCOS

### R **Selección de un carpeta/pista de la lista**

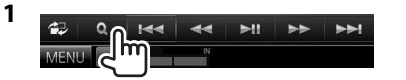

- **2** Seleccione la carpeta (1) y, a continuación, el elemento en la carpeta seleccionada  $(2)$ .
	- Repita el procedimiento hasta seleccionar la pista deseada.

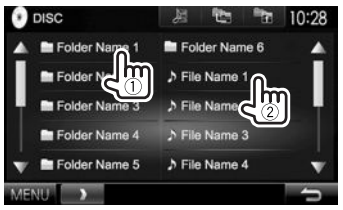

- Puede cambiar la página para visualizar más elementos, pulsando  $[$ **A**]/ $[\nabla]$ .
- Pulse  $[\mathbf{E}]$  para abrir la carpeta que contiene la pista actual.
- Pulse  $\lceil \frac{1}{2} \rceil$  para volver a la carpeta raíz.
- Pulse  $[$   $]$  para volver a la capa superior.

### R**Operaciones del menú de video**

La pantalla de menú de vídeo se puede visualizar durante la reproducción de vídeo.

• Los botones de operación desaparecen cuando toca la pantalla o tras un período de inactividad de unos 5 segundos.

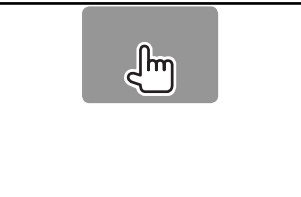

## **Para reproducción de vídeo excepto VCD**<br>**CO** 200M Aspect Featebox Audio Subtitle Angle

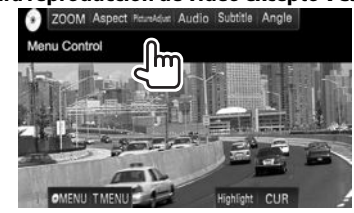

• Los botones en pantalla y las operaciones disponibles difieren dependiendo del tipo de disco/archivo que se está reproduciendo.

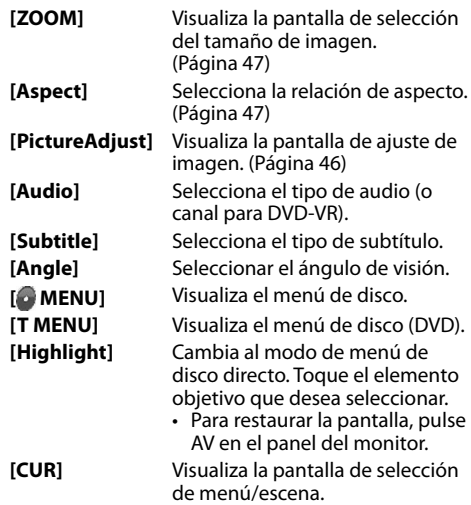

- $\cdot$  [A] [V] [<] [D]: Selecciona una opción.
- **[Enter]**: Confirma la selección.
- **[Return]**: Vuelve a la pantalla anterior.

## DISCOS

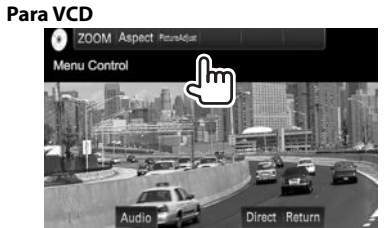

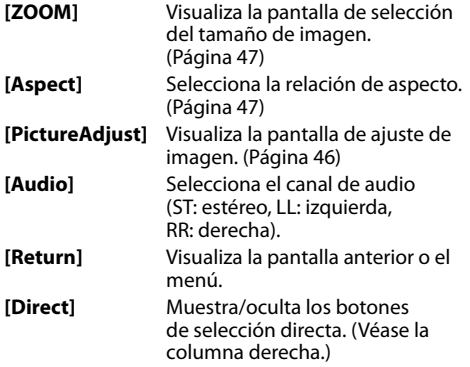

**Para seleccionar una pista directamente en un VCD**<br>**VCD** ZOOM Aspect Financial

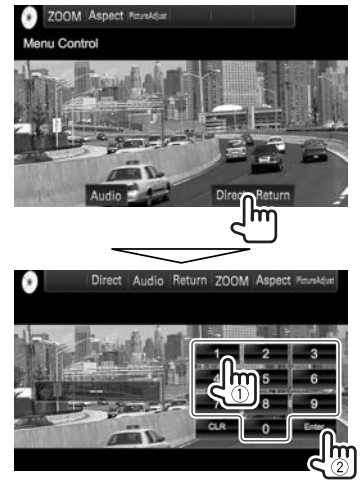

• Si introduce un número incorrecto, pulse **[CLR]** para borrar la última entrada.

### R**Selección del modo de reproducción**

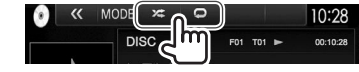

**[ ]** Selecciona el modo repetición de reproducción.

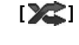

- **[ ]** Selecciona el modo de reproducción aleatoria.
- Los modos de reproducción disponibles difieren dependiendo del tipo de disco/archivo que se está reproduciendo.
- No puede activar el modo de repetición y el modo aleatorio al mismo tiempo.
- Cada vez que pulsa el botón, el modo de reproducción cambia. (El indicador correspondiente se enciende.)
	- Los elementos disponibles difieren dependiendo del tipo de disco/archivo que se está reproduciendo.

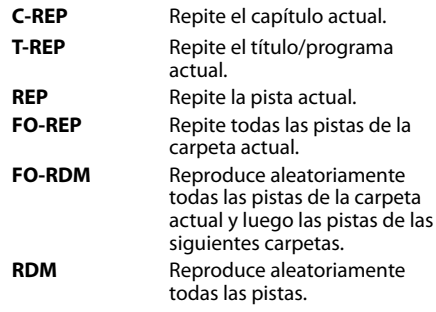

### **Para cancelar la reproducción repetida/aleatoria:**

Pulse repetidamente el botón hasta que desaparezca el indicador.

## **Ajustes de la reproducción de discos**

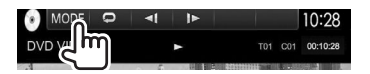

• Los elementos disponibles que se muestran en la pantalla **<DISC Mode>** difieren dependiendo del tipo de disco/archivo que se está reproduciendo.

### R**Opciones de ajuste**

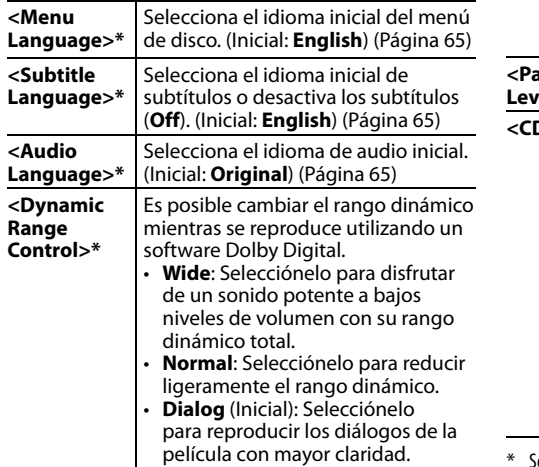

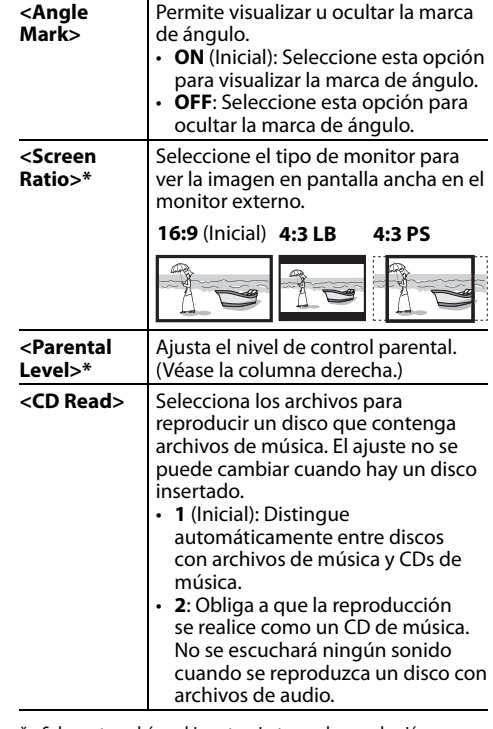

olamente podrá cambiar estos ajustes con la reproducción detenida.

### **Configuración del bloqueo parental**

El bloqueo parental no se puede ajustar durante la reproducción de un DVD.

- **1** Visualice la pantalla **<Parental Pass>**. En la pantalla **<DISC Mode>**:
	- $\cdot$  Pulse [ $\nabla$ ] repetidas veces para cambiar la página de la pantalla **<DISC Mode>**.

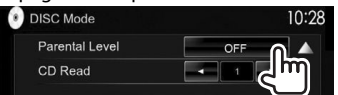

**2** Ingrese un código de acceso parental de 4 dígitos (1) y pulse **[Enter]** (2).

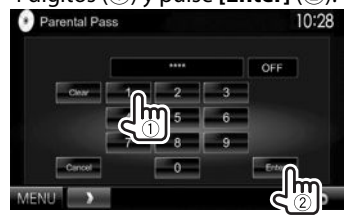

- Para cancelar la entrada, pulse **[Clear]**.
- Para cancelar la configuración del código, pulse **[Cancel]**.
- **3** Ajuste el nivel de control parental (**<OFF>**, **<Level 1>** a **<Level 8>**).

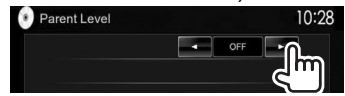

**Para desactivar el bloqueo parental:** Seleccione **[OFF]** para **<Parental Level>**.

## **Conexión de un dispositivo USB**

Puede conectar a la unidad, un dispositivo de clase de almacenamiento masivo USB tal como una memoria USB, reproductor de audio digital, etc.

- Para obtener más información acerca de la conexión de los dispositivos USB, consulte la página 59.
- No es posible conectar un computador o un HDD (disco duro) portátil al terminal de entrada USB.
- Para la información sobre los tipos de archivos reproducibles y las notas sobre el uso de los dispositivos USB, consulte la página 64.

### **Cuando se conecta un dispositivo USB...**

La fuente cambia a **"USB"** y se inicia la reproducción.

• Todas las pistas del dispositivo USB se reproducirán repetidamente hasta que usted cambie la fuente.

### **Para desconectar un dispositivo USB con seguridad:**

Pulse [≜] y, a continuación, desconecte el dispositivo USB después de que aparezca "No Device".

## **Operaciones de reproducción**

Toque el área mostrada en la ilustración cuando no hayan botones de funcionamiento visualizados en la pantalla.

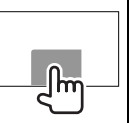

• Para cambiar los ajustes de reproducción de vídeo, consulte la página 46.

### R**Indicaciones y botones en la pantalla de control de fuente**

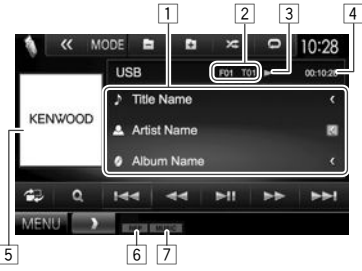

### **Información sobre reproducción**

- La información que se visualiza en la pantalla difiere dependiendo del tipo de archivo que se está reproduciendo.
- $\boxed{1}$  Información de la pista/archivo
	- Si no se muestra todo el texto por completo, pulse **[<]** para desplazar el texto.
- $\sqrt{2}$  Información acerca de la opción de reproducción actual (Nº de carpeta/Nº de archivo)
- 3 Estado de reproducción<br>4 Tiempo de reproducción
- $\overline{4}$  Tiempo de reproducción<br> $\overline{5}$  Jacket picture (se muestr.
- 5 Jacket picture (se muestra durante la reproducción, si el archivo cuenta con datos de etiqueta que incluyan una imagen de la funda (Jacket picture))
- 6 Modo de reproducción (Véase la columna derecha.)
- 7 Tipo de archivo

### **Botones de operación**

- Los botones en pantalla y las operaciones disponibles difieren dependiendo del tipo de archivo que se está reproduciendo.
- **[ 句]** Visualiza la pantalla de control fácil. (Página 9)
- **[ ]** Muestra la pantalla de selección de lista. (Página 17)
- **[**S**] [**T**]** Selecciona una pista.

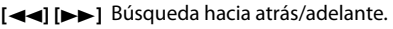

- **[**IW**]** Inicia/pausa la reproducción.
- **[ ]** Visualiza otros botones de operación.
	- Se deshabilita cuando no hay otros botones.

**[MODE]** Cambia los ajustes del tiempo de visualización de la imagen en la pantalla **<USB Mode>**. (Página 17)

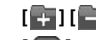

**[ ] [ ]** Selecciona una carpeta.

**[ ]** Selecciona el modo repetición de reproducción.\*1 \*2

- **REP**: Repite la pista/archivo actual.
- **FO-REP**: Repite todas las pistas/ archivos de la carpeta actual o categoría especificada.

**[ ]** Activa el modo aleatorio de reproducción.\*1 \*2

- **RDM**:
	- Cuando se seleccionan pistas/ archivos de la carpeta, se reproducen de forma aleatoria todas las pistas/archivos de la carpeta actual y, a continuación, las pistas/archivos de la siguiente carpeta.
	- Cuando se seleccionan pistas/ archivos de una categoría, se reproducen de forma aleatoria todas las pistas/archivos de la categoría especificada.
- **[**M**]** Desconecta el dispositivo USB con seguridad.
- **[MENU]** Visualiza la pantalla **<TOP MENU>**.
- \*1 Para cancelar el modo aleatorio o de repetición, pulse, repetidamente, el botón hasta que desaparezca el indicador.
- \*2 No puede activar el modo de repetición y el modo aleatorio al mismo tiempo.

16

## R **Ajuste <Picture Display Time>**

Ajuste el intervalo entre diapositivas para las presentaciones de diapositivas de los archivos de imágenes.

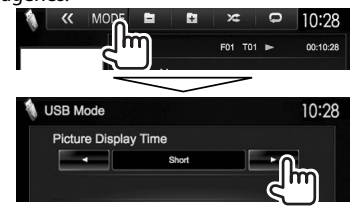

## R **Selección de la pista de una lista**

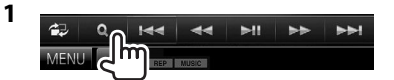

**2** Seleccione la lista.

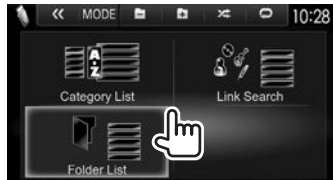

- **3** Seleccione la pista.
	- Puede cambiar la página para visualizar más elementos, pulsando  $[$ **A**]/ $[\nabla]$ .
	- Pulse [  $\equiv$  ] para volver a la carpeta raíz.
	- Pulse  $[\blacksquare$  para volver a la capa superior.
	- Pulse [ $\Box$ ] para abrir la carpeta que contiene la pista actual.
	- Si desea reproducir todas las pistas de la carpeta, pulse [D] a la derecha de la carpeta deseada.
- En **<Category List>**/**<Folder List>**: Puede cambiar el tipo de archivo que desea poner en la lista: Pulse [  $\Box$ ] para listar archivos de audio, [  $\blacktriangleright$  ] para listar archivos de vídeo, o [  $\blacktriangleright$  ] para listar archivos de imágenes fijas.
- En **<Category List>**/**<Link Search>**: Para ordenar la lista en orden alfabético, pulse **[A-Z]** y, a continuación, seleccione el primer carácter.

### **En <Category List>:**

Seleccione la categoría (1) y, a continuación, el elemento en la categoría seleccionada (2).

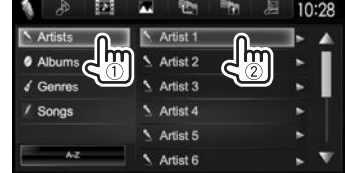

### **En <Link Search>:**

Seleccione el tipo de etiqueta (1) para visualizar la lista de contenidos que contenga la misma etiqueta que la pista/archivo que se está reproduciendo en ese momento y, a continuación, seleccione el elemento (2).

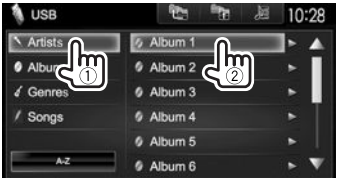

### **En <Folder List>:**

Seleccione la carpeta (1) y, a continuación, el elemento en la carpeta seleccionada (2).

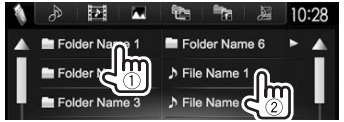

## iPod/iPhone

## **Preparativos**

### R **Conexión del iPod/iPhone**

- Para obtener más información acerca de la conexión del iPod/iPhone, consulte la página 59.
- Para obtener información acerca de los tipos de iPod/iPhone reproducibles, consulte la página 65.

Conecte su iPod/iPhone según su propósito o tipo de iPod/iPhone.

### **Conexión alámbrica**

- **Para escuchar la música:** Cable de audio USB para iPod/iPhone
	- Para iPod/iPhone excepto para iPod nano (7ª generación)/iPod touch (5ª generación)/iPhone 5S/iPhone 5C/iPhone 5: KCA-iP102 (accesorio opcional)
	- Para iPod nano (7ª generación)/iPod touch (5ª generación)/iPhone 5S/iPhone 5C/iPhone 5: KCA-iP103 (accesorio opcional)
- **Para ver vídeo y escuchar la música:** Cable USB audio y vídeo para iPod/iPhone
	- Para iPod/iPhone excepto para iPod nano (7ª generación)/iPod touch (5ª generación)/iPhone 5S/iPhone 5C/iPhone 5: KCA-iP202 (accesorio opcional)
	- Para iPod nano (7ª generación)/iPod touch (5ª generación)/iPhone 5S/iPhone 5C/iPhone 5, utilice el cable HDMI KCA-HD100 (accesorio opcional) y KCA-iP103 (accesorio opcional) a través del adaptador LIghtning a AV Digital (accesorio del iPod/iPhone)

## iPod/iPhone

### **Conexión Bluetooth**

Empareje el iPod/iPhone a través de Bluetooth. (Página 35)

- Para iPod nano (7ª generación)/iPod touch (5ª generación)/iPhone 5S/iPhone 5C/iPhone 5: Para ver vídeo, conecte su iPod/iPhone al terminal de entrada HDMI/MHL mediante KCA-HD100 (accesorio opcional). (Página 59)
- Para iPod/iPhone excepto para iPod nano (7ª generación)/iPod touch (5ª generación)/iPhone 5S/iPhone 5C/iPhone 5: No es posible ver vídeo con la conexión Bluetooth.

### R **Selección del dispositivo iPod/iPhone a reproducir y método de conexión**

Al conectar el dispositivo iPod/iPhone por primera vez, aparece la pantalla de configuración (para conexión, etc.). Configure los ajustes siguiendo el procedimiento que se muestra en la pantalla de configuración.

**1** Visualice la pantalla **<iPod Settings>**. En la pantalla **<TOP MENU>**:

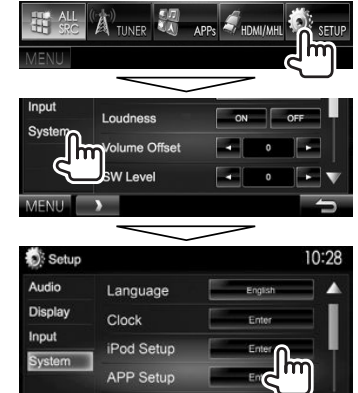

• Si no se puede seleccionar **[Enter]** para **<iPod Setup>**, ponga la unidad en espera. (Página 8)

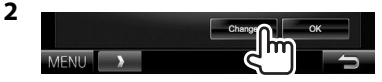

• Si no desea cambiar el ajuste, salga de la pantalla de configuración pulsando **[OK]**. **3** Seleccione el método de conexión (1) y, a continuación, pulse **[Next]** (2).

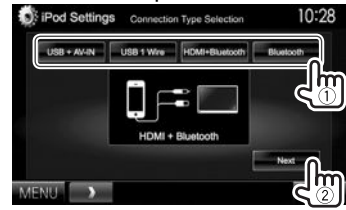

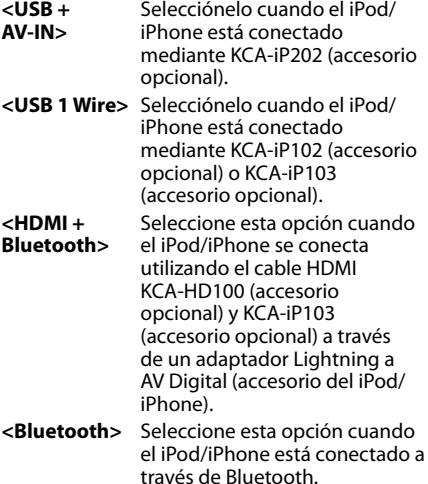

• Si selecciona **<USB + AV-IN>** o **<USB 1 Wire>**, vaya al paso **5**.

## iPod/iPhone

**4** Si selecciona **<HDMI + Bluetooth>** o **<Bluetooth>** para el método de conexión, aparece la pantalla de selección del dispositivo. Realice la búsqueda de los dispositivos iPod/iPhone disponibles  $(1)$ , seleccione el dispositivo objetivo de la lista

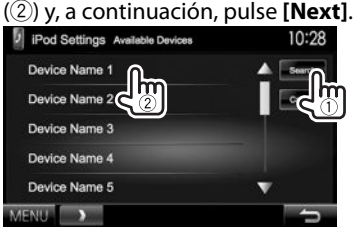

- Puede cambiar la página para visualizar más elementos, pulsando  $[$ A $]/[$  $\blacktriangledown$ ].
- Si el dispositivo ya está en la lista, omita el  $\mathsf{p}$ aso  $(1)$ .
- Para detener la búsqueda, pulse **[Cancel]**.

### **5** Confirme las configuraciones.

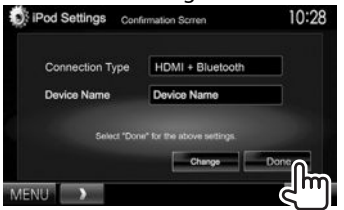

## R **Selección de los ajustes de preferencias para reproducción del iPod/iPhone**

Cuando la fuente es **"iPod"**...

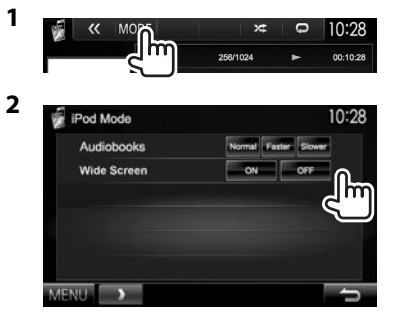

- **<Audiobooks>** Seleccione la velocidad de los audio libros.
- **<Wide Screen>\***
- **[ON]**: Seleccione esta opción para visualizar, en pantalla ancha, el video compatible con pantalla panorámica.
- **[OFF]**: Seleccione esta opción para desactivar.
- No es posible cambiar el ajuste cuando está conectado el iPod/ iPhone.

## **Operaciones de reproducción**

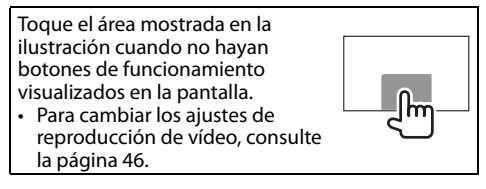

### R**Indicaciones y botones en la pantalla de control de fuente**

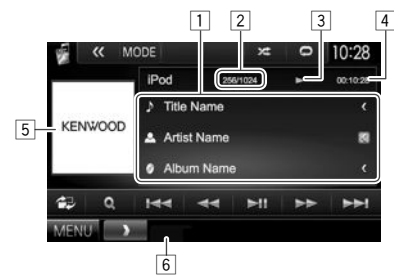

### **Información sobre reproducción**

- $\Box$  Información sobre la canción/vídeo
	- Si no se muestra todo el texto por completo, pulse **[<]** para desplazar el texto.
- $\sqrt{2}$  N° de pista/Número total de pistas
- Estado de reproducción
- $\overline{4}$  Tiempo de reproducción
- $\overline{5}$  Artwork (se muestra si el archivo contiene artwork)
- 6 Modo de reproducción (Página 20)

## iPod/iPhone

### **Botones de operación**

- **[ ]** Visualiza la pantalla de control fácil. (Página 9)
- **[ ]** Visualiza la lista de archivos de audio/ vídeo. (Véase la columna derecha.)
- **[**S**] [**T**]** Selecciona un archivo de audio/ vídeo.
- **[**O**] [**N**]** Búsqueda hacia atrás/adelante.
- **[**IW**]** Inicia/pausa la reproducción.
- **[ ]** Visualiza otros botones de operación. • Se deshabilita cuando no hay otros
	- botones.
- **[MODE]** Cambia los ajustes de reproducción del iPod/iPhone en la pantalla **<iPod Mode>**. (Página 19)
- **[ ]** Selecciona el modo repetición de reproducción.
	- $\cdot$   $\Box$  (1): Funciona de la misma forma que Repetir una.
	- **All**: Funciona de la misma forma que Repetir todo.
	- : Cancela el modo de repetición.

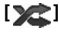

- **[ ]** Selecciona el modo aleatorio de reproducción.\*
	- $\sum$ : Funciona de la misma forma que Reproducción aleatoria de canciones.
	- **Album**: Funciona de la misma forma que Reproducción aleatoria de álbumes.
- 
- **[MENU]** Visualiza la pantalla **<TOP MENU>**.
- \* Para cancelar el modo aleatorio, pulse repetidas veces el botón hasta que desaparezca el indicador.

R **Selección de un archivo de audio/vídeo en el menú**

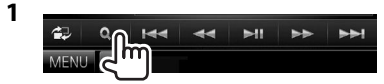

- **2** Seleccione el menú ( $\triangleright$  : audio o  $\triangleright$  : vídeo)  $(1)$ , una categoría  $(2)$ ) y, a continuación, la opción que desee (3).
	- Seleccione una opción en cada capa hasta llegar al archivo deseado y selecciónelo.
	- Puede cambiar la página para visualizar más elementos, pulsando  $\boxed{\blacktriangle V}$ [ $\blacktriangledown$ ].
	- Pulse **[All**  $\geq$ ] para reproducir todas las canciones/vídeos.
	- Pulse **[A-Z]** para ordenar la lista en orden alfabético.
	- $\cdot$  Pulse  $\lceil \cdot \rceil$  para regresar a la capa superior.
	- Pulse  $[$   $]$  para volver a la capa superior.

### **Menú Audio:**

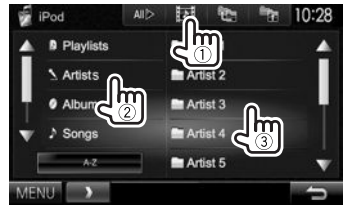

## **Menú Video:**

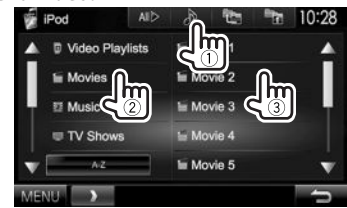

• Las categorías disponibles difieren según el tipo de iPod/iPhone.

## APPs

Puede utilizar una App del iPod touch/iPhone/ Android conectado en esta unidad.

• Para las Apps que se pueden utilizar con esta unidad, visite <http://www.kenwood.com/cs/ce>.

## **Preparativos**

- **1** Conecte el iPod touch/iPhone/Android.
	- Para la conexión alámbrica, consulte la página 59 para iPod touch/iPhone o la página 60 para Android.
		- Para ver vídeo, conecte el dispositivo mediante KCA-iP202 o KCA-HD100 (accesorio opcional).
	- Para la conexión Bluetooth, consulte la página 37.
- **2** Seleccione el dispositivo iPod touch/ iPhone/Android a utilizar y el método de conexión en la pantalla **<APP Settings>**. (Página 43)

Al conectar el dispositivo por primera vez, aparece la pantalla de configuración (para conexión, etc.). Configure los ajustes siguiendo el procedimiento que se muestra en la pantalla de configuración.

## **Uso de una aplicación**

Cuando no se visualicen los botones de funcionamiento en la pantalla, tóquela para visualizarlos.

• Para cambiar los ajustes de reproducción de vídeo, consulte la página 46.

### R **Operaciones de reproducción**

- **1** Inicie la App en su iPod touch/iPhone/ Android.
- **2** Seleccione **"APPs"** como fuente. (Página 10)

### R**Botones de operación en la pantalla de control de fuente**

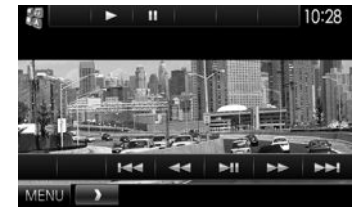

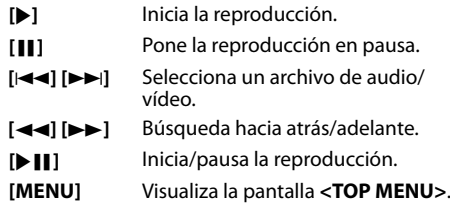

- Algunas funciones de las App se pueden controlar desde el panel táctil.
- Con algunas aplicaciones, como las de navegación, los botones de funcionamiento y la información no se visualizan. Puede desplazar el mapa y ejecutar otras operaciones en el panel táctil.
	- Si aparece " $\overline{N}$ " en la pantalla, significa que la unidad no puede aceptar la operación de toque que intentó realizar.
- También puede reproducir audio/vídeo utilizando iPod/iPhone/Android en lugar de la unidad.

### R **Cambio a la pantalla App mientras escucha otra fuente**

**DDX7015BT**

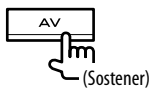

### **DDX5015DAB/DDX5015BT/ DDX5015BTR**

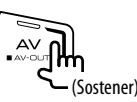

• Esta operación funciona solo cuando **<AV Key Long Press>** está ajustado a **[APPs]**. (Página 53)

**Para volver a la pantalla de control de fuente**: Pulse nuevamente el mismo botón.

## AUPEO!

AUPEO! Personal Radio permite escuchar su música preferida de forma gratuita. Podrá desarrollar su propia radio personalizada de Internet ordenando u omitiendo pistas.

Podrá transmitir AUPEO! desde el iPod touch/ iPhone o dispositivos Android conectados.

• Instale la última versión de la aplicación AUPEO! en su iPod touch/iPhone/Android y cree una cuenta.

## **Preparativos**

Conecte el dispositivo e inicie la aplicación de AUPEO!.

- **1** Conecte el dispositivo.
	- **Para Android:** Empareje el dispositivo Android a través de Bluetooth. (Página 35)
	- **Para iPod touch/iPhone:** Conecte el iPod touch/iPhone. (Página 17)
- **2** Seleccione el dispositivo a utilizar y el método de conexión en la pantalla **<APP Settings>**. (Página 43)
- **3** Seleccione **"AUPEO!"** como fuente. En la pantalla **<TOP MENU>**:

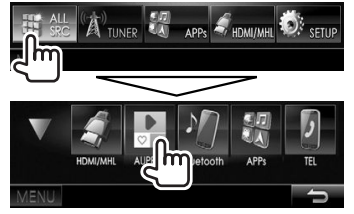

Se inicia la aplicación AUPEO!.

## **Operaciones de reproducción**

Para controlar AUPEO! lo puede hacer mediante el control remoto. Sólo es posible la reproducción, pausa y salto.

### R**Indicaciones y botones en la pantalla de control de fuente**

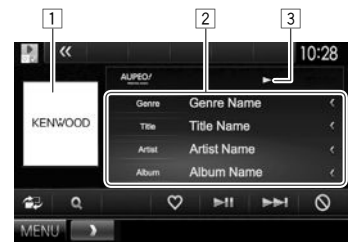

### **Información sobre reproducción**

- $\boxed{1}$  Datos de imagen<br> $\boxed{2}$  Información de la
- Información de la pista
	- Si no se muestra todo el texto por completo, pulse **[<]** para desplazar el texto.
- 3 Estado de reproducción

### **Botones de operación**

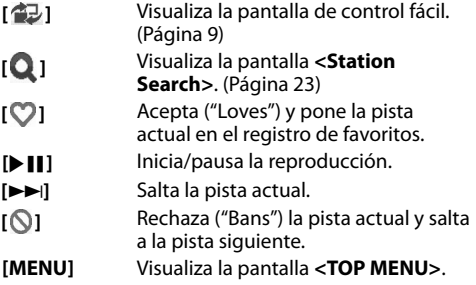

### R **Selección de una emisora**

**1** Visualice la pantalla **<Station Search>**.

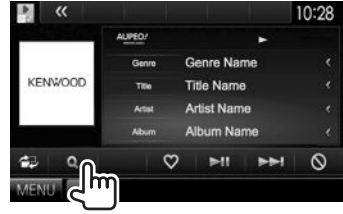

**2** Seleccione la categoría y, a continuación, la emisora.

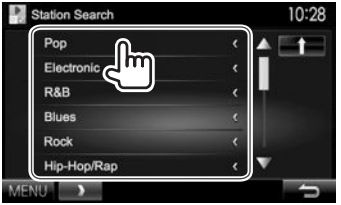

• Para volver a la capa anterior, pulse  $[\ ]$ .

## **Requisitos para AUPEO!**

### **iPhone o iPod touch**

- Instale la última versión de la aplicación AUPEO! en su iPhone o iPod touch. (Busque "AUPEO!" en Apple iTunes App Store para buscar e instalar en su dispositivo, la versión más reciente.)
- Conecte el iPod touch/iPhone a esta unidad por medio del cable o a través de Bluetooth.
	- Cuando se conecta con el cable: Utilice KCA-iP202, KCA-HD100, KCA-iP102 (accesorio opcional) o KCA-iP103 (accesorio opcional).
	- Para conectarse a través de Bluetooth, se requiere la compatibilidad con los siguientes perfiles.
		- SPP (Perfil de puerto serie)
		- A2DP (Perfil Avanzado de Distribución de Audio)

### **Android™**

- Visite Google play y busque "AUPEO!" para llevar a cabo la instalación.
- Bluetooth debe estar integrado y deben admitirse los siguientes perfiles.
	- SPP (Perfil de puerto serie)
	- A2DP (Perfil Avanzado de Distribución de Audio)

### **NOTA**

- Asegúrese de iniciar sesión en la aplicación de su smartphone. Si no tiene una cuenta de AUPEO!, puede crearla sin costo desde su smartphone o en www.aupeo.com.
- Debido a que AUPEO! es un servicio ofrecido por terceros, las especificaciones se encuentran sujetas a cambios sin previo aviso. Por consiguiente, puede afectar la compatibilidad o algunos o todos los servicios pueden dejar de estar disponibles.
- Algunas funciones de AUPEO! no pueden controlarse desde esta unidad.
- En caso de dudas sobre el uso de la aplicación, en contacto con AUPEO! en www.aupeo.com.
- Establezca una conexión a Internet utilizando LTE, 3G, EDGE, o WiFi.

## SINTONIZADOR

## **Para escuchar la radio**

### R**Indicaciones y botones en la pantalla de control de fuente**

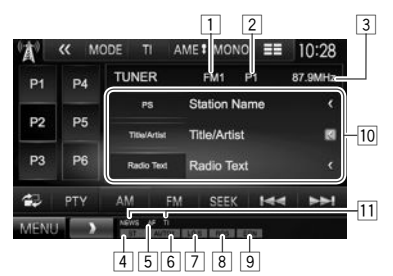

### **Información de recepción del sintonizador**

- $\frac{1}{2}$  Banda
- N° de preajuste
- 3 La frecuencia de emisora actualmente sintonizada
- 4 Indicador ST/MONO
	- El indicador ST se enciende al recibir una radiodifusión FM estéreo con una intensidad de señal suficientemente potente.
- 5 Indicador AF
- $\boxed{6}$  Modo de búsqueda<br> $\boxed{7}$  Indicador LOS (Véas
- 7 Indicador LO.S (Véase la columna de la derecha.)
- $\boxed{8}$  Indicador RDS: Se ilumina cuando se recibe una emisora del Sistema de datos de radio.
- 9 Indicador EON: Se ilumina cuando una emisora del Sistema de datos de radio está enviando señales EON.
- p Información de texto
	- Si no se muestra todo el texto por completo, pulse **[<]** para desplazar el texto.
	- Pulse **[Radio Text]** para cambiar la información entre Radio Text, Radio Text Plus y código PTY.
- $\overline{11}$  Indicadores de recepción en espera

### **Botones de operación**

- **[P1] [P6]** Selecciona una emisora memorizada. (Pulsar)
	- Memoriza la emisora actual. (Sostener)
- **[MODE]** Cambia los ajustes de recepción del sintonizador en la pantalla **<Tuner Mode>**. (Páginas 24 y 26)
- **[TI]\*** Activa/desactiva el modo de recepción de espera de TI. (Página 25)
- **[AME ]** Presintoniza emisoras automáticamente. (Sostener) (Página 25)
- **[MONO]\*** Activa/desactiva el modo monoaural para mejorar la recepción de FM. (Se perderá el efecto estéreo.)
	- El indicador MONO se enciende mientras está activado el modo monoaural.
- **[ ]** Cambia la información en pantalla. (Véase la columna derecha.)
- **[ コ** Visualiza la pantalla de control fácil. (Página 9)
- **[PTY]\*** Ingresa al modo de búsqueda PTY. (Página 25)
- **[AM]** Selecciona la banda AM.
- **[FM]** Selecciona la banda FM.<br>
<del>
►</del>FM1→FM2→FM3→
- **[SEEK]** Cambia el modo de exploración.
	- **AUTO1**: Búsqueda automática
	- **AUTO2**: Sintoniza las emisoras memorizadas una después de la otra.
	- **MANU**: Búsqueda Manual
- **[** $\left|\frac{1}{1}\right|$  **Busca una emisora.** 
	- El método de búsqueda difiere según el modo de exploración seleccionado. (Véase más arriba.)
- **[MENU]** Visualiza la pantalla **<TOP MENU>**.
- \* Aparece sólo cuando se ha seleccionado FM como fuente.

## R**Cambio de la información en pantalla**

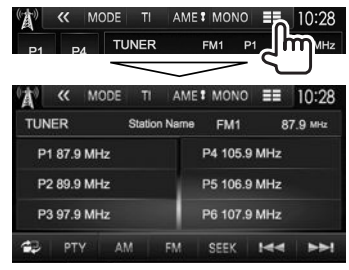

Se visualizan la lista de presintonías y el nombre de la emisora para el Sistema de datos de radio FM (con una señal PS entrante).

• Pulse de nuevo  $\equiv$   $\equiv$  1 para que se visualice la información de texto para la emisora que se está recibiendo.

### R **Para sintonizar sólo emisoras FM con señales fuertes—Exploración local**

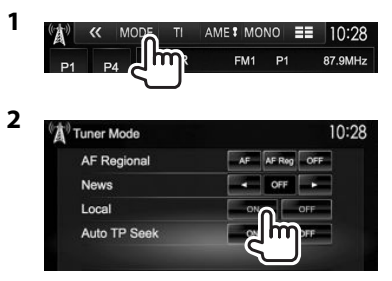

- **[ON]** Selecciónelo para sintonizar solamente emisoras con una señal suficientemente fuerte. El indicador LO.S se enciende.
- **[OFF]** Desactiva la función.

## SINTONIZADOR

### **Preajuste de emisoras**

### R **Cómo almacenar emisoras en la memoria**

Se pueden preajustar 6 emisoras para cada banda.

#### **Preajuste automático—AME (Memoria automática)**

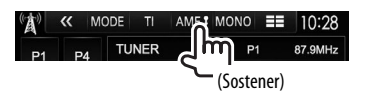

Las emisoras locales con las señales más fuertes serán exploradas y almacenadas automáticamente.

### **Preajuste manual**

- **1** Sintonice la emisora que desea preajustar. (Página 24)
- **2** Seleccione un número de preajuste.

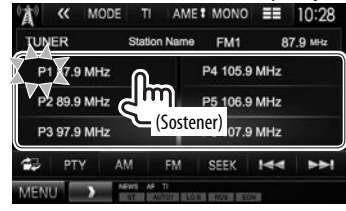

La emisora seleccionada en el paso **1** ha sido almacenada.

## R**Selección de una emisora preajustada**

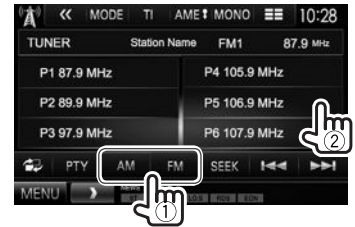

## **Características del FM Radio Data System**

### R **Búsqueda de programas del sistema de radiodifusión de datos FM—Búsqueda PTY**

El código PTY le permite hacer búsquedas de los programas favoritos que se están transmitiendo.

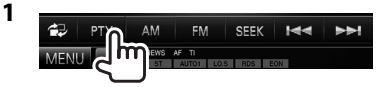

### **2** Seleccione un código PTY.

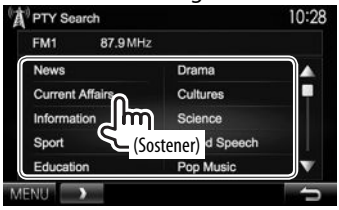

• Puede cambiar la página para visualizar más elementos, pulsando [A]/[V].

### Se inicia la búsqueda PTY.

Si hay una emisora que esta difundiendo un programa que tenga el mismo código PTY que el seleccionado por usted, se sintonizará esa emisora.

• Aquí, los idiomas disponibles para el texto son sólo inglés/español/francés/alemán/ holandés/portugués. Si se selecciona otro idioma en **<Language>** (Página 53), el idioma del texto se ajustará a inglés.

### R **Activación/desactivación de la recepción de espera de TI/News Espera de recepción de TI**

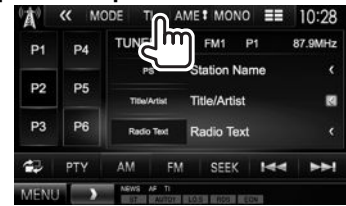

La unidad cambiará a información de tráfico (TI), si está disponible. (El indicador TI se enciende en blanco.)

• Si el indicador TI se enciende en naranja, sintonice otra emisora que transmita señales de Radio Data System.

**Para desactivar la recepción de espera de TI:** Pulse **[TI]**. (El indicador TI se apaga.)

- El ajuste de volumen para la información sobre el tráfico se memoriza automáticamente. La próxima vez que la unidad cambie a información sobre el tráfico, el volumen se ajustará al nivel anterior.
- Para DDX5015DAB: La espera de recepción de TI también se puede activar o desactivar desde la pantalla de control de fuente **"DAB"**. (Página 29)

## **SINTONIZADOR**

### **Espera de recepción de noticias**

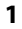

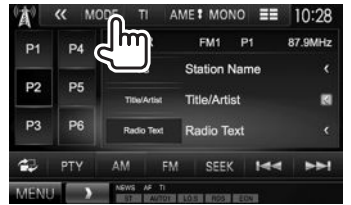

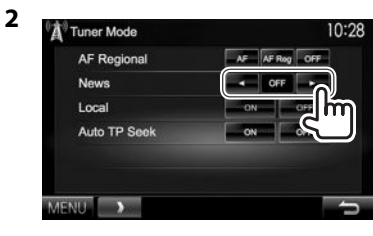

**[00min]** - **[90min]** Activa la espera de recepción de noticias (el indicador NEWS se ilumina).

> Seleccione el tiempo durante el cual se va a deshabilitar la interrupción.

- **[OFF]** Desactiva la función.
- El volumen ajustado durante la recepción de Noticias se memoriza automáticamente. La próxima vez que la unidad cambie a Noticias, el volumen se ajustará al nivel anterior.

### R **Seguimiento del mismo programa— Recepción de seguimiento de redes de radio**

Cuando conduce el automóvil en una zona donde la recepción de FM no sea satisfactoria, este receptor sintonizará automáticamente otra emisora del sistema de radiodifusión de datos FM de la misma red, que posiblemente esté transmitiendo el mismo programa con señales más potentes.

• La unidad se expide de fábrica con la Recepción de seguimiento de redes de radio activada.

#### **Para cambiar el ajuste de Recepción de seguimiento de redes**

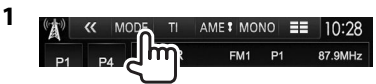

- **2** Tuner Mode 10:28 AF AF Reg OF **AF Regional News**  $0$ FF Local Auto TP Seek ON
	- **[AF]** Cambia a otra emisora. El programa puede ser diferente del que se estaba recibiendo (el indicador AF se enciende).
	- **[AF Reg]** Cambia a otra emisora que está transmitiendo el mismo programa (el indicador AF se ilumina).
	- **[OFF]** Desactiva la función.
	- El indicador RDS se enciende cuando se activa la Recepción de seguimiento de redes de radio y se encuentra una emisora del sistema de radiodifusión de datos FM.

### R **Búsqueda automática de emisora TI— Auto TP Seek**

Cuando la recepción de la emisora de información sobre tráfico es débil, la unidad busca automáticamente otra emisora con mejor recepción.

### **Para activar Auto TP Seek**

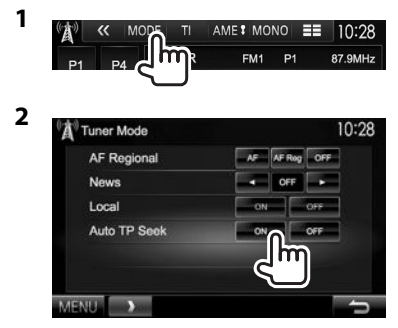

### **Para desactivar Auto TP Seek:** Pulse **[OFF]**.

## RADIO DIGITAL (DAB) **(Solo para DDX5015DAB)**

## **Acerca de DAB (Radiodifusión de audio digital)**

### **¿Qué es el sistema DAB?**

El sistema DAB (Radiodifusión de audio digital) es uno de los sistemas de radiodifusión digital disponibles en la actualidad. Es capaz de proporcionar sonido de calidad digital sin ninguna interferencia molesta ni distorsión de la señal. Asimismo, puede proveer texto y datos. A diferencia de la radiodifusión FM, donde cada programa se trasmite en su propia frecuencia, el sistema DAB combina diversos programas (denominados "servicios") para formar un "ensemble" (conjunto).

El "componente primario" (emisora de radio principal) a veces viene acompañado de un "componente secundario" que puede contener programas adicionales u otra información.

## **Cómo escuchar radio digital**

### R**Indicaciones y botones en la pantalla de control de fuente**

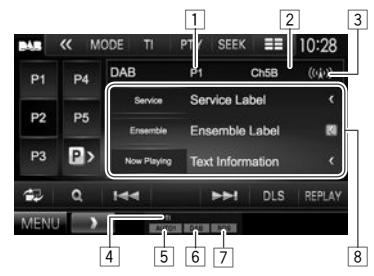

### **Información de recepción del sintonizador**

- $\Box$  N° de preajuste
- $\boxed{2}$  N° de canal
- $\boxed{3}$  Intensidad de la señal
- 4 Indicador TI<br>5 Modo de bú
- 5 Modo de búsqueda
- 6 Indicador de recepción DAB
	- El indicador DAB se ilumina cuando se recibe una emisión DAB.
	- El indicador MC se ilumina cuando se recibe un componente de multidifusión DAB.
- 7 Indicador RDS: Se ilumina cuando se recibe una emisora del Sistema de datos de radio.
- 8 Información de texto
	- Si no se muestra todo el texto por completo, pulse **[<]** para desplazar el texto.
	- Pulse **[Now Playing]** para cambiar la información. Cada vez que pulsa el botón, la información y el botón cambian entre **[Audio Quality]**, **[PTY]**, **[Artists]**, **[Title]**, **[Now Playing]** y **[Next Program]**.

### **Botones de operación**

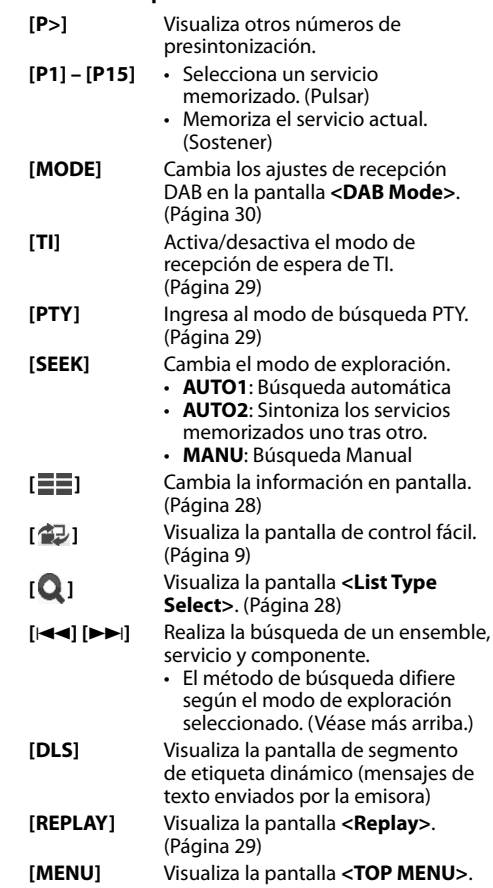

## RADIO DIGITAL (DAB)

## R **Cambio de la información en pantalla**

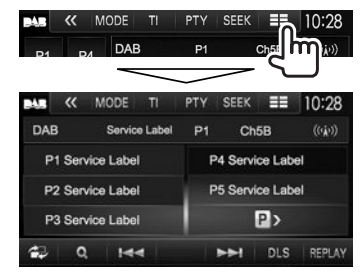

Se visualiza la lista de presintonías de las etiquetas de servicio.

• Pulse de nuevo  $[\equiv \equiv]$  para que se visualice la información de texto del servicio o componente que se está recibiendo.

## R **Selección de un servicio de la lista**

**1** Visualice la pantalla **<List Type Select>**.

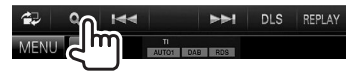

**2** Seleccione el tipo de lista.

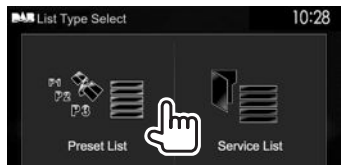

- **<Preset List>** Selecciona a partir de la lista de presintonías.
	- Para presintonizar los servicios, consulte la columna de la derecha.
- **<Service List>** Selecciona a partir de los nombres de servicios (lista de servicios).
- **3** Seleccione un servicio de la lista. **En <Preset List>**
	- Puede cambiar la página para visualizar más elementos, pulsando  $\left[\triangle\right]/\left[\blacktriangledown\right]$ .

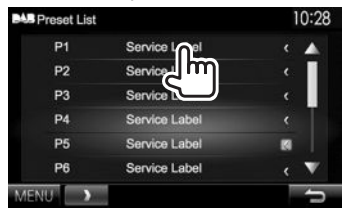

### **En <Service List>**

• Puede cambiar la página para visualizar más elementos, pulsando  $[\triangle]/[\blacktriangledown]$ .

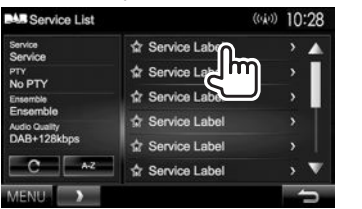

- Pulse **[A–Z]** para la búsqueda de la letra inicial. Si pulsa **[A–Z]** se visualiza la pantalla **<A –Z Search>**. Selecciona la inicial para iniciar la búsqueda.
	- Si desea iniciar la búsqueda mediante caracteres no alfabéticos, pulse **[#]**.
- Pulse y mantenga pulsado  $[\hat{C}]$  para actualizar la **<Service List>**.

## **Preajuste de servicios**

## R **Cómo guardar servicios en la memoria**

Puede presintonizar 15 servicios.

- **1** Seleccione el servicio que desea presintonizar. (Página 27)
- **2** Seleccione un número de preajuste.
	- Si desea seleccionar un número de presintonía entre P6 – P15, pulse **[P>]** para visualizar estos números.

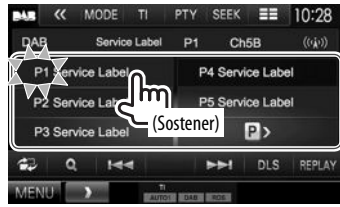

Se guarda el servicio seleccionado en el paso **1**.

## RADIO DIGITAL (DAB)

## **Características del Sistema de datos de radio**

### R **Búsqueda de programas del Sistema de datos de radio—Búsqueda PTY**

El código PTY le permite hacer búsquedas de los programas favoritos que se están transmitiendo.

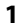

#### « MODE  $SEEK = E$  $10:28$ DAB Ch<sub>5</sub>B  $\langle \langle \vec{u} \rangle \rangle$  $P4$

### **2** Seleccione un código PTY.

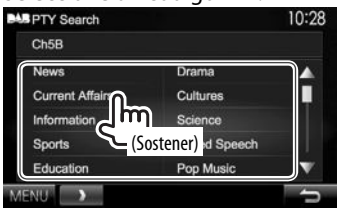

• Puede cambiar la página para visualizar más elementos, pulsando  $[$ **A**]/ $[\blacktriangledown]$ .

Se inicia la búsqueda PTY.

Si hay un servicio que está transmitiendo un programa con el mismo código PTY que el seleccionado por usted, se sintonizará ese servicio.

• Aquí, los idiomas disponibles para el texto son sólo inglés/español/francés/alemán/ holandés/portugués. Si se selecciona otro idioma en **<Language>** (Página 53), el idioma del texto se ajustará a inglés.

## R **Activa/desactiva la espera de recepción sobre información del tráfico (TI)**

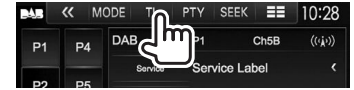

La unidad cambiará a información de tráfico (TI), si está disponible. (El indicador TI se enciende en blanco.)

• Si el indicador TI se enciende en narania, sintonice otra emisora que transmita señales de Radio Data System.

### **Para desactivar la recepción de espera de TI:** Pulse **[TI]**. (El indicador TI se apaga.)

- El ajuste de volumen para la información sobre el tráfico se memoriza automáticamente. La próxima vez que la unidad cambie a información sobre el tráfico, el volumen se ajustará al nivel anterior.
- La espera de recepción de TI también se puede activar o desactivar desde la pantalla de control de fuente **"TUNER"**. (Página 25)

## **Uso de la función Replay**

Es posible grabar temporalmente el programa que se está transmitiendo en tiempo real y reproducir los datos grabados.

- No es posible utilizar la función Replay (el botón **[REPLAY]** no está habilitado) en los siguientes casos:
	- Cuando no hay datos grabados.
	- Cuando se recibe un servicio del tipo de programa seleccionado para **<PTY Watch>**. (Página 30)
- Cuando se haya agotado la capacidad de grabación, se borrarán los datos grabados de mayor antigüedad y la grabación continuará.
- Si se cambia a otro canal durante la reproducción, se perderá el contenido grabado.

### R **Cómo ingresar en el modo Replay (reproducir de nuevo)**

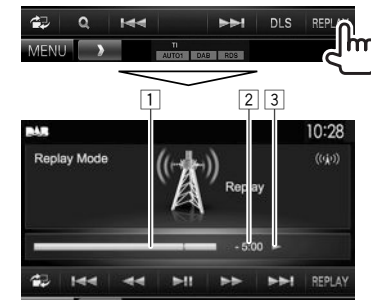

 $\boxed{1}$  Barra de progreso

 Se muestra la capacidad restante (en gris) y la cantidad de datos grabados (en azul). Cuando se haya completado la grabación, la barra entera estará en azul.

- Se actualiza cada segundo.
- 2 Código de tiempo

 Muestra el punto de la reproducción que está escuchando.

- Ejemplo: –5:00
	- Se están escuchando los datos de 5 minutos previos a la emisión actual.
- Se actualiza cada segundo.
- $\boxed{3}$  Estado de reproducción ( $\blacktriangleright$ : reproducción /

 $\blacksquare$ : pausa /  $\blacktriangleleft$ : retroceso / $\blacktriangleright$ : avance rápido)

## RADIO DIGITAL (DAB)

### **Botones de operación [**S**][**T**]** • Salta 15 segundos hacia atrás o hacia adelante. (Pulsar) • Salta al final o al comienzo de lo datos grabados. (Sostener) **[**O**] [**N**]** Retroceso/Avance rápido **[**IW**]** Inicia/pausa la reproducción. **Para salir del modo Replay (Cómo volver a la pantalla de recepción de canales)**

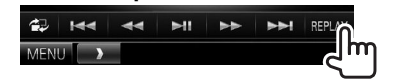

## **Ajustes de Digital Audio Radio**

Puede ajustar las opciones relacionadas con Radi digital.

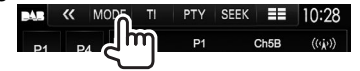

### R**Opciones de ajuste**

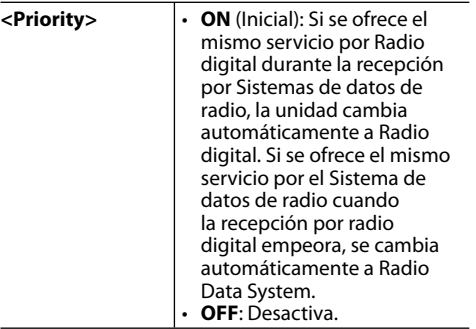

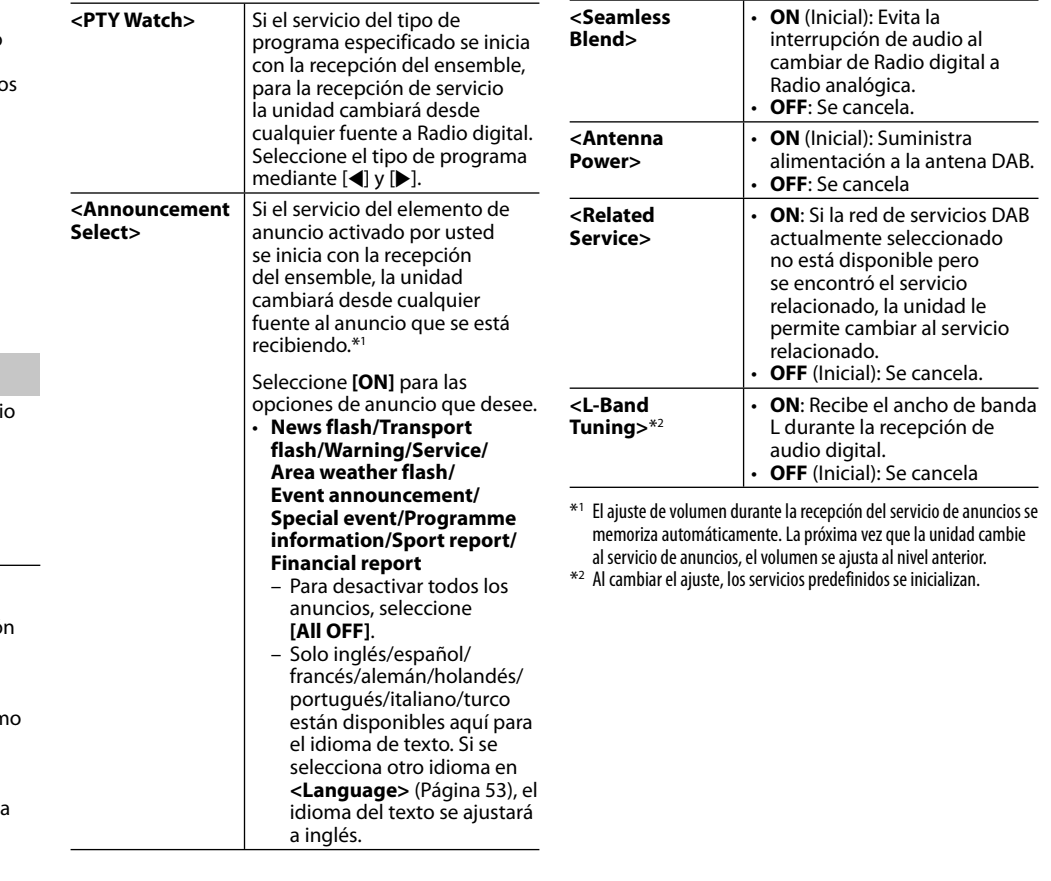

## **Uso de reproductores de audio/ vídeo externos—AV-IN**

Toque el área mostrada en la ilustración cuando no hayan botones de funcionamiento visualizados en la pantalla.

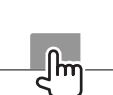

• Para cambiar los ajustes de reproducción de vídeo, consulte la página 46.

Puede conectar un componente externo a los terminales de entrada AV-IN1 y iPod/AV-IN2. (Página 60)

## R**Indicaciones y botones en la pantalla de control de fuente**

Nombre AV-IN

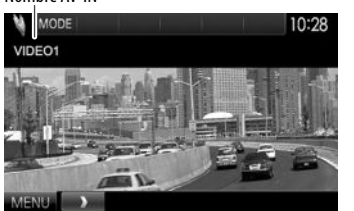

### **Botones de operación**

**[MODE]** Cambia el nombre de AV-IN.

- Pulse [<] o [ $\blacktriangleright$ ] para seleccionar un nombre de AV-IN.
- Este ajuste no se aplica al nombre de la fuente **"AV-IN 1"**/ **"AV-IN 2"** mostrado en **<TOP MENU>**.
- **[MENU]** Visualiza la pantalla **<TOP MENU>**.

## R**Inicio de la reproducción**

- **1** Conecte un componente externo al terminal de entrada AV-IN1 o iPod/AV-IN2. (Página 60)
- **2** Seleccione **"AV-IN1"** o **"AV-IN2"** como fuente.
	- Pulse [▼] para cambiar la página de la pantalla **<TOP MENU>**.

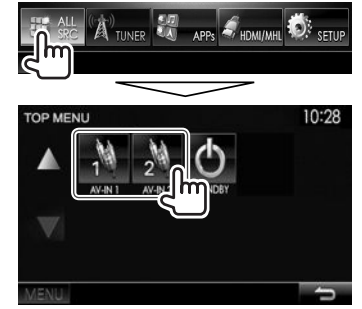

**3** Encienda el componente conectado y comience a reproducir la fuente.

## **Uso de la cámara de retrovisión**

- Para conectar una cámara de retrovisión, consulte la página 60.
- Para utilizar la cámara de retrovisión, es necesaria la conexión del conductor REVERSE. (Página 58)

## R**Activación de la cámara de retrovisión**

 **1** Visualice la pantalla de ajuste **<Input>**. En la pantalla **<TOP MENU>**:

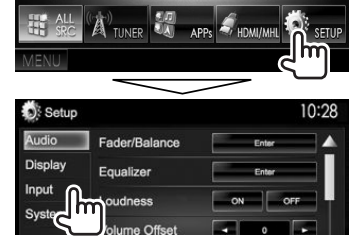

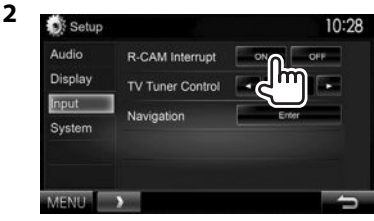

**Para desactivar:** Seleccione **[OFF]** para **<R-CAM Interrupt>**.

### R **Visualización de la imagen de la cámara de retrovisión**

La pantalla de retrovisión se visualiza al poner el cambio en la posición de marcha atrás (R).

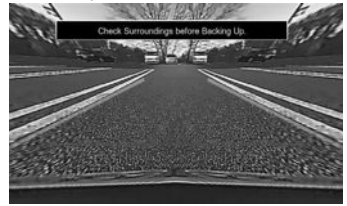

• Para borrar el mensaje de precaución, toque la pantalla.

## **Para visualizar manualmente la imagen de la cámara de retrovisión**

**DDX7015BT\***<sup>1</sup>

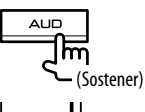

 $\bullet$  voice **TEL**<sup>n</sup>

(Sostener)

#### **DDX5015DAB/DDX5015BT/ DDX5015BTR\***<sup>2</sup>

• Cuando se visualiza manualmente la imagen de la cámara de retrovisión, los ajustes de la imagen se pueden cambiar mediante **[Aspect]**/ **[PictureAdjust]**. (Página 46)

**Para salir de la pantalla de retrovisión:** Vuelva a pulsar y mantenga pulsado el mismo botón.

- \*1 Esta operación funciona solo cuando **<AUD Key Long Press>** está ajustado a **[R-CAM]**. (Página53)
- \*2 Esta operación funciona solo cuando **<TEL Key Long Press>** está ajustado a **[R-CAM]**. (Página53)

## R **Uso de la guía de aparcamiento**

Puede visualizar la guía de aparcamiento para ayudarle a apartar cuando ponga el cambio en la posición de marcha atrás (R).

### **Visualización de la guía de aparcamiento**

 **1** Visualice la pantalla de ajuste **<Display>**. En la pantalla **<TOP MENU>**:

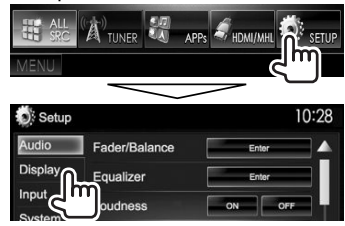

 $\cdot$  Pulse  $\mathbf{[v]}$  repetidas veces para cambiar la página de la pantalla del menú **<Display>**.

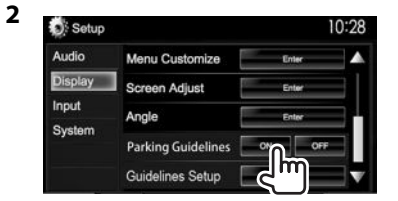

**Para desactivar:** Seleccione **[OFF]** para **<Parking Guidelines>**.

### **Ajuste de la guía de aparcamiento**

Ajuste la guía de aparcamiento de acuerdo con el tamaño del vehículo, espacio de estacionamiento, y otros detalles.

- Instale la cámara de visión trasera en la posición correcta, de conformidad con las instrucciones suministradas con la cámara.
- Cuando ajuste la guía de aparcamiento, asegúrese de utilizar el freno de estacionamiento para evitar que el vehículo se mueva.
- **1** Visualice la pantalla de ajuste **<Display>**. (Véase la columna izquierda.)
	- $\cdot$  Pulse  $\mathbf{[} \blacktriangledown$ l repetidas veces para cambiar la página de la pantalla del menú **<Display>**.

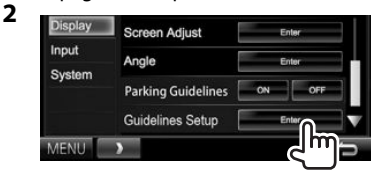

**3** Ajuste la guía de aparcamiento seleccionando la marca (1) y, a continuación, seleccione la posición de la marca seleccionada  $\mathbb{S}(\mathbb{R})$ .

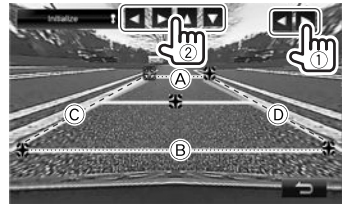

Asegúrese de que  $\overline{A}$  y  $\overline{B}$  estén paralelos horizontalmente, y que C y D sean de la misma longitud.

• Pulse y mantenga pulsado **[Initialize ]** durante 2 segundos para ajustar todas las marcas a la posición inicial predeterminada.

### **Uso de un smartphone—HDMI/MHL**

### R**¿Qué es HDMI/MHL?**

HDMI son las siglas de High Definition Multi-media Interface (Interfaz multimedia de alta definición). Las conexiones HDMI pueden transferir señales digitales de una fuente de vídeo digital (como la de un reproductor de DVD) sin convertirlas a analógicas. MHL, o Mobile High-definition Link (Enlace de alta definición para dispositivo móvil), es una función nueva que ha sido añadida a HDMI para ampliar aun más su funcionalidad.

Ambas interfaces permiten que su smartphone se conecte al dispositivo. Mientras está conectado, podrá ver la pantalla del smartphone en el monitor.

### **Acerca de los Miracast Dongles**

Esta unidad es compatible con los Miracast Dongles. La conexión de un Miracast Dongle (KCA-WL100: accesorio opcional) al terminal de entrada HDMI/ MHL (página 60), le permite disfrutar del placer de escuchar música, mirar vídeos o ver imágenes a través de una conexión inalámbrica.

• Para obtener más información acerca de la configuración de Miracast Dongle, etc., consulte las instrucciones suministradas con Miracast Dongle.

### R**Visualización de la pantalla del smartphone**

Podrá visualizar la pantalla de los smartphones conectados a través del terminal de entrada HDMI/ MHL.

- **1** Conecte su smartphone al terminal de entrada HDMI/MHL. (Página 60)
	- Utilice el cable HDMI KCA-HD100 (accesorio opcional) o el cable MHL KCA-MH100 (accesorio opcional).
- **2** Seleccione **"HDMI/MHL"** como fuente. En la pantalla **<TOP MENU>**:

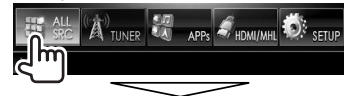

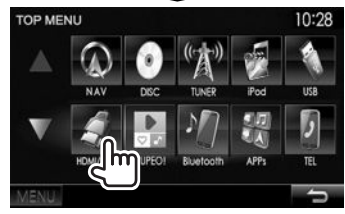

**3** Inicie una aplicación o la reproducción en su smartphone.

### **Para ver televisión**

### **Preparativos**

- Conecte el sintonizador de TV al terminal de entrada AV-IN1 y al terminal de salida de control remoto del sintonizador de TV. (Página 60)
- Seleccione **[ON]** para **<TV Tuner Control>**. (Página 52)

### R**Visualización de la pantalla de TV**

- **1** Seleccione **"AV-IN1"** como fuente. (Página 10)
- **2** Encienda el televisor.

### R**Botones de operación en la pantalla de control de fuente**

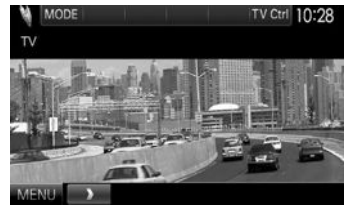

- **[TV Ctrl]** Visualiza la pantalla de control del televisor.
	- $[$ **A**]/ $[\nabla]$ : Visualiza la pantalla de lista de TV.
	- [4]/[ $\blacktriangleright$ ]: Visualiza la pantalla de lista de radios.
	- **[Menu/OK]**: Visualiza el menú o confirma la selección.
	- **[Back]**: Restablece la pantalla del televisor.

**[MENU]** Visualiza la pantalla **<TOP MENU>**.

### **Uso de la unidad de navegación externa (Solo para DDX7015BT/ DDX5015DAB/DDX5015BT)**

Para ver la pantalla de navegación, conecte una unidad de navegación (KNA-G620T: accesorio opcional) al terminal de entrada navegación. (Página 60)

• La guía de navegación se escucha a través de los altavoces delanteros, incluso cuando se escucha una fuente de audio.

### R **Cómo ver la pantalla de navegación** En la pantalla **<TOP MENU>**:

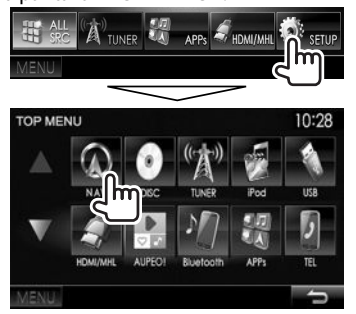

- Las operaciones del panel táctil sólo estarán disponibles para la función de navegación mientras se está visualizando la pantalla de navegación.
- La relación de aspecto de la pantalla de navegación se fija en **<Full>** independientemente del ajuste **<Aspect>** (Página 47).

### **Para salir de la pantalla de navegación**

**DDX7015BT**

**DDX5015DAB/DDX5015BT**

# **OMENLI OMENLI**

**3**

## R **Ajustes para la unidad de navegación**

**1** Visualice la pantalla de ajuste **<Input>**. En la pantalla **<TOP MENU>**:

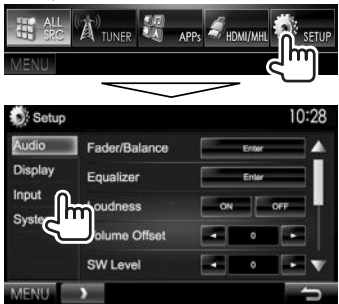

**2** Visualice la pantalla **<Navigation>**.

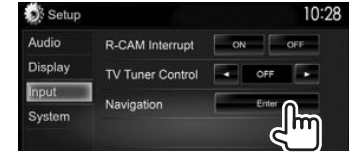

10:28 Navigation Lot L+Rch Rch Guidance **September** Volume Ξ. NAV Mute ON OFF NAV Setup **MENILLE** c

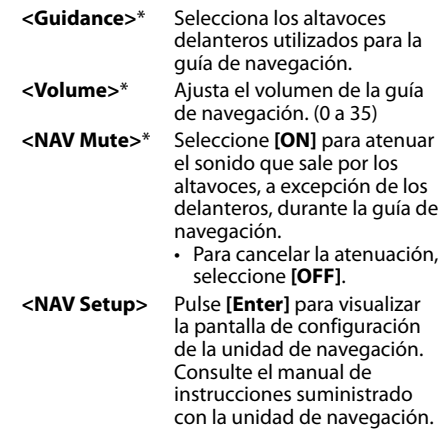

Cuando un elemento está atenuado no se puede cambiar el ajuste. Para cambiar los ajustes, seleccione **[Unlock]** en la pantalla **<SETUP Memory>**. (Página50)

## BLUETOOTH

## **Información sobre el uso de dispositivos Bluetooth®**

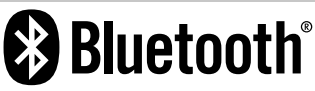

Bluetooth es una tecnología de radiocomunicación inalámbrica de alcance corto para dispositivos móviles, como por ejemplo, teléfonos móviles, PCs portátiles, y otros dispositivos. Los dispositivos Bluetooth se pueden comunicar entre sí mediante conexión sin cables.

### **Notas**

- Absténgase de realizar actividades complicadas mientras conduce, como por ejemplo, marcar números, utilizar la guía telefónica, etc. Cuando tenga que realizar tales actividades, detenga el coche en un lugar seguro.
- Dependiendo de la versión de Bluetooth, puede suceder que algunos dispositivos Bluetooth no se puedan conectar a esta unidad.
- Esta unidad podría no funcionar con algunos dispositivos Bluetooth.
- Las condiciones de conexión pueden variar según las circunstancias.
- Algunos dispositivos Bluetooth se desconectan al apagar la unidad.

#### **Acerca del teléfono móvil compatible con Phone Book Access Profile (PBAP, Perfil de Acceso a Agenda Telefónica)**

Si su teléfono móvil admite PBAP, podrá visualizar la guía telefónica y las listas de llamadas en la pantalla del panel táctil, cuando el teléfono móvil esté conectado.

- Phonebook: hasta 600 entradas
- Llamadas realizadas, llamadas recibidas y llamadas perdidas: hasta 10 entradas c/u

## **Conexión de dispositivos Bluetooth**

### R **Registro de un nuevo dispositivo Bluetooth**

Cuando se conecta por primera vez un dispositivo Bluetooth a la unidad, efectúe el apareamiento entre la unidad y el dispositivo. El apareamiento permite la comunicación entre dispositivos Bluetooth.

- El método de emparejamiento difiere según la versión Bluetooth del dispositivo.
	- Para los dispositivos con Bluetooth 2.1: El dispositivo y la unidad se pueden emparejar mediante Emparejamiento Simple y Seguro (SSP, Secure Simple Pairing), que requiere sólo confirmación.
	- Para los dispositivos con Bluetooth 2.0: Requiere la introducción de un código PIN para ambos, el dispositivo y la unidad.
- Una vez establecida la conexión, ésta quedará registrada en la unidad aunque usted la reposicione. Se podrá registrar hasta un máximo de 5 dispositivos en total.
- Puede conectar simultáneamente tres dispositivos, dos para el teléfono Bluetooth y otro para audio Bluetooth.
- Para utilizar la función Bluetooth, deberá activar la función Bluetooth del dispositivo.
- Para utilizar el dispositivo registrado, deberá conectar el dispositivo a la unidad. (Página 37)

### **Emparejamiento automático**

Cuando **<Auto Pairing>** está ajustado a **[ON]**, los dispositivos iOS (como un iPhone) se emparejan automáticamente cuando se conecta a través de USB. (Página 42)

### **Emparejamiento de un dispositivo Bluetooth mediante el SSP (para Bluetooth 2.1)**

Si el dispositivo Bluetooth es compatible con Bluetooth 2.1, la solicitud de emparejamiento se envía desde un dispositivo disponible.

- **1** Realice la búsqueda de la unidad (**"DDX\*\*\*\*"**) desde su dispositivo Bluetooth.
- **2** Confirme la solicitud tanto en el dispositivo como en la unidad.

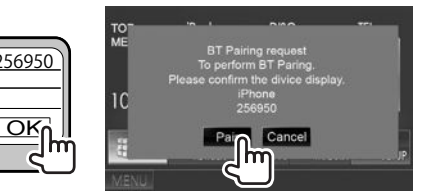

• Pulse **[Cancel]** para rechazar la solicitud.

## BLUETOOTH

 **Emparejamiento de un dispositivo Bluetooth desde el dispositivo objetivo utilizando un código PIN (para Bluetooth 2.0)**

 **1** Visualice la pantalla **<Bluetooth Setup>**. En la pantalla **<TOP MENU>**:

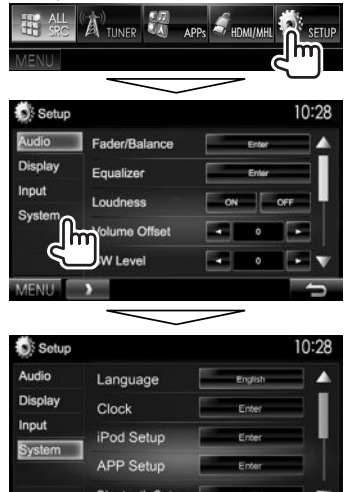

- **Bluetooth Setup** Enter
- También puede visualizar la pantalla <Bluetooth Setup> pulsando [ **al** ] en la pantalla de control del teléfono. (Página 39)

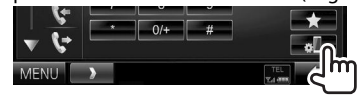

- **2** Cambie el código PIN.
	- Si desea omitir el cambio del código PIN, vaya al paso **3**.
	- El código PIN ha sido ajustado inicialmente a  $"0000"$
	- El número máximo de dígitos para el código PIN es de 15.

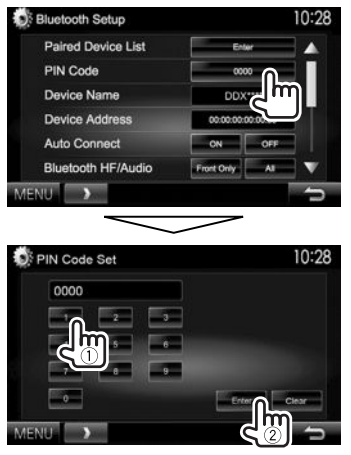

- Pulse **[Clear]** para borrar la última entrada.
- **3** Realice la búsqueda de la unidad (**"DDX\*\*\*\*"**) desde su dispositivo Bluetooth.
- **4** Seleccione la unidad (**"DDX\*\*\*\*"**) en su dispositivo Bluetooth.
	- Si se requiere un código PIN , ingrese "0000" (inicial).

#### Cuando finalice el emparejamiento, el dispositivo aparecerá en **<Paired Device List>**.

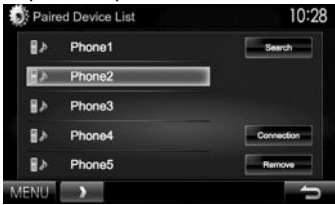

• Para utilizar el dispositivo emparejado, conecte el dispositivo de **<Paired Device List>**. (Página 37)
### **BLUETOOTH**

#### **Emparejamiento de un dispositivo Bluetooth desde esta unidad utilizando un código PIN (para Bluetooth 2.0)**

**1** Visualice la pantalla **<Bluetooth Setup>**. (Página 36)

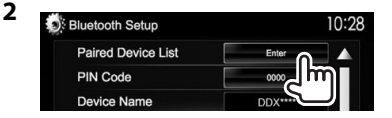

**3** Realice la búsqueda de los dispositivos disponibles.

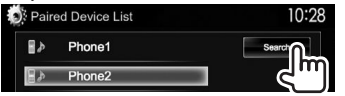

- Para cancelar la búsqueda de dispositivos, pulse **[Cancel]**.
- **4** Seleccione el dispositivo que desea emparejar.

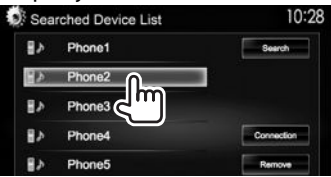

• Si se requiere un código PIN, ingrese "0000" (inicial).

### R **Conexión/desconexión de un dispositivo Bluetooth registrado**

Es posible conectar simultáneamente dos dispositivos.

**1** Visualice la pantalla **<Bluetooth Setup>**. (Página 36)

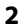

**Bluetooth Setup** 10:28 **Paired Device List** PIN Code **Device Name** 

**3** Seleccione el dispositivo que desea conectar (1) y, a continuación, pulse **[Connection]** (2).

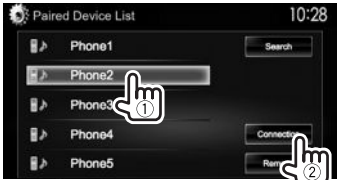

**4** Seleccione **[ON]** u **[OFF]** para el dispositivo objetivo.

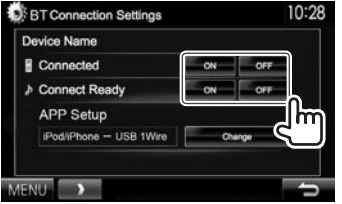

- : Teléfono móvil
- Dispositivo de audio
- El estado se muestra de la siguiente manera:
	- "Connected": Se ha establecido la conexión.
	- "Connect Ready": Es posible establecer la conexión.
	- "Disconnected": No se ha establecido la conexión.
- Pulse **[Change]** en **<APP Setup>** para visualizar la pantalla **<APP Settings>** con el fin de configurar los ajustes para las aplicaciones de iPod/iPhone/Android. (Página 43)
- Cuando se conecta un teléfono móvil Bluetooth, al adquirir la información del dispositivo se muestra la potencia de la señal y el nivel de la batería.

### R **Borrar un dispositivo Bluetooth registrado**

**1** Visualice la pantalla **<Bluetooth Setup>**. (Página 36)

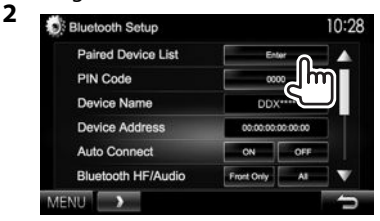

**3** Seleccione el dispositivo que desea eliminar  $(1)$  y, a continuación, pulse **[Remove]** ((2).

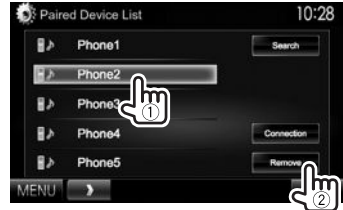

Aparece un mensaje de confirmación. Pulse **[Yes]**.

### **Uso del teléfono móvil Bluetooth**

### R**Recibiendo una llamada**

Cuando entra una llamada...

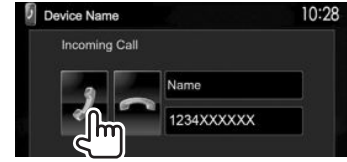

- Se visualiza la información de la llamada, si ha sido obtenida.
- No es posible utilizar el teléfono mientras se está visualizando la imagen de la cámara de retrovisión. (Página 31)

### **Para rechazar una llamada**

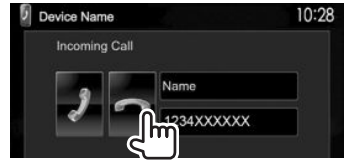

#### **Cuando <Auto Response> está ajustado en [ON]** (Página 42)

La unidad contesta automáticamente las llamadas entrantes.

### R**Finalización de una llamada**

Mientras habla...

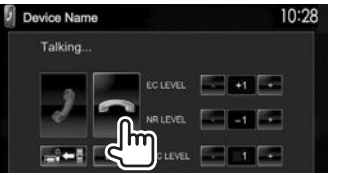

### R**Ajuste del volumen de las llamadas/ audífono/micrófono**

Mientras habla...

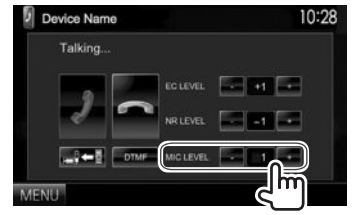

- El nivel de volumen se puede ajustar entre 0 y 15 (Inicial: 3).
- Ajuste el volumen de la llamada/auricular en el panel del monitor. (Página 7)

### R**Cambio entre el modo manos libres y el modo teléfono**

Mientras habla...

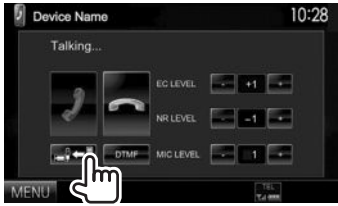

Cada vez que pulsa el botón, el método de , conversación cambia (de conversación cambia (de conversación cambia)  $\Rightarrow$  : modo de teléfono).

### R **Ajuste del nivel de cancelación de eco/ reducción de ruido**

Mientras habla...

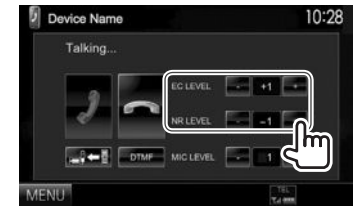

- **Para ajustar el volumen de eco (entre –1 y +1, inicial: 0):** Ajuste **<EC LEVEL>**.
- **Para ajustar el volumen de reducción de ruido (entre 0 y −20, inicial: –10) :** Ajuste **<NR LEVEL>**.

### R **Envío de texto durante una llamada**

La función DTMF (Multifrecuencia de doble tono) le permite enviar texto durante una llamada.

#### Mientras habla...

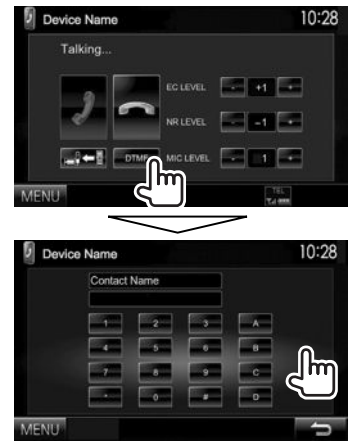

### R **Cambio entre dos dispositivos conectados**

Cuando hay 2 dispositivos conectados, puede cambiar el dispositivo a utilizar. En la pantalla de control del teléfono:

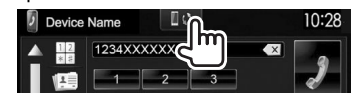

• Se visualiza el nombre del dispositivo activo. El cambio entre dispositivos se realiza cada vez que se pulsa el botón.

### R **Cómo hacer una llamada**

 **1** Visualice la pantalla de control de teléfono. En la pantalla **<TOP MENU>**:

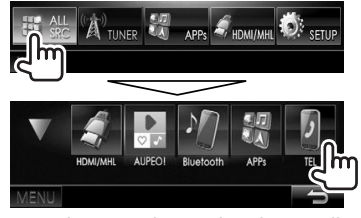

- También puede visualizar la pantalla de control del teléfono pulsando TEL en el panel del monitor.
- **2** Seleccione un método para hacer la llamada.

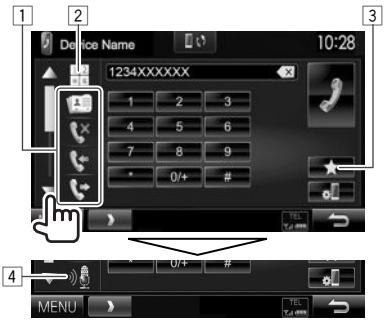

- Si desea visualizar más opciones, pulse  $[4]$ /  $[\nabla]$ .
- $\Box$  Desde la quía telefónica\*/listas de llamadas
- 2 Entrada directa de número
- 3 Desde la Lista de preajustes
	- Para preajustar, consulte la página 41.
- 4 Marcación por voz
- Puede visualizar la pantalla **<Bluetooth**  Setup> pulsando [...
- \* La guía telefónica no se visualiza cuando el teléfono móvil no es compatible con el perfil de acceso a la guía telefónica (PBAP).

#### **Desde la lista de preajustes/guía telefónica/listas de llamadas**

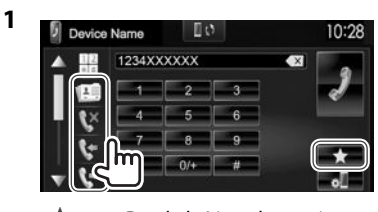

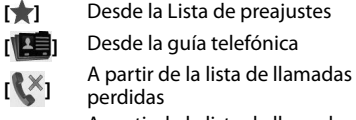

- **[** <sup>**]**</sup> A partir de la lista de llamadas<br>recibidas recibidas
- **A** partir de la lista de llamadas realizadas
- **2** Seleccione el dispositivo objetivo  $(1)$  y, a continuación, realice la llamada (2).

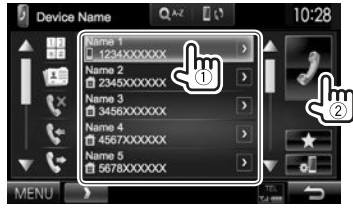

• Puede cambiar la página para visualizar más elementos, pulsando  $[$ **A**]/ $[\nabla]$ .

> ESPAÑOL 39 Continúa en la página siguiente...

### BLUETOOTH

• Para utilizar la búsqueda A-Z en la guía telefónica: Cuando se visualiza la lista de la guía telefónica, es posible hacer la búsqueda por iniciales.

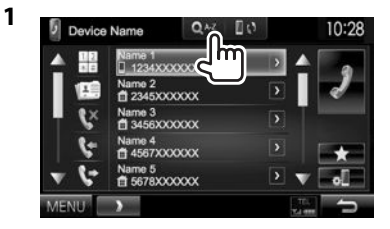

- **2** Seleccione la inicial.
	- Si el carácter inicial es un número, pulse **[1,2,3...]** y, a continuación, seleccione el número.

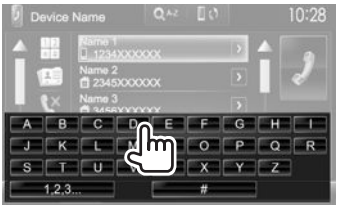

**3** Seleccione un número telefónico en la lista.

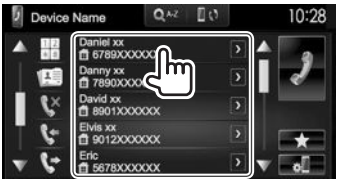

• Para visualizar otros números de teléfono: Cuando se visualiza la lista de la guía teléfonica, podrá cambiar entre números de teléfono cuando tenga varios números de teléfono registrados para una misma persona.

### **1** Cambie el número de teléfono.

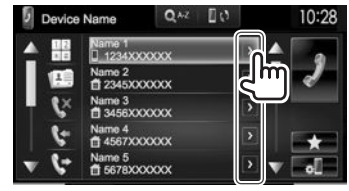

- El número de teléfono cambia cada vez que se pulsa **[>]**.
- **2** Seleccione el número de teléfono al que desea llamar.

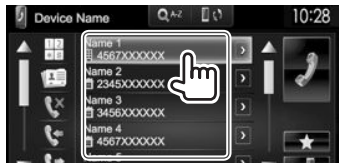

### **Entrada directa de número**

Puede ingresar un máximo de 31 números.

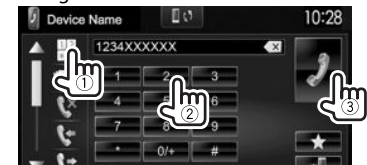

- Pulse  $\lceil \sqrt{\times} \rceil$  para borrar la última entrada.
- Pulse y mantenga pulsado **[0/+]** para añadir "+" al número de teléfono.

#### **Marcación por voz**

- Disponible solamente cuando el teléfono móvil conectado dispone del sistema de reconocimiento de voz.
- **1** Active la marcación por voz. En la pantalla de control del teléfono:
	- $\cdot$  Pulse  $\triangledown$ l repetidas veces para cambiar la página de la pantalla de control del teléfono.

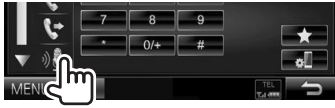

- También puede activar la marcación por voz pulsando TEL en el panel del monitor.\*
- **2** Seleccione el nombre de la persona que desea llamar.
	- Si la unidad no puede encontrar el destino, aparecerá la siguiente pantalla. Pulse **[Start]** y, a continuación, repita el nombre.

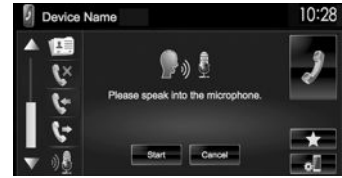

### **Para cancelar la marcación por voz:** Pulse **[Cancel]**.

Para DDX5015DAB/DDX5015BT/DDX5015BTR: Esta operación funciona solo cuando **<TEL Key Long Press>** está ajustado a **[Voice]**. (Página53)

### BLUETOOTH

### R **Preajuste de números de teléfono**

Puede memorizar hasta 5 números telefónicos.

- **1** Visualice la pantalla de control de teléfono. (Página 39)
- **2** Ingrese los números en la pantalla de entrada directa de números y, a continuación, visualice la lista de preajustes.

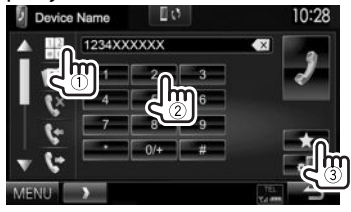

**3** Seleccione el número de preajuste a guardar.

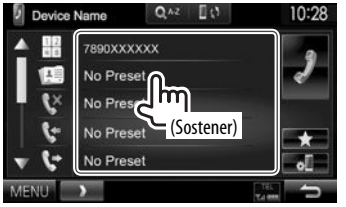

• Para visualizar la lista de preajustes, pulse  $\lceil \cdot \rceil$  en la pantalla de control del teléfono.

### **Uso del reproductor de audio Bluetooth**

- Para registrar un dispositivo nuevo, consulte la página 35.
- Para conectar/desconectar un dispositivo, consulte la página 37.

### R**Indicaciones y botones en la pantalla de control de fuente**

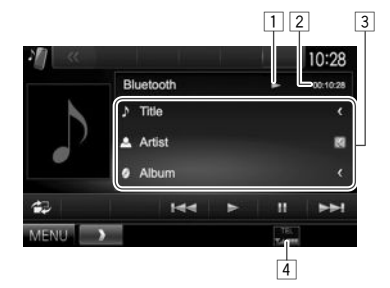

• Los botones de funcionamiento, los indicadores y la información que aparecen en la pantalla difieren dependiendo del dispositivo conectado.

#### **Información sobre reproducción**

- $\boxed{1}$  Estado de reproducción\*
- $\boxed{2}$  Tiempo de reproducción\*<br>3 Datos de etiqueta (actual)
- 3 Datos de etiqueta (actual título de pista/nombre de artista/título de álbum)\*
	- Si no se muestra todo el texto por completo, pulse **[<]** para desplazar el texto.
- 4 La potencia de la señal y el nivel de la batería (solo cuando se ha obtenido la información desde el dispositivo)

#### **Botones de operación**

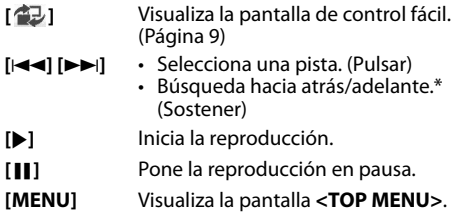

Disponible solo para los dispositivos compatibles con AVRCP 1.3.

### **Ajustes para dispositivos Bluetooth**

En la pantalla **<Bluetooth Setup>** puede modificar diversos ajustes para el uso de dispositivos Bluetooth.

**1** Visualice la pantalla **<Bluetooth Setup>**. En la pantalla **<TOP MENU>**:

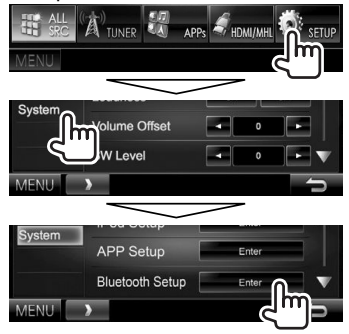

• También puede visualizar la pantalla <**Bluetooth Setup**> pulsando [  $\frac{1}{2}$  ] en la pantalla de control del teléfono. (Página 39)

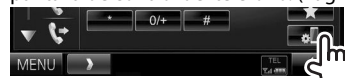

### **2** Configure los ajustes Bluetooth.

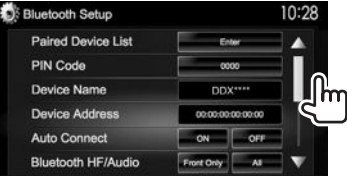

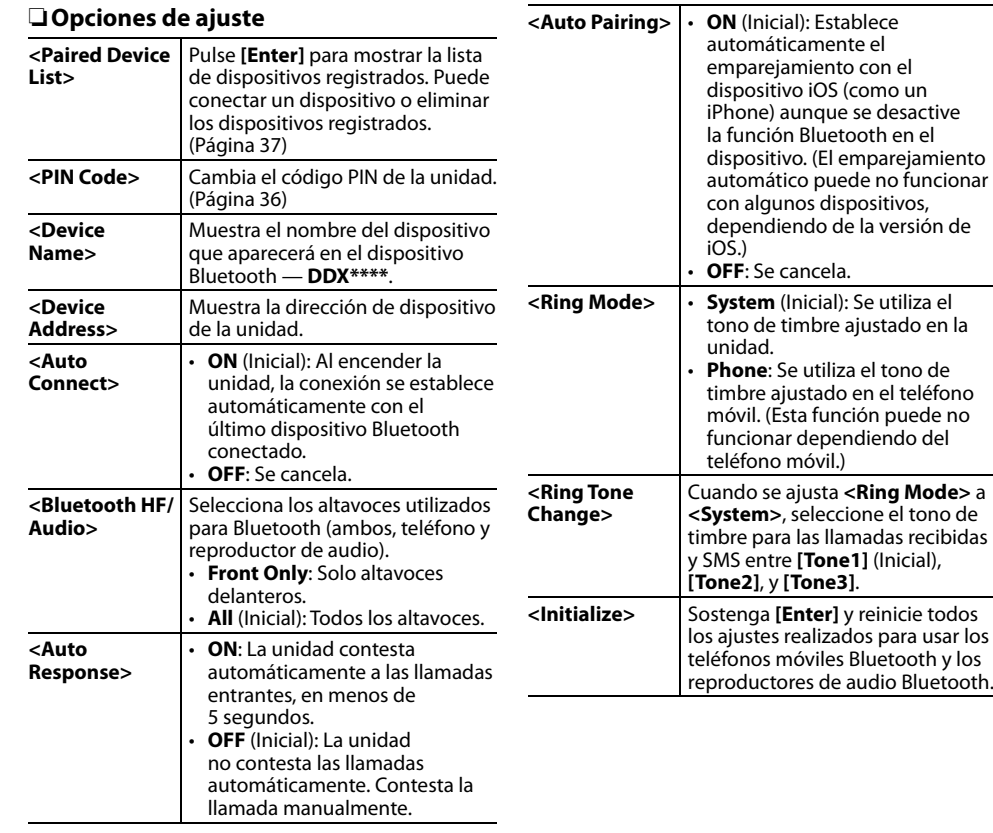

### **Ajustes para el uso de las aplicaciones para iPod/iPhone/ Android**

Antes de utilizar las aplicaciones para iPod/iPhone/ Android, tal como, AUPEO!, seleccione el dispositivo a utilizar y el método de conexión.

Al conectar el dispositivo por primera vez, aparece la pantalla de configuración (para conexión, etc.). Configure los ajustes siguiendo el procedimiento que se muestra en la pantalla de configuración.

- **1** Empareje el dispositivo iPod/iPhone/ Android a través de Bluetooth. (Página 35)
- **2** Visualice la pantalla **<APP Setup>**. En la pantalla **<TOP MENU>**:

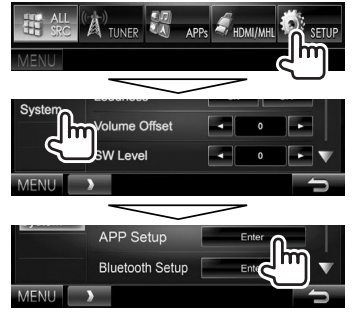

- Si no se puede seleccionar **[Enter]** para **<APP Setup>**, ponga la unidad en espera. (Página 8)
- **3** Visualice la pantalla **<APP Settings>**.

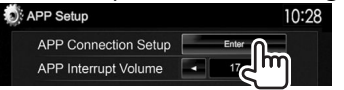

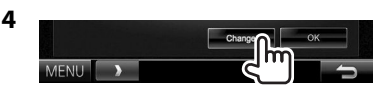

- Si no desea cambiar el ajuste, salga de la pantalla de configuración pulsando **[OK]**.
- **5** Seleccione el tipo de dispositivo  $(1)$  v, a continuación, pulse **[Next]** (2).

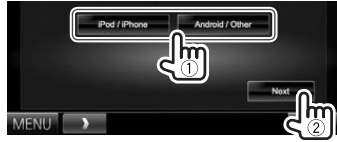

**6** Seleccione el método de conexión (1) v, a continuación, pulse **[Next]** (2).

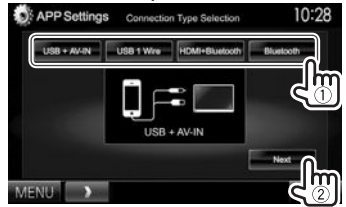

### **Para Android:**

- **<HDMI/MHL**  Seleccione esta opción cuando **+ Bluetooth>** Android está conectado tanto al terminal de entrada HDMI/ MHL por cable como a través de Bluetooth.
- **<Bluetooth>** Seleccione esta opción cuando el dispositivo está conectado a través de Bluetooth.

#### **Para iPod/iPhone:**

**<USB + AV-IN>** Selecciónelo cuando el iPod/ iPhone está conectado mediante KCA-iP202 (accesorio opcional).

**<USB 1 Wire>** Selecciónelo cuando el iPod/ iPhone está conectado mediante KCA-iP102 (accesorio opcional) o

**<HDMI + Bluetooth>**

Seleccione esta opción cuando el iPod/iPhone se conecta utilizando el cable HDMI KCA-HD100 (accesorio opcional) y KCA-iP103 (accesorio opcional) a través de un adaptador Lightning a AV Digital (accesorio del iPod/iPhone).

KCA-iP103 (accesorio opcional).

- **<Bluetooth>** Seleccione esta opción cuando el iPod/iPhone está conectado a través de Bluetooth.
- Si selecciona **<USB + AV-IN>** o **<USB 1 Wire>**, vaya al paso **8**.
- **7** Si selecciona **<HDMI + Bluetooth>** o **<Bluetooth>** para el método de conexión, aparece la pantalla de selección del dispositivo. Realice la búsqueda de los dispositivos iPod/iPhone/Android disponibles  $(1)$ , seleccione el dispositivo objetivo de la lista (2) y, a continuación, pulse **[Next]**.

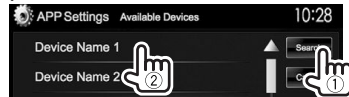

- Puede cambiar la página para visualizar más elementos, pulsando  $[$ **A**]/ $[\nabla]$ .
- Si el dispositivo ya está en la lista, omita el  $n$ aso  $\overline{1}$ .
- Para detener la búsqueda, pulse **[Cancel]**.
- **8** Confirme las configuraciones.

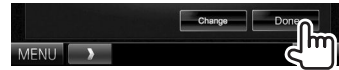

### **Ajustes del sonido**

### R **Utilizar la ecualización del sonido**

- Se memoriza el ajuste para cada fuente hasta que vuelva a ajustar el sonido. Si la fuente es un disco, se guarda el ajuste para cada una de las siguientes categorías.
	- DVD/DVD-VR/VCD
	- $-$  CD
	- DivX/MPEG1/MPEG2/MP3/WMA/AAC
- El sonido no se puede ajustar cuando la unidad está en espera.

#### **Selección de un modo de sonido preajustado**

**1** Visualice la pantalla **<Equalizer>**. En la pantalla **<TOP MENU>**:

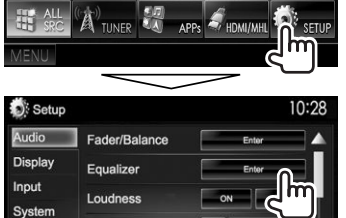

**2** Seleccione un modo de sonido.

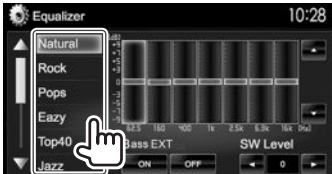

• Puede cambiar la página para visualizar más elementos, pulsando  $[$ *A*]/ $[$  $\blacktriangledown$ ].

• La pantalla **<Equalizer>** también se puede visualizar pulsando AUD (para DDX7015BT) o pulsando y manteniendo pulsada la perilla Volume/ATT/AUDIO (para DDX5015DAB/ DDX5015BT/DDX5015BTR) en el panel del monitor.

#### **Cómo almacenar sus propios ajustes—Ajustar con precisión el sonido**

- **1** Seleccione un modo de sonido. (Véase la columna izquierda.)
- **2** Seleccione una banda y ajuste el nivel de la banda seleccionada.
	- El número de las bandas depende del modelo.
	- El nivel se puede ajustar arrastrando el control deslizante o utilizando [▲]/[▼].
	- Repita este paso para ajustar el nivel de otras bandas.

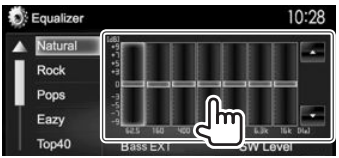

Los ajustes se guardan y se activa **<User>**.

**3** Active (**[ON]**) o desactive (**[OFF]**) los graves (**<Bass EXT>**) (1) y, a continuación, ajuste el nivel del subwoofer (2).

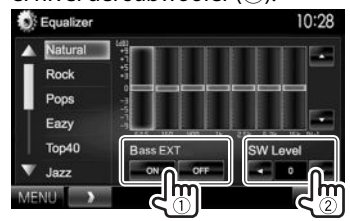

### R **Ajuste del tipo de coche y de los altavoces**

- **1** Visualice la pantalla **<Car Setting>**. En la pantalla **<TOP MENU>**:
	- $\cdot$  Pulse [ $\nabla$ ] repetidas veces para cambiar la página de la pantalla del menú **<Audio>**.

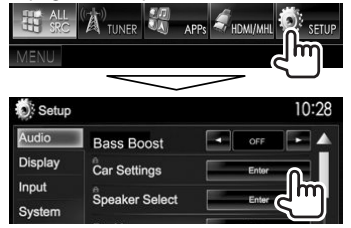

**2** Seleccione un tipo de coche  $(1)$  y, a continuación, seleccione la ubicación de  $\log$  altavoces  $(2)$ ).

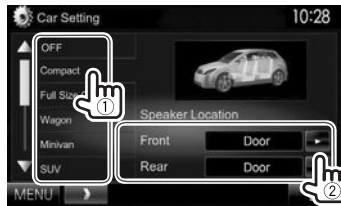

### R **Ajuste de los altavoces—tamaño de los altavoces y frecuencia de cruce**

- **1** Visualice la pantalla **<Speaker Select>**. En la pantalla **<TOP MENU>**:
	- Pulse [ $\nabla$ ] repetidas veces para cambiar la página de la pantalla del menú **<Audio>**.

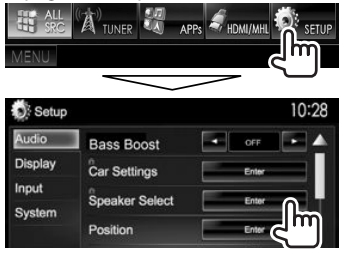

**2** Seleccione el tipo de altavoz (altavoces delanteros, altavoces traseros o subwoofer).

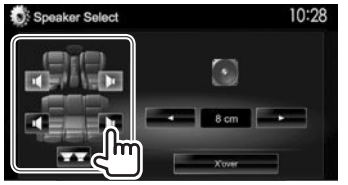

**3** Seleccione el tamaño del altavoz seleccionado.

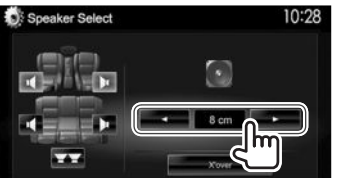

**4** Ajuste la frecuencia de cruce del altavoz seleccionado.

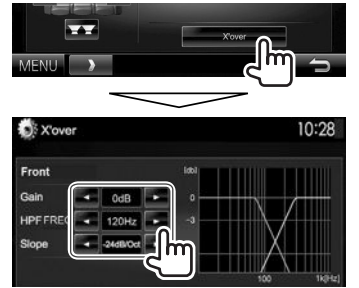

- **<Gain>** Ajusta el volumen de salida del altavoz seleccionado.
- **<HPF FREQ>** Ajusta la frecuencia de cruce para los altavoces delanteros o traseros (filtro de paso alto).\*1
- **<LPF FREQ>** Ajusta el cruce del subwoofer (filtro de paso bajo).\*2
- **<Slope>** Ajusta la pendiente de cruce.
- **<Phase>** Selecciona la fase del  $subworder*2$
- \*1 Aparece solo cuando se seleccionan los altavoces delanteros o traseros.
- \*2 Aparece solo cuando se selecciona el subwoofer.

### R **Ajuste de la posición de audición**

Los efectos de sonido se pueden ajustar de acuerdo con su posición de audición.

- **1** Visualice la pantalla **<Position>**. En la pantalla **<TOP MENU>**:
	- $\cdot$  Pulse [ $\nabla$ ] repetidas veces para cambiar la página de la pantalla del menú **<Audio>**.

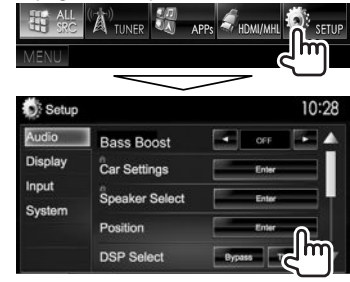

**2** Seleccione la posición de audición (**[All]**, **[Front L]**, **[Front R]** o **[Front All]**).

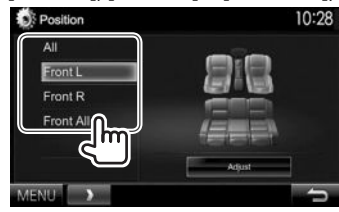

### **Ajuste de la alineación digital de tiempo (DTA)**

Realice el ajuste del tiempo de retardo de la salida de los altavoces, a fin de conseguir las características óptimas para el entorno de su vehículo.

- **1** Visualice la pantalla **<Position>**. (Página 45)
- **2** Visualice la pantalla **<Position DTA>**.

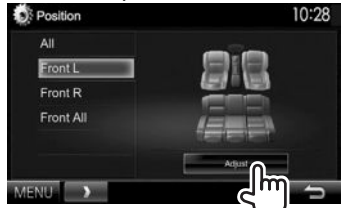

**3** Seleccione el altavoz que desea ajustar  $(1)$ y, a continuación, ajuste cada opción (2).

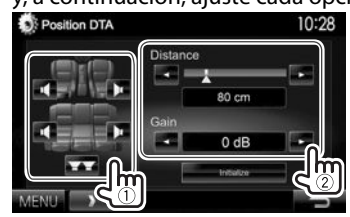

- **<Distance>** Ajusta el valor de la alineación digital de tiempo (DTA).
- 
- **<Gain>** Ajusta el volumen de salida del altavoz seleccionado.
- Para determinar el valor de ajuste, consulte la columna de la derecha.
- Para inicializar el valor de ajuste, pulse **[Initialize]**.

#### **Determinación del valor para el ajuste de <Position DTA>**

Si especifica la distancia de cada altavoz a partir del centro de la posición de audición ajustada actualmente, el tiempo de retardo se calcula y se configura automáticamente.

- $\Omega$  Determine el centro de la posición de audición actualmente ajustada como punto de referencia.
- 2 Mida las distancias de los altavoces a partir del punto de referencia.
- 3 Calcule la diferencia de distancia entre el altavoz más lejano y los demás altavoces.
- $\overline{4}$  Ajuste el valor DTA calculado en el paso  $\overline{3}$  para los altavoces individuales.
- 5 Ajuste la ganancia para los altavoces individuales.

Ejemplo: Si se selecciona **[Front All]** como posición de audición

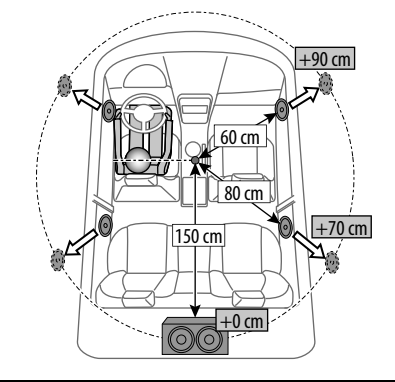

### **Ajuste para reproducción de vídeo**

### R **Ajuste de la imagen**

Puede ajustar la calidad de la imagen.

**1** Visualice el menú de ajuste.

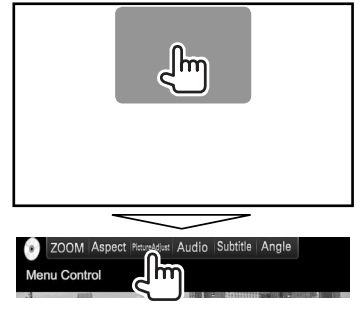

**2** Seleccione **[DIM ON]** (atenuador de luz activado) o **[DIM OFF]** (atenuador de luz desactivado).

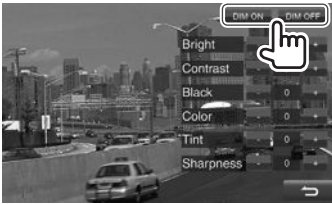

### **3** Ajuste la imagen.

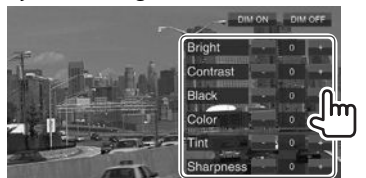

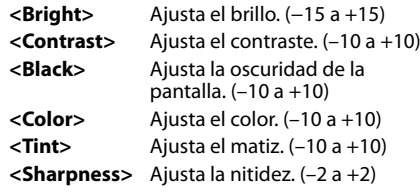

### R**Cambiar la relación de aspecto**

 Puede cambiar la relación de aspecto para la reproducción de video.

**1** Visualice el menú de ajuste.

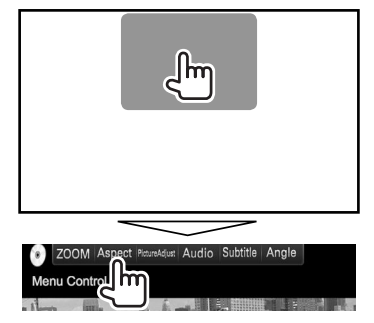

**2** Seleccione la relación de aspecto.

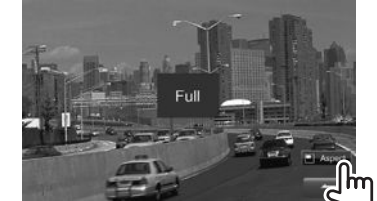

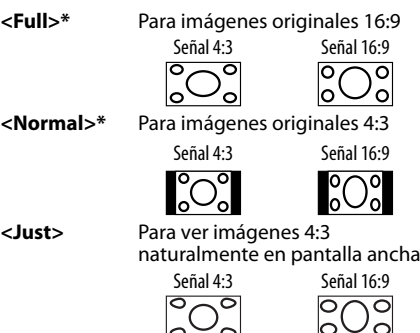

- **<Zoom1> <Zoom3>** Cambia la ampliación.
	- La relación de aspecto se selecciona automáticamente para que se corresponda con la fuente de vídeo.
- \* Mientras se reproduce un DivX con **<Screen Ratio>** ajustado a **[16:9]** (Página15), la relación de aspecto podría no ajustarse correctamente.

### R **Para hacer zoom en la imagen**

Puede hacer zoom en la imagen. El zoom solo está disponible cuando se reproduce un disco.

**1** Visualice el menú de ajuste.

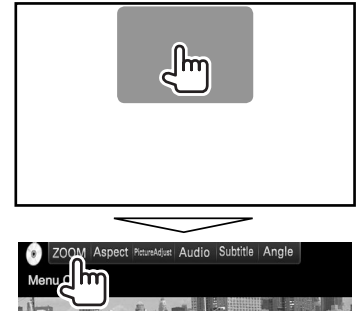

**2** Cambie la ampliación (1) v, a continuación, mueva el cuadro de ampliación (2).

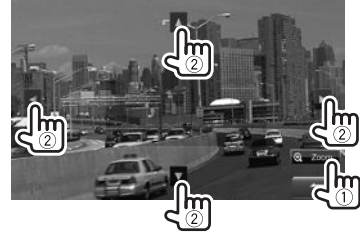

• La función de zoom no es compatible con algunas fuentes de video.

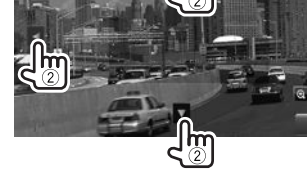

### **Cambiar el diseño de la pantalla**

Es posible cambiar el fondo de pantalla y el color del panel.

**1** Visualice la pantalla **<User Customize>**. En la pantalla **<TOP MENU>**:

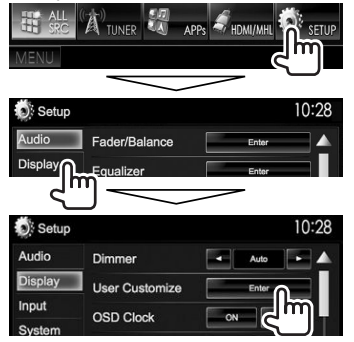

**2** Seleccione el elemento a cambiar (diseño del fondo: **[Background]**/color del panel: **[Panel Color]**).

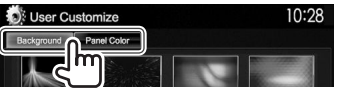

**3** Seleccione un fondo de pantalla/color de panel.

### **Para seleccionar un fondo de pantalla**

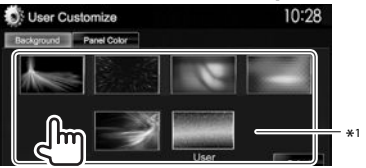

#### **Para seleccionar un color de panel**

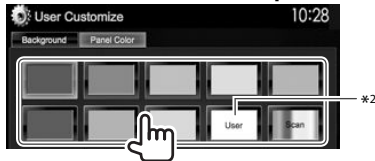

- Si selecciona **[Scan]** se cambiará gradualmente el color de la iluminación.
- \*1 Guarde su escena de antemano. (Véase la columna derecha.)
- \*2 Guarde de antemano el ajuste de su propio color. (Véase abajo.)

### R**Realizando el ajuste de su propio color**

**1** Seleccione **[Panel Color]** en la pantalla **<User Customize>**. (Véase la columna izquierda.)

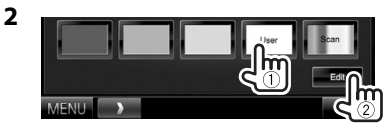

**3** Seleccione el ajuste del atenuador de luminosidad para el color  $(1)$  y, a continuación, ajuste el color (2).

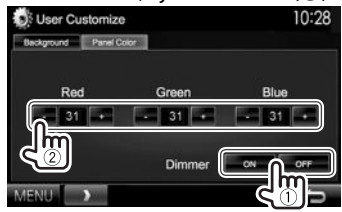

### R**Cómo guardar su imagen favorita como imagen de fondo**

Puede seleccionar su imagen favorita guardada en el dispositivo USB conectado.

- Utilice un archivo JPEG/PNG/BMP con una resolución de 800 x 480 píxeles.
- El color de la imagen capturada puede parecer diferente de la escena real.
- **1** Conecte el dispositivo USB que contiene la imagen guardada. (Página 59)
- **2** Visualice la pantalla **<User Customize>**. (Véase la columna de la izquierda.)
- **3** Visualice la pantalla de lista de selección de archivo.

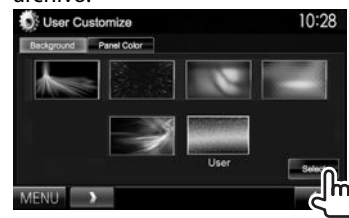

**4** Seleccione la carpeta (1) y, a continuación, el archivo para la imagen de fondo en la carpeta seleccionada (2).

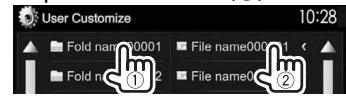

• Puede cambiar la página para visualizar más elementos, pulsando  $[$ A $]/[$  $\nabla$ ].

Aparece un mensaje de confirmación. Pulse **[OK]** para guardar la imagen nueva. (La imagen existente será reemplazada por la nueva.)

### **Personalización de la pantalla <TOP MENU>**

Puede personalizar las opciones a visualizar en la pantalla **<TOP MENU>**.

- **1** Visualice la pantalla **<Menu Customize>**. En la pantalla **<TOP MENU>**:
	- $\cdot$  Pulse  $\nabla$ l repetidas veces para cambiar la página de la pantalla del menú **<Display>**.

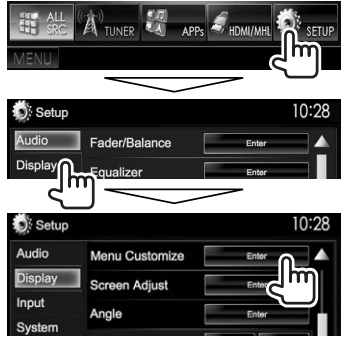

**2** Seleccione la posición del icono  $(1)$  y, a continuación, seleccione la opción que desea visualizar en la posición seleccionada (2).

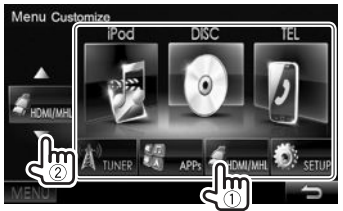

Repita este paso para definir la posición de los iconos para otras opciones.

### **Personalización de los ajustes del sistema**

### R **Memorizar/llamar los ajustes**

- Puede memorizar los ajustes cambiados en el menú **<Setup>** para poderlos llamar en cualquier momento.
- Los ajustes memorizados se conservan aunque se reinicialice la unidad.
- **1** Visualice la pantalla **<SETUP Memory>**. En la pantalla **<TOP MENU>**:
	- $\cdot$  Pulse  $[\nabla]$  repetidas veces para cambiar la página de la pantalla del menú **<System>**.

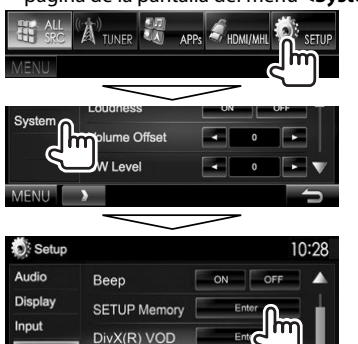

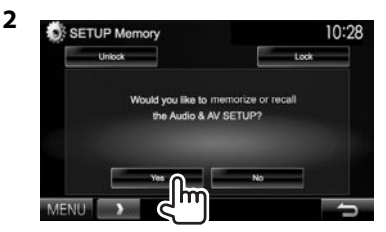

• Para cancelar, pulse **[No]**.

### **3** Seleccione una operación.

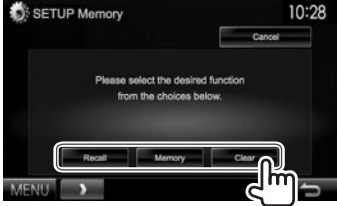

**[Recall]** Llama los ajustes memorizados. **[Memory]** Memoriza los ajustes actuales. **[Clear]** Borra los ajustes memorizados.

• Para cancelar, pulse **[Cancel]**.

Aparece un mensaje de confirmación. Pulse **[Yes]**.

### R **Bloquear los ajustes**

Es posible bloquear los ajustes de tal forma que no sean cambiados.

- $\cdot$  Aparece  $\blacksquare$  junto a los ajustes que se pueden bloquear.
- **1** Visualice la pantalla **<SETUP Memory>**. (Página 49)

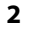

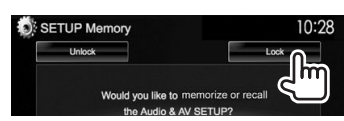

### **Para desbloquear el ajuste:** Pulse **[Unlock]**.

### R **Actualización del sistema**

El sistema puede actualizarse conectando un dispositivo USB que contenga un archivo de actualización.

- Para actualizar el sistema, visite <http://www2. jvckenwood.com/cs/ce/>.
- **1** Cree un archivo de actualización, cópielo a un dispositivo USB y conéctelo a la unidad.
	- Para conectar un dispositivo USB, consulte la página 59.
- **2** Visualice la pantalla **<System**

### **Information>**.

En la pantalla **<TOP MENU>**:

• Pulse  $[\nabla]$  repetidas veces para cambiar la página de la pantalla del menú **<System>**.

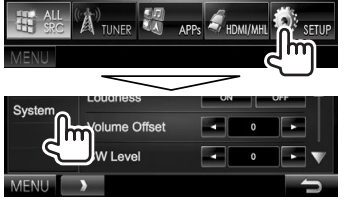

Setup 10:28 Audio System Information Display Input System

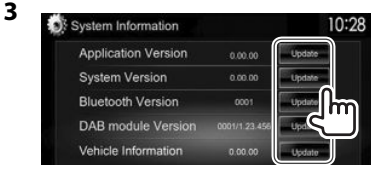

### **<Application Version> <Bluetooth Version> <DAB module Version>\***<sup>1</sup>

Actualiza la aplicación del sistema.

**<System Version>** Actualiza el sistema. Actualiza la aplicación Bluetooth.

Actualiza la aplicación del módulo de Radio digital (DAB).

**<Vehicle Information>\***<sup>2</sup> Actualiza el sistema del equipo conectado al terminal I/F externo (Página 60).

Esto puede tardar un tiempo.

Si la actualización se realiza satisfactoriamente, aparecerá "Update Completed". Reinicialice la unidad.

- No desconecte el dispositivo USB durante la actualización.
- Si falló la actualización, apague y vuelva a encender la unidad, y reintente la actualización.
- Aunque apague la unidad durante el proceso de actualización, podrá iniciar la actualización después de encenderla. El proceso de actualización se ejecutará desde el principio.
- \*1 Solo para DDX5015DAB.
- \*2 Solo para DDX7015BT/DDX5015DAB/DDX5015BT.

### R **Ajustar la posición de toque**

Es posible ajustar la posición de toque en el panel táctil, si la posición tocada y la operación llevada a cabo no corresponden.

**1** Visualice la pantalla **<Touch Panel Adjust>**.

En la pantalla **<TOP MENU>**:

• Pulse  $[\nabla]$  repetidas veces para cambiar la página de la pantalla del menú **<System>**.

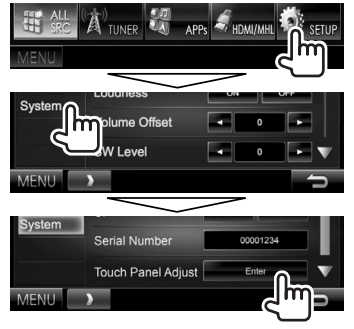

**2** Toque el centro de las marcas situadas en las partes inferior izquierda y superior derecha tal como se indica.

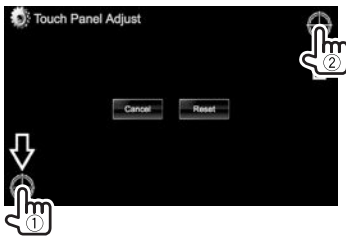

- Para reinicializar la posición de toque, pulse **[Reset]**.
- Para cancelar la operación actual, pulse **[Cancel]**.

### **Ajustar las opciones de menú**

### R**Visualiza la pantalla de menú <Setup>**

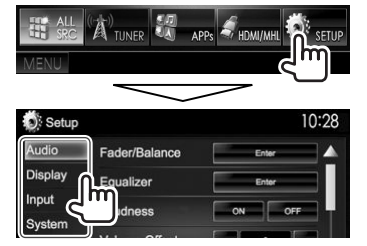

- Puede cambiar la página para visualizar más elementos, pulsando  $[$ **A**]/ $[\nabla]$ .
- No es posible cambiar los ajustes de **<Audio>** cuando se ha seleccionado **[STANDBY]** en **<TOP MENU>**. (Página 8)

### R**Pantalla de ajuste de <Audio>**

#### **<Fader/Balance>**

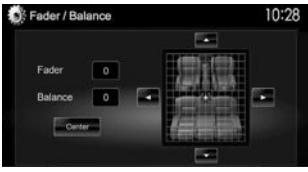

**Fader**: Ajusta el balance de salida de los altavoces delanteros y traseros.

- **F6** a **R6** (Inicial: **0**)
	- Cuando utiliza un sistema de dos altavoces, ajuste el fader al centro (**0**).

**Balance**: Ajusta el balance de salida de los altavoces izquierdo y derecho.

- **L6** a **R6** (Inicial: **0**)
- Pulse  $[\triangle]/[\blacktriangledown]/[\blacktriangle]$  o arrastre  $[\triangleleft]$  para ajustar. – Para cancelar el ajuste, pulse **[Center]**.

#### **<Equalizer>**

Cambia el modo de sonido o ajusta y guarda la ecualización para cada fuente. (Página 44)

• **Natural** (Inicial)**/Rock/Pops/Easy/Top40/Jazz/ Powerful/iPod**\*1 **/User**

#### **<Loudness>**

- Puede activar/desactivar la función de sonoridad.
- **ON** (Inicial): Refuerza las frecuencias altas y bajas para producir un sonido bien balanceado a bajos niveles de volumen.
- **OFF**: Se cancela.

#### **<Volume Offset>**

Ajusta y almacena el nivel de volumen de ajuste automático para cada fuente. (Para los discos, se guarda el ajuste para cada una de las siguientes categorías: DVD/DVD-VR/VCD, CD, y DivX/MPEG1/ MPEG2/WMV/MP3/WMA/AAC.) El nivel de volumen aumenta o disminuye automáticamente al cambiar la fuente.

• **–15** a **+6** (Inicial: **0**)

#### **<SW Level>**

Ajuste el nivel del subwoofer.

• **–50** a **+10** (Inicial: **0**)

#### **<Bass Boost>**

Seleccione su nivel de refuerzo de graves preferido. • **OFF** (Inicial)**/Level 1/Level 2/Level 3**

### **<Car Setting>**\*2

Seleccione un tipo de coche y la ubicación de los altavoces. (Página 44)

- Tipo de coche: **Off** (inicial)**/Compact/Full Size Car/Wagon/Minivan/SUV/Passenger Van**
- **Speaker Location:** Seleccione la ubicación de los altavoces de su coche.
	- **Front**: **Door** (inicial)**/On Dash/Under Dash**
	- **Rear**\*3 : **Door/ Rear Deck/2nd Row/3rd Row**

### **<Speaker Select>**\*2

Seleccione el tamaño de los altavoces y ajuste la frecuencia de cruce. (Página 45)

### **<Position>**

Ajuste los efectos de sonido de acuerdo con su posición de audición. (Página 45)

### **<DSP Select>**

Permite seleccionar o no el sistema de Procesador digital de la señal (DSP).

- **Bypass**: Anula todos los ajustes del DSP.
- **Through** (Inicial): Utiliza el DSP.

### **<Drive Equalizer>**

El ruido de conducción se puede reducir aumentando el ancho de banda.

- **ON** (Inicial): Activa el Drive Equalizer.
- **OFF**: Se cancela.
- \*1 Aparece sólo cuando se ha seleccionado iPod como fuente.
- \*2 Cuando un elemento está atenuado no se puede cambiar el ajuste. Seleccione **[Unlock]** en la pantalla **<SETUP Memory>** para cambiar el ajuste. (Página50)
- \*3 El ajuste inicial varía en función del ajuste del tipo de coche.

### R**Pantalla de ajuste de <Display>**

#### **<Dimmer>**

- **Auto** (Inicial): La pantalla y la iluminación de los botones se oscurecen al encender los faros.
	- Se requiere la conexión del conductor ILLUMI. (Página 58)
- **ON**: El atenuador de luminosidad se activa.
- **OFF**: Se cancela.
- **NAV**: Activa o desactiva el atenuador de luminosidad de acuerdo con el ajuste de pantalla día/noche de la unidad de navegación conectada.

#### **<User Customize>**

Cambia el diseño de la pantalla (fondo de pantalla y color del panel). (Página 48)

#### **<OSD Clock>**

- **ON**: Visualiza el reloj mientras se reproduce una fuente de video.
- **OFF** (Inicial): Se cancela.

#### **<Demonstration>**

- **ON** (Inicial): Activa la demostración en la pantalla.
- **OFF**: Se cancela.

#### **<Scroll>**

- **ON** (Inicial): Desplaza repetidas veces la información visualizada.
- **Once**: Desplaza una vez la información visualizada.
- **OFF**: Se cancela.

El texto se desplaza independientemente de este ajuste al pulsar **[<]**.

#### **<Menu Customize>**

Cambia las opciones a visualizar en la pantalla **<TOP MENU>**. (Página 49)

### **<Screen Adjust>**

Ajusta el brillo y la oscuridad de la pantalla. Pulse **[Enter]** para visualizar la pantalla de ajuste, seleccione **[DIM ON]** (atenuador de luz activado)/ **[DIM OFF]** (atenuador de luz desactivado) y, a continuación, cambie los siguientes ajustes:

- **Bright**: Ajusta el brillo.
	- **–15** a **+15** (Inicial: **0** para activación/**+15** para desactivación del atenuador de luminosidad)
- **Black**: Ajusta la oscuridad de la pantalla. – **–10** a **+10** (Inicial: **0**)

#### **<Angle>**\*

Ajuste el ángulo del panel. (Página 7)

#### **<Parking Guidelines>**

- **ON** (Inicial): Visualiza la guía de aparcamiento. (Página 32)
- **OFF**: Se cancela.

#### **<Guidelines Setup>**

Ajusta la guía de aparcamiento. (Página 32)

\* Solo para DDX7015BT.

### R**Pantalla de ajuste <Input>**

### **<R-CAM Interrupt>**

- **ON**: Muestra la imagen de la pantalla de retrovisión al poner el cambio en la posición de marcha atrás (R).
- **OFF** (Inicial): Seleccione esta opción cuando no haya ninguna cámara conectada.

#### **<TV Tuner Control>**

- **ON**: Permite el control del televisor en **"AV-IN 1"**.
- **OFF** (Inicial): Selecciónelo para usar **"AV-IN 1"** con otro componente que no sea el sintonizador de TV.

### **<Navigation>**\*1

Cambie los ajustes de navegación. (Página 34)

#### **<Vehicle Information>**\*1 \*2

- **ON** (Inicial): Activa la función de visualización de información del vehículo.
- **OFF**: Se cancela.

### **<Beep for parking distance control>**\*1 \*2

- **ON**: Activa un tono de advertencia cuando el sensor de proximidad a bordo detecta la presencia de alguna persona u objeto durante el ingreso del vehículo a un estacionamiento.
- **OFF** (Inicial): Se cancela.

#### \*1 Solo para DDX7015BT/DDX5015DAB/DDX5015BT.

\*2 Este ajuste está disponible cuando hay un adaptador comercial conectado al terminal I/F externo (Página60). Para obtener más información, consulte con su concesionario Kenwood.

### R**Pantalla de ajuste de <System>**

#### **<Language>**

Selecciona el idioma utilizado para la información en pantalla.

- **English** (ajuste inicial para DDX7015BT/ DDX5015DAB/DDX5015BT)**/Español/Français/ Deutsch/Italiano/Nederlands/Ελληνικά/ Português/Türkçe/Čeština/Polski/Magyar/ Руccĸий** (ajuste inicial para DDX5015BTR)**/ / / / / / /Bahasa Indonesia/**
- **GUI Language**: Seleccione el idioma utilizado para visualizar los botones de funcionamiento y las opciones de menú.
	- **English** (Inicial)/**Local** (el idioma seleccionado más arriba)

#### **<Clock>**

Ponga el reloj en hora. (Página 5)

#### **<iPod Setup>**

Configure los ajustes del iPod. (Página 18)

#### **<APP Setup>**

- **APP Connection Setup**: Configure los ajustes de Apps. (Página 43)
- **APP Interrupt Volume**: Ajusta el volumen de la aplicación.

#### – **0** a **35** (Inicial: **17**)

#### **<Bluetooth Setup>**

Configure los ajustes utilizando un dispositivo Bluetooth, tal como conexión y otras operaciones generales. (Página 42)

#### **<Beep>**

- **ON** (Inicial): El tono de pulsación de teclas se activa.
- **OFF**: Se cancela.

#### **<SETUP Memory>**

Puede memorizar, rellamar o borrar los ajustes realizados. (Página 49)

#### **<DivX(R) VOD>**

Esta unidad dispone de su propio código de registro. Una vez que se reproduzca un archivo que tenga grabado el código de registro, el código de registro de esta unidad será sobrescrito para protección de los derechos de autor.

- Pulse **[Enter]** para visualizar la información.
- Para volver a la pantalla anterior, pulse **[OK]**.

#### **<TEL Key Long Press>**\*1

Asigna la función del botón TEL cuando lo mantiene pulsado.

- **R-CAM**: Visualiza la imagen de la cámara de retrovisión. (Página 32)
- **V-OFF**: Apaga la pantalla. (Página 8)
- **Voice** (Inicial): Activa la marcación por voz. (Página 40)

#### **<AV-OUT>**

Le permite determinar el uso del componente externo conectado al terminal AV-OUT.

• **OFF** (Inicial)**/AV-IN1/AV-IN2/DVD**

#### **<AV Key Long Press>**

Asigna la función del botón AV cuando lo mantiene pulsado.

- **AV-OUT** (Inicial): Selecciona la fuente AV para los monitores o amplificadores extra.
- **APPs**: Visualiza la pantalla Apps. (Página 21)

#### **<AUD Key Long Press>**\*2

Asigna la función del botón AUD cuando lo mantiene pulsado.

- **V-OFF** (Inicial): Apaga la pantalla. (Página 8)
- **R-CAM** : Visualiza la imagen de la cámara de retrovisión. (Página 32)

#### **<Security Code>**

Registra el código de seguridad de la unidad. (Página 4)

#### **<SI>**

Activa o desactiva la función de seguridad. (Página 5)

#### **<Serial Number>**

Visualiza el número de serie.

#### **<Touch Panel Adjust>**

Ajusta la posición de toque de botones en la pantalla. (Página 50)

#### **<Steering Remote Controller>**\*3

Asigne las funciones a las teclas del mando a distancia para volante de dirección. (Para obtener más información, consulte con su concesionario Kenwood.)

#### **<System Information>**

Visualiza información sobre la versión del software. Puede actualizar el software. (Página 50)

- \*1 Solo para DDX5015DAB/DDX5015BT/DDX5015BTR.
- \*2 Solo para DDX7015BT.
- \*3 Solo para DDX7015BT/DDX5015DAB/DDX5015BT.

# CONTROL REMOTO

### **Generalidades**

El control remoto opcional KNA-RCDV331 ha sido diseñado para controlar esta unidad. Consulte también el manual de instrucciones suministrado con el control remoto.

### V **Precaución:**

- Coloque el control remoto en un lugar en el que no se pueda mover en caso de frenado u otras operaciones. Podría producirse una situación peligrosa si el control remoto se cae y queda atrapado entre los pedales durante la conducción.
- No coloque la pila cerca de una llama o bajo la luz directa del sol. Esto podría ocasionar un incendio, explosión o un calor excesivo.
- No recargue, cortocircuite, rompa ni caliente la pila, ni la arroje al fuego. Estas acciones podrían provocar la fuga de líquido de la pila. Si el líquido derramado entra en contacto con los ojos o la ropa, enjuague inmediatamente con agua y consulte a un médico.
- Coloque la pila lejos del alcance de los niños. En el caso de que un niño se trague la pila, consulte inmediatamente a un médico.

### R**Instalación de las pilas**

Utilice dos pilas de tamaño "AAA"/"R03". Inserte las pilas con los polos  $+x$  – alineados correctamente, siguiendo la ilustración del interior del compartimiento.

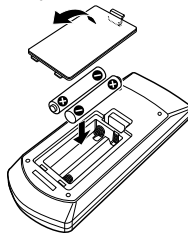

• Si el control remoto sólo funciona en distancias cortas o no funciona en absoluto, es posible que las pilas estén gastadas. En dicho caso, sustituya ambas pilas por otras nuevas.

### R**Interruptor de modo de control remoto**

Las funciones controladas con el control remoto difieren dependiendo de la posición del interruptor de modo.

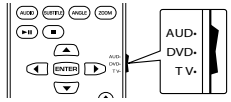

**Modo AUD:** Cambie a este modo para controlar una fuente seleccionada o una fuente de sintonizador, etc. **Modo DVD:** Cambie a este modo cuando reproduzca discos DVD o CD, etc. con el reproductor integrado en esta unidad.

**Modo TV:** No utilizado.

- La posición del interruptor de modo del control remoto se indica en el título de cada modo, por ejemplo, "modo AUD".
- Cuando conecte un reproductor que no esté integrado en la unidad, seleccione el modo "AUD".

### **Operaciones desde el control remoto**

### R**Operaciones comunes (modo AUD)**

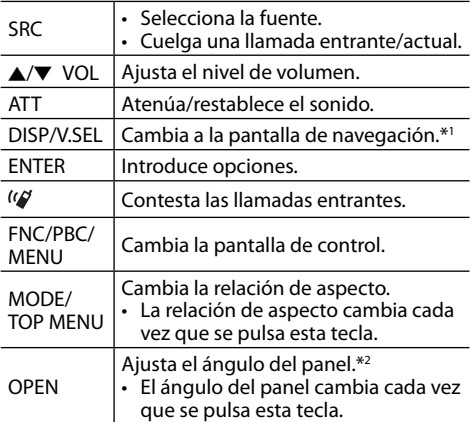

\*1 Disponible solo para DDX7015BT/DDX5015DAB/DDX5015BT.

\*2 Disponible solo para DDX7015BT.

### CONTROL REMOTO

### R**DVD/VCD (modo DVD)**

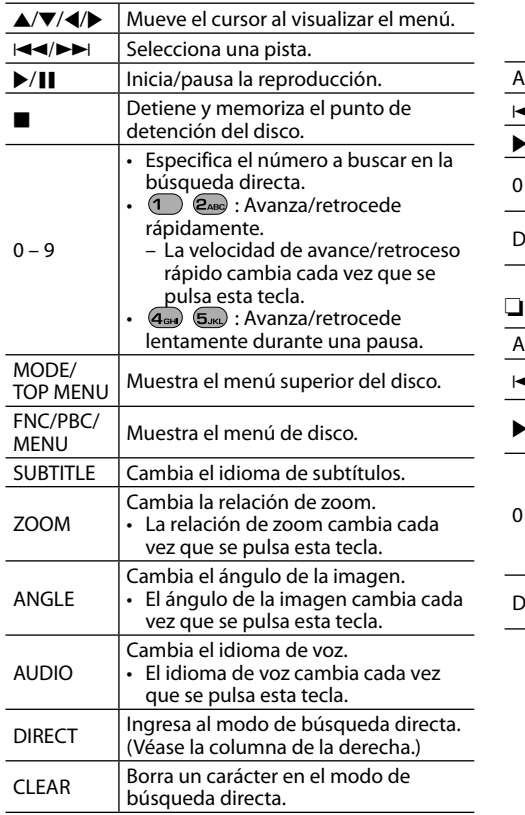

### R**Disco de música/archivo de audio/ archivo de video/archivo de imagen (modo AUD)**

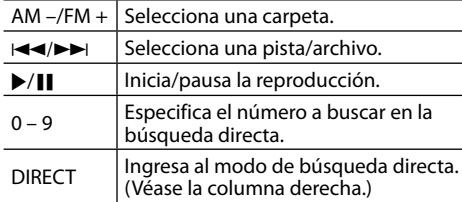

### R**Radio (modo AUD)**

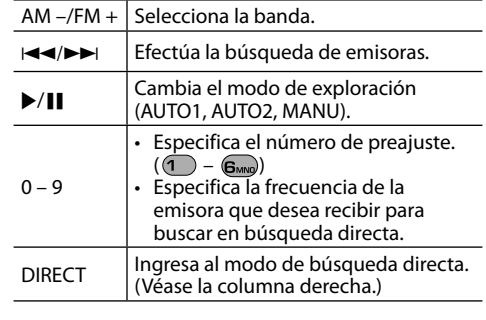

### R**Radio digital (DAB) (modo AUD)\***

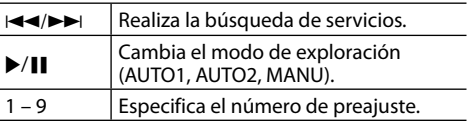

\* Solo para DDX5015DAB.

### R**iPod (modo AUD)**

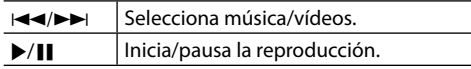

### R**USB (modo AUD)**

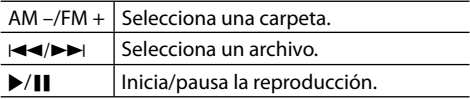

#### **Búsqueda directa de un elemento (capítulo/ título/carpeta/archivo/pista)**

- 1 Pulse DIRECT para ingresar al modo de búsqueda.
	- Cada vez que pulsa DIRECT, el elemento de búsqueda cambia.
- 2 Pulse un botón numérico para seleccionar el elemento deseado.
- 3 Pulse ENTER para confirmar la selección.

#### **Búsqueda directa de una frecuencia del sintonizador**

- $\boxed{1}$  Pulse DIRECT para ingresar al modo de búsqueda.
- 2 Pulse los botones numéricos para ingresar una frecuencia.
- 3 Pulse  $\blacktriangleleft$   $\blacktriangleright$   $\blacktriangleright$  para confirmar la entrada.

### **Antes de instalar la unidad**

### V **ADVERTENCIA**

- Si conecta el cable de encendido (rojo) y el cable de la batería (amarillo) al chasis del automóvil (tierra), podría producir un cortocircuito y esto a su vez, un incendio. Conecte siempre esos cables a la fuente de alimentación que pasa por la caja de fusibles.
- No desvíe el fusible del cable de encendido (rojo) ni del cable de la batería (amarillo). La fuente de alimentación debe estar conectada a los cables a través del fusible.

#### V **Precauciones acerca de la instalación y conexión**

- La instalación y cableado de este producto requiere de habilidad y experiencia. Para mayor seguridad, deje el trabajo de instalación y cableado en manos de profesionales.
- Asegúrese de utilizar para la unidad una fuente de alimentación de 12 V CC con conexión a tierra negativa
- No instale la unidad en un sitio expuesto a la luz directa del sol, o excesivamente húmedo o caluroso. Además deberá evitar sitios con mucho polvo o la posibilidad de que se derrame agua sobre ella.
- No utilice sus propios tornillos. Utilice sólo los tornillos suministrados. El uso de tornillos diferentes podría causar daños en la unidad principal.
- Si la unidad no se enciende (se muestra "Miswiring DC Offset Error", "Warning DC Offset Error"), es posible que el cable de altavoz esté en cortocircuito o que haya entrado en contacto con el chasis del vehículo y que se haya activado la función de protección. Por lo tanto, el cable del altavoz debe ser revisado.
- Si el encendido de su automóvil no tiene posición ACC, conecte los cables de encendido a una fuente de alimentación que pueda conectarse y desconectarse con la llave de encendido. Si conecta el cable de encendido a una fuente de alimentación con un suministro constante de alimentación, tales como los cables de la batería, ésta podría descargarse.
- Solo para DDX7015BT:

Si la consola tiene una tapa, asegúrese de instalar la unidad de modo que el panel del monitor no golpee la tapa al abrir y cerrar.

- Si se funde el fusible, en primer lugar asegúrese de que los cables no hayan causado un cortocircuito, y luego reemplace el fusible usado por otro del mismo régimen.
- Enrolle los cables no conectados con una cinta de vinilo u otro material similar para que queden aislados. Para evitar cortocircuitos, no retire las tapas de los extremos de los cables o terminales no conectados.
- Conecte los cables de los altavoces a cada uno de los terminales correspondientes. La conexión compartida de los cables  $\ominus$  o la conexión a tierra de los mismos a cualquier parte metálica del automóvil podrá dañar la unidad o impedir su correcto funcionamiento.
- Cuando se han conectado solamente dos altavoces al sistema, conecte los conectores ya sea a ambos terminales de salida delanteros, o a ambos terminales de salida traseros (o sea, no mezcle terminales delanteros y traseros). Por ejemplo, si conecta el conector  $\bigoplus$  del altavoz izquierdo a un terminal de salida delantero, no  $\overline{\text{co}}$ necte el conector  $\ominus$  del altavoz derecho a un terminal de salida trasero.
- Después de instalar la unidad, compruebe que las lámparas de freno, las luces intermitentes, el limpiaparabrisas, etc. funcionen satisfactoriamente.
- Instale la unidad en un ángulo de 30˚ o menos.
- Cuando instale la unidad en el vehículo, no presione con fuerza sobre la superficie del panel. De lo contrario, podrán producirse arañazos, daños o averías.
- Esta unidad cuenta con un ventilador de refrigeración para reducir la temperatura interna. No instale la unidad en un sitio donde el ventilador de refrigeración quede bloqueado. La obstrucción de estas aberturas de ventilación impedirá el enfriamiento de su interior y consecuentemente resultará en un fallo de funcionamiento.

Ventilador de refrigeración

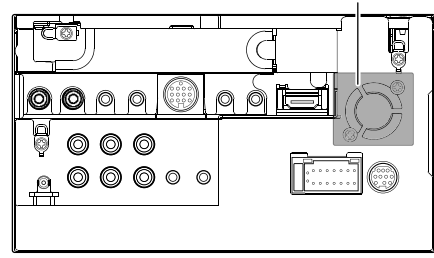

### V **PRECAUCIÓN**

Instale esta unidad en la consola de su vehículo. No toque las partes metálicas de la unidad durante o justo después de utilizar la unidad. Las partes metálicas, tales como el disipador de calor y la carcasa estarán calientes.

### R**Accesrios suministrados para la instalación**

- 1 Mazo de cables x 1
- 2 Placa embellecedora x 1
- 3 Cable prolongador (2 m) x 1
- 4 Llaves de extracción x 2
- 5 Micrófono (3 m) x 1
- 6 Accesorio para el conector HDMI/MHL x 1
- $\overline{7}$  Tornillos para el accesorio (M2,6 x 6 mm) x 1

### R**Procedimiento de instalación**

- **1** Para evitar un cortocircuito, retire la llave del encendido y desconecte el terminal  $\ominus$ de la batería.
- **2** Realice las conexiones de los cables de entrada y salida adecuadas para cada unidad.
- **3** Conecte los cables del altavoz del mazo de cables.
- **4** Tome el conector B del mazo de cables y conéctelo al conector de altavoces de su vehículo.
- **5** Tome el conector A del mazo de cables y conéctelo al conector de alimentación externa de su vehículo.
- **6** Conecte el conector del mazo de cables a la unidad.
- **7** Instale la unidad en su automóvil.
	- Asegúrese de que la unidad esté firmemente instalada en su lugar. Si está inestable, podrían ocurrir fallos de funcionamiento (p.ej., saltos de sonido).
- **8** Vuelva a conectar el terminal  $\ominus$  de la batería.
- **9** Pulse el botón de reinicialización.

**10** Configure **<Initial Setup>**. (Página 4)

### **Instalación de la unidad**

### R**Instalación de la unidad**

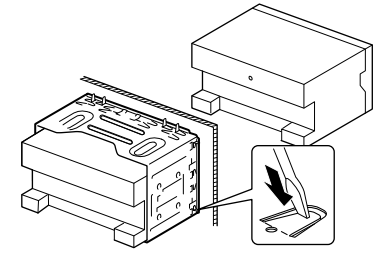

• Doble las lengüetas del manguito de montaje con un destornillador o similar y fíjelo.

### R**Instalación de la placa de guarnición**

Fije la placa embellecedora (2).

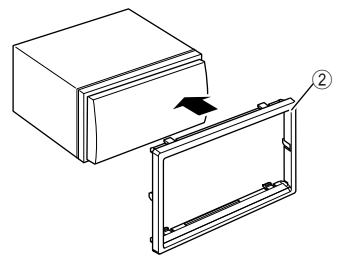

### **Conexión**

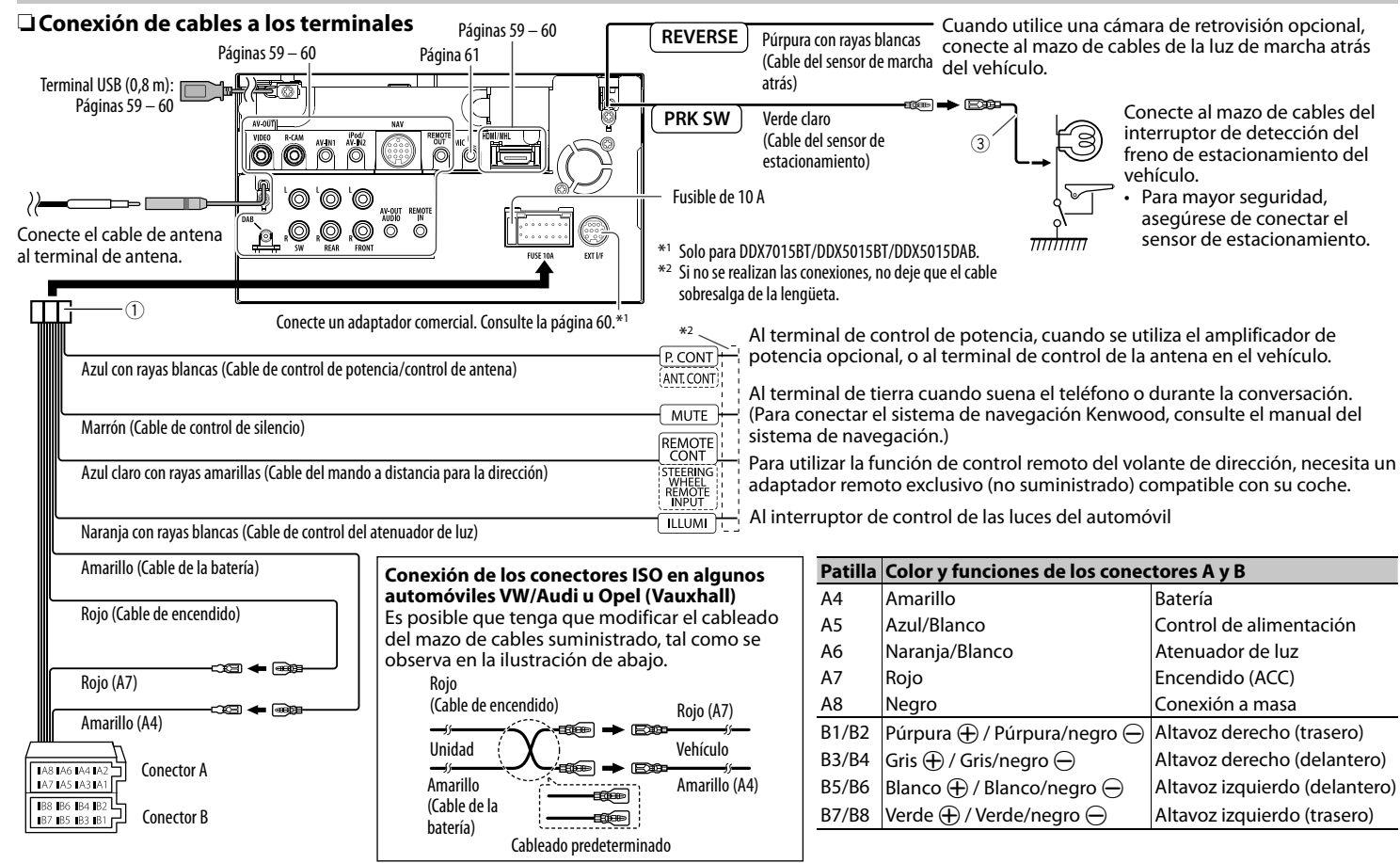

### R **Conexión de un dispositivo USB**

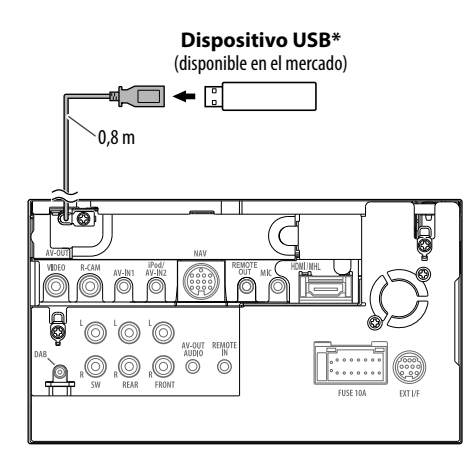

\* Si es necesario, prolongue el cable mediante CA-U1EX. (Máx. 500 mA, 5 V)

### R **Conexión de un iPod/iPhone**

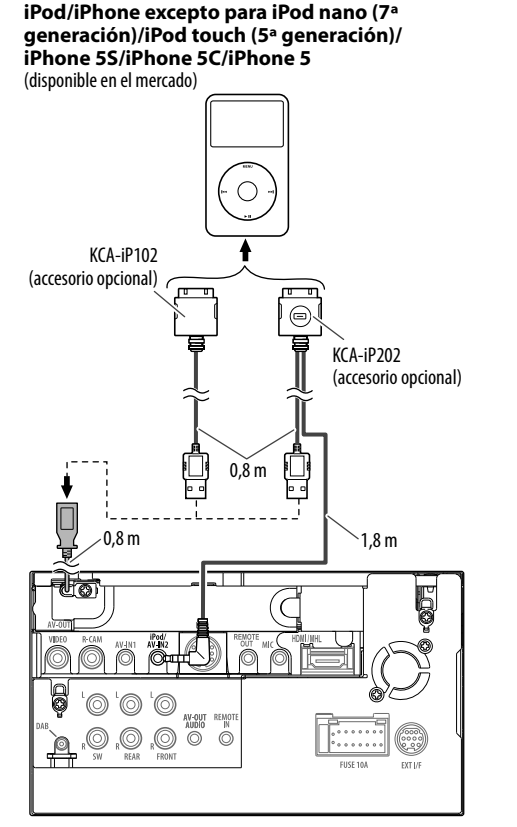

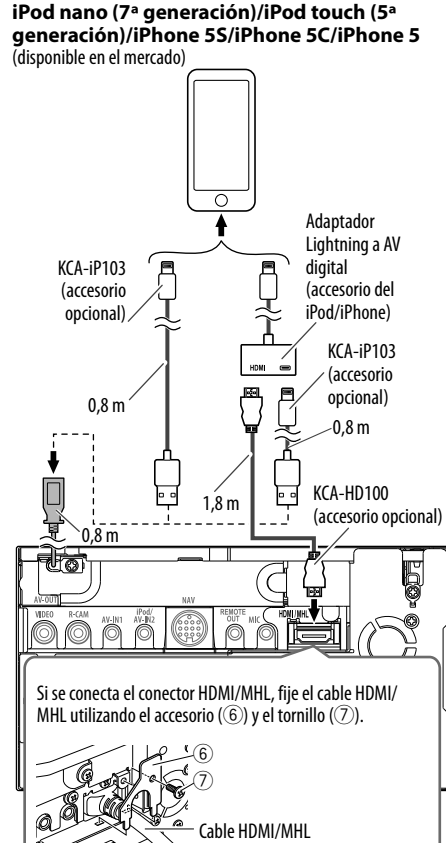

### R **Conexión de un Smartphone**

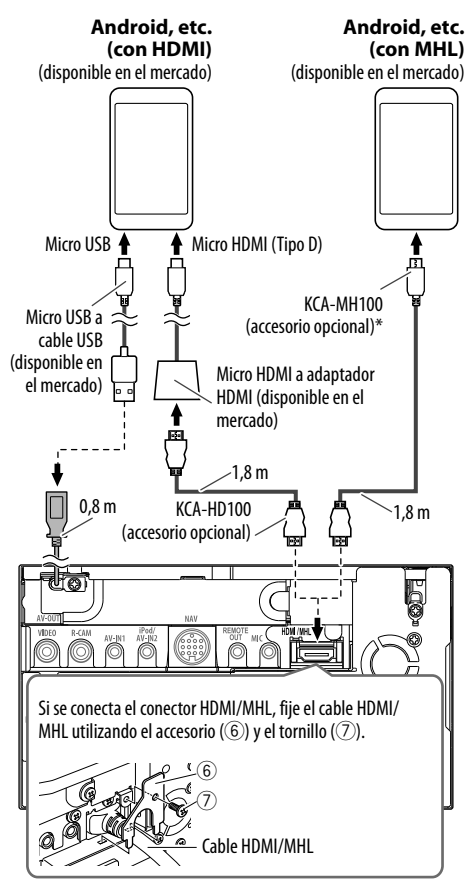

Si es necesario, utilice un adaptador conversión para conectar los smartphones.

### R **Conexión de Miracast Dongle para utilizar el smartphone/iPod/iPhone a través de una conexión inalámbrica**

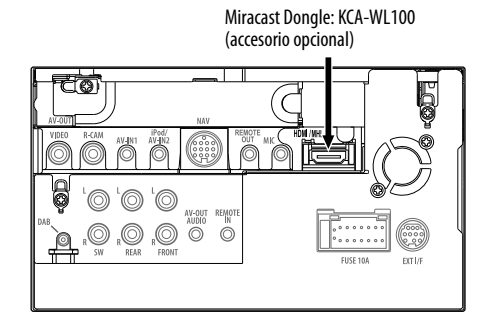

### R **Conectando los componentes externos**

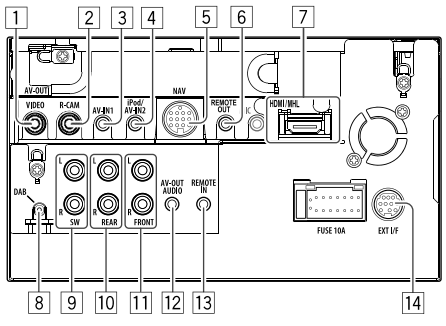

- 1 AV-OUT/Salida de Vídeo (Amarillo)<br>2 Entrada de la cámara de retrovisión
- $\frac{2}{3}$  Entrada de la cámara de retrovisión (Amarillo)<br>3 Entrada de Audio Vídeo (AV-IN1)\*<sup>1</sup>
- 3 Entrada de Audio Vídeo (AV-IN1)<sup>\*1</sup><br>4 Entrada iPod/Audio Visual (iPod/A)
- 4 Entrada iPod/Audio Visual (iPod/AV-IN2)\*<sup>1</sup><br>5 Entrada NAVI I/F<sup>\*2</sup>
- $\overline{5}$  Entrada NAVI I/F<sup>\*2</sup><br> $\overline{6}$  Salida del control i
- $\overline{6}$  Salida del control remoto del sintonizador de TV<br>[7] Entrada HDMI/MHI
- 7 Entrada HDMI/MHL<br>8 Entrada de antena I
- Entrada de antena DAB\*<sup>3</sup>
- $\overline{9}$  Presalida del subwoofer (salida monoaural)\*<sup>4</sup>
	- Salida izquierda del subwoofer (Blanca)
	- Salida derecha del subwoofer (Roja)
- $\overline{10}$  Salida preamplificada trasera<sup>\*4</sup>
	- Salida izquierda de audio (Blanca)
	- Salida derecha de audio (Roja)
- $\overline{11}$  Salida preamplificada delantera\*<sup>4</sup>
	- Salida izquierda de audio (Blanca)
	- Salida derecha de audio (Roja)
- $\sqrt{12}$  Salida de audio (miniclavija de ø3,5)
	- Miniconector de tipo estéreo sin resistencia
- $\overline{13}$  Entrada de control remoto directo en el volante (conector mini ø3,5)\*2
- [14] I/F externo para conectar un adaptador comercial  $(12$  V CC  $\frac{1}{2}$  500 mA máx)<sup>\*2</sup>
- \*1 Cuando conecte el componente a reproducir en **"AV-IN1"** o **"AV-IN2"**, utilice el cable de audio y vídeo CA-C3AV (accesorio opcional).
- \*2 Solo para DDX7015BT/DDX5015BT/DDX5015DAB.
- \*3 Solo para DDX5015DAB. Para utilizar la radio digital, conecte la antena CX-DAB1 (accesorio opcional).
- \*4 Cuando conecte un amplificador externo, conecte su cable a tierra al chasis del automóvil; de lo contrario la unidad se dañará.

### R **Conexión del micrófono para Bluetooth**

Conecte el micrófono al (5) terminal MIC.

• Para instalar el micrófono, despegue la cinta adhesiva, fíjelo en la posición de instalación y, a continuación, oriéntelo hacia el conductor. Después de instalarlo, fije el cable del micrófono al vehículo por medio de las abrazaderas (disponibles en el mercado).

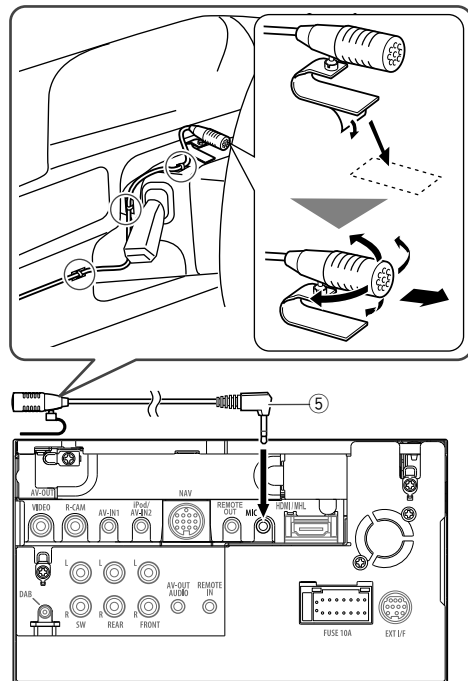

### **Desmontaje de la unidad**

### R**Desmontaje de la placa embellecedora**

**1** Enganche las uñas de agarre en la llave de extracción  $(\widehat{4})$  y quite los dos enganches de la parte inferior. Baje el armazón y tire de él hacia adelante.

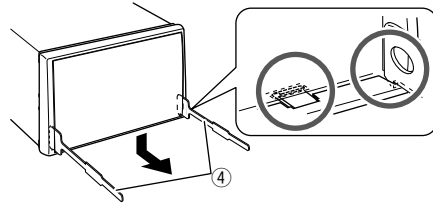

**2** Libere los dos puntos de fijación de arriba.

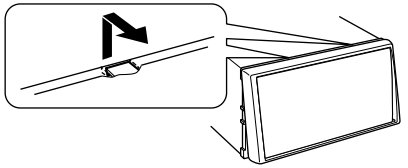

• De la misma manera, es posible desmontar el marco desde arriba.

### R**Desmontaje de la unidad**

- **1** Retire la placa embellecedora. (Véase la columna izquierda.)
- **2** Inserte las dos llaves de extracción  $(\widehat{4})$  v, a continuación, extráigalas de la manera indicada en la ilustración para que la unidad pueda desmontarse.

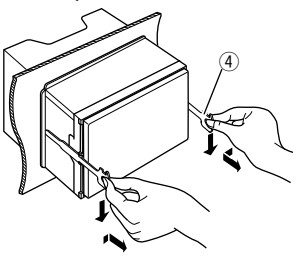

• Preste atención para no lastimarse con las uñas de agarre de la llave de extracción.

### **Mantenimiento**

### R**Precaución sobre la limpieza de la unidad**

No utilice disolventes (por ejemplo, diluyente, bencina, etc.), detergentes, ni insecticidas de ningún tipo. Se podría dañar el monitor o la unidad.

#### **Método de limpieza recomendado:**

Limpie el panel suavemente, con un trapo suave y seco.

### R**Condensación de humedad**

Podría condensarse humedad en el lente del interior de la unidad, en los siguientes casos:

- Después de encender el calefactor del automóvil.
- Si hay mucha humedad en el habitáculo. Si se produce condensación, la unidad podría no funcionar correctamente. En este caso, saque el disco y deje el receptor encendido durante algunas horas hasta que se evapore la humedad.

### R**Cómo manejar los discos**

• Cuando saque el disco de su estuche, presione el sujetador central del estuche y extraiga el disco hacia arriba, agarrándolo por los bordes.

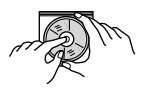

- Siempre sujete el disco por sus bordes. No toque la superficie de grabación.
- Cuando guarde un disco en su estuche, insértelo suavemente alrededor del sujetador central (con la superficie impresa hacia arriba).
	- Asegúrese de guardar los discos en sus estuches después del uso.

### R**Para mantener los discos limpios**

Un disco sucio podría no reproducirse correctamente.

Si se llegara a ensuciar un disco, límpielo con un lienzo suave, en línea recta desde el centro hacia el borde.

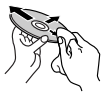

• No utilice ningún tipo de solvente (por ejemplo, limpiador de discos convencional, pulverizadores, diluyente, bencina, etc.) para limpiar los discos.

### R**Para reproducir discos nuevos**

Los discos nuevos podrían presentar ciertas irregularidades en sus bordes interior y exterior. Si intenta utilizar un disco en tales condiciones, la unidad podría rechazar el disco.

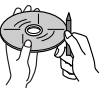

• Elimine las irregularidades raspando los bordes con un lápiz o bolígrafo, etc.

### **Más información**

### R**Reproducción de archivo**

### **Reproducción de archivos DivX (sólo para discos)**

- Esta unidad puede reproducir archivos DivX con el código de extensión <.divx>, <.div>, o <.avi> (sin distinción de caja—mayúsculas/minúsculas).
- Los Audio streams deben cumplir con MP3 o Dolby Digital.
- Puede suceder que los archivos codificados en un modo de escaneo entrelazado no se pueda reproducir correctamente.
- La máxima velocidad de bit para las señales de vídeo es 8 Mbps (promedio).

### **Reproduciendo archivos MPEG1/MPEG2**

- Esta unidad puede reproducir archivos MPEG1/ MPEG2 con el código de extensión <.mpg> o <.mpeg>.
- El formato de flujo debe cumplir con el flujo de sistema/programa MPEG.

El formato de archivo debe ser MP@ML (Main Profile en Main Level)/SP@ML (Simple Profile en Main Level)/MP@LL (Main Profile en Low Level).

• "Audio streams" (flujos de audio) deben cumplir con MPEG1 Audio Layer-2 o Dolby Digital.

#### **Reproducción de archivos JPEG/BMP/PNG (sólo para USB)**

- Esta unidad puede reproducir archivos de imagen con el código de extensión <.jpg>, <.jpeg>, <.bmp> o <.png>.
- Esta unidad puede reproducir solamente archivos con una resolución de 32 x 32 a 8 192 x 7 680. Dependiendo de la resolución, la visualización del archivo puede tardar algún tiempo.
- Esta unidad sólo puede reproducir archivos JPEG de línea base. No se pueden reproducir archivos JPEG progresivos ni archivos JPEG sin pérdida.

#### **Reproducción de archivos de audio (para discos: MP3/WMA/AAC, para USB: MP3/WMA/WAV/AAC/ FLAC)**

- Esta unidad puede reproducir archivos con el código de extensión <.mp3>, <.wma>, <.wav>, <.m4a> o <.flac> (sin distinción de caja mayúsculas/minúsculas).
- Este receptor puede reproducir archivos que cumplan con las siguientes condiciones:
	- $-$  Velocidad de bit $\cdot$ MP3: 8 kbps – 320 kbps WMA: 48 kbps – 192 kbps AAC: Para discos: 16 kbps – 320 kbps Para USB: 32 kbps – 320 kbps
	- Frecuencia de muestreo:
	- MP3: 8 kHz 48 kHz
	- WMA: Para discos: 32 kHz 48 kHz Para USB: 8 kHz – 48 kHz
	- WAV: 44,1 kHz
	- $AAC: 16 kHz 48 kHz$
	- FLAC:  $8$  kHz 48 kHz
- Esta unidad peude mostrar etiqueta ID3 Versión 1.0/1.1/2.2/2.3/2.4 (para MP3).
- Esta unidad también puede mostrar la etiqueta WMA/AAC/FLAC.
- Esta unidad puede reproducir archivos grabados en VBR (velocidad variable de bits).
- Los archivos grabados en VBR presentan una discrepancia en la indicación del tiempo transcurrido.
- Esta unidad no puede reproducir los siguientes archivos:
	- Archivos MP3 codificados con formato MP3i y MP3 PRO.
	- Archivos MP3 codificados con Layer 1/2.
	- Archivos WMA codificados con formatos sin pérdida, profesional, y de voz.
- Archivos WMA no basados en Windows Media® Audio.
- Archivos formateados WMA/AAC protegidos contra copia por DRM.
- Archivos AAC codificados por cualquier otra aplicación distinta de iTunes.
- Archivos AAC protegidos contra copia con FairPlay (excepto los que están almacenados en un iPod).
- Archivos que disponen de datos tales como AIFF, ATRAC3, etc.
- Esta unidad puede visualizar imágenes de cierre ("jacket pictures") que reúnan las siguientes condiciones:
	- Tamaño de la imagen: Resolución 32 x 32 a 1 232 x 672 (PNG: 800 x 480)
	- Tamaño de los datos: menos de 650 KB. – Tipo de archivo: JPEG/PNG/BMP

#### **Reproducción de archivos H.264/WMV (sólo para USB)**

- Esta unidad puede reproducir archivos con el código de extensión <.mp4>, <.wmv>, <.avi> o <.mkv>.
- Esta unidad solo puede reproducir archivos de menos de 2 GB.
- El formato de flujo debe cumplir con el flujo de sistema/programa MPEG.

### R**Reproducción del disco Tipos de disco reproducibles**

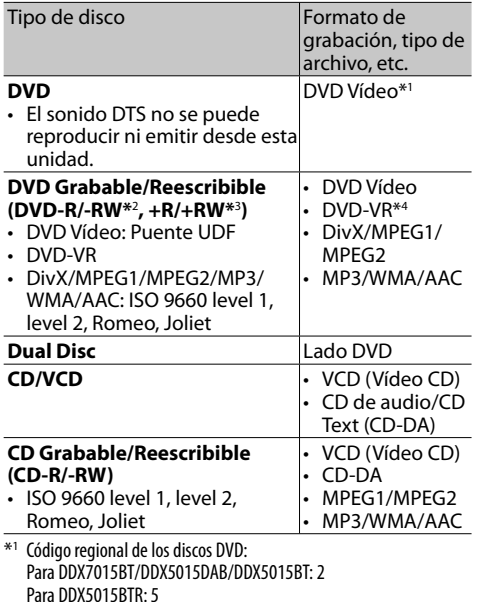

 Si inserta un disco DVD Vídeo con un código de región incorrecto aparecerá "Region Code Error" en la pantalla.

- \*2 Un DVD-R grabado en formato de múltiples bordes también es reproducible (excepto los discos de doble capa). Los discos DVD-RW de doble capa no se pueden reproducir.
- \*3 Es posible reproducir discos finalizados +R/+RW (sólo formato de vídeo). "DVD" se selecciona como tipo de disco cuando se carga un disco +R/+RW. Los discos +RW de doble capa no se pueden reproducir.
- \*4 Esta unidad no puede reproducir contenido protegido con CPRM (Protección del contenido para medios grabables).

#### **Discos no reproducibles**

- Los tipos y formatos de discos no reproducibles son los siguientes:
	- DVD-Audio/DVD-ROM
	- MPEG4/JPEG/FLAC/MKV/DVD+VR/DVD-RAM grabado en un DVD-R/RW o +R/+RW
	- SVCD (Super Video CD), CD-ROM, CD-I (CD-I Ready), DTS-CD
- MPEG4/JPEG/FLAC/MKV grabado en un CD-R/ RW
- Discos que no sean redondos.
- Discos con colores en la superficie de grabación ni discos sucios.
- Discos grabables/reescribibles que no hayan sido finalizados.
- Discos de 8 cm. Si intenta insertar estos discos con un adaptador puede causar un mal funcionamiento.

#### **Reproducción DualDisc**

El lado no DVD de un "DualDisc" no es compatible con la norma "Compact Disc Digital Audio". Por consiguiente, no se recomienda usar en este producto, el lado no DVD de un DualDisc.

#### **Reproducción de discos grabables/reescribibles**

- Esta unidad puede reconocer un total de 64 770 archivos y 254 carpetas (un máximo de 255 archivos por carpeta).
- Utilice sólo discos "finalizados".
- Esta unidad puede reproducir discos multisesión; no obstante, las sesiones no cerradas serán omitidas durante la reproducción.
- Es posible que algunos discos o archivos no se puedan reproducir debido a sus propias características o condiciones de grabación.

### R**Acerca de los datos guardados en el dispositivo USB conectado/iPod/iPhone**

• No nos hacemos responsables de ninguna pérdida de datos en un iPod /iPhone y dispositivo de clase de almacenamiento masivo USB mientras se utiliza esta unidad.

### R **Reproducción USB**

#### **Discos reproducibles en un dispositivo USB**

- Esta unidad puede reproducir los siguientes tipos de archivos guardados en un dispositivo de clase de almacenamiento masivo USB.
	- JPEG/BMP/PNG/MPEG1/MPEG2/MP3/WMA/ WAV/AAC/FLAC/H.264/WMV (VC-1)
- Esta unidad puede reconocer un total de 5 000 archivos y 250 carpetas (un máximo de 999 archivos por carpeta).
- Para evitar el borrado accidental, asegúrese de sacar copia de respaldo de todos los datos importantes.

#### **Notas sobre el uso de un dispositivo USB:**

- Puede suceder que esta unidad no pueda reproducir correctamente archivos en un dispositivo USB cuando se utilice un cable prolongador USB.
- Los dispositivos USB equipados con funciones especiales, como por ejemplo, funciones de seguridad de datos, no se pueden usar con esta unidad.
- No utilice un dispositivo USB con 2 o más particiones.
- Dependiendo la forma de los dispositivos USB y de los puertos de conexión, puede suceder que algunos de ellos no puedan conectarse correctamente o que haya flojedad en la conexión.
- Esta unidad puede no reconocer una tarjeta de memoria insertada en un lector de tarjetas USB.
- Al efectuar la conexión con un cable USB, utilice un cable USB 2.0.
- El número máximo de caracteres (cuando son caracteres de 1 byte):
- Nombres de las carpetas: 128 caracteres
- Nombres de los archivos: 128 caracteres
- No utilice el dispositivo USB cuando pueda afectar la seguridad de conducción.
- No extraiga ni conecte repetidamente el dispositivo USB mientras parpadea "Reading" en la pantalla.
- La descarga electrostática en el momento de conectar el dispositivo USB puede provocar que el dispositivo no reproduzca de la manera normal. Si este fuera el caso, desconecte el dispositivo USB y, a continuación, reinicialice esta unidad y el dispositivo USB.
- El funcionamiento y la fuente de alimentación pueden no funcionar como es deseado con algunos dispositivos USB.
- No deje un dispositivo USB dentro de un vehículo, o expuesto a la luz directa del sol o a altas temperaturas para prevenir deformaciones o daños en el dispositivo.

### R**Notas sobre la reproducción del iPod/**

### **iPhone**

• Dispositivos iPod/iPhone que se pueden conectar a esta unidad:

Made for

- iPod with video
- iPod classic
- iPod nano (7th Generation)
- iPod nano (6th Generation)
- iPod nano (5th Generation)
- iPod nano (4th Generation)
- iPod nano (3rd Generation)
- iPod touch (5th Generation)
- iPod touch (4th Generation)
- iPod touch (3rd Generation)
- iPod touch (2nd Generation)
- iPod touch (1st Generation)
- iPhone 5S
- iPhone 5C
- iPhone 5
- iPhone 4S
- iPhone 4
- iPhone 3GS
- iPhone 3G
- iPhone
- Cuando opera un iPod/iPhone, algunas operaciones pueden no funcionar correctamente o como se desea. En tal caso, visite el siguiente sitio web de KENWOOD: <www.kenwood.com/cs/ce/ipod>
- Con algunos modelos de iPod/iPhone, el desempeño podría ser anormal o inestable durante la operación. En este caso, desconecte el dispositivo iPod/iPhone, y verifique su condición. Si el desempeño no mejora o se ha vuelto lento, reinicialice su iPod/iPhone.
- Al encender esta unidad, el iPod/iPhone se carga a través de la unidad.
- La información de texto podría no visualizarse correctamente.

### R **Códigos de idiomas (para selección del idioma de DVD/DVD-VR)**

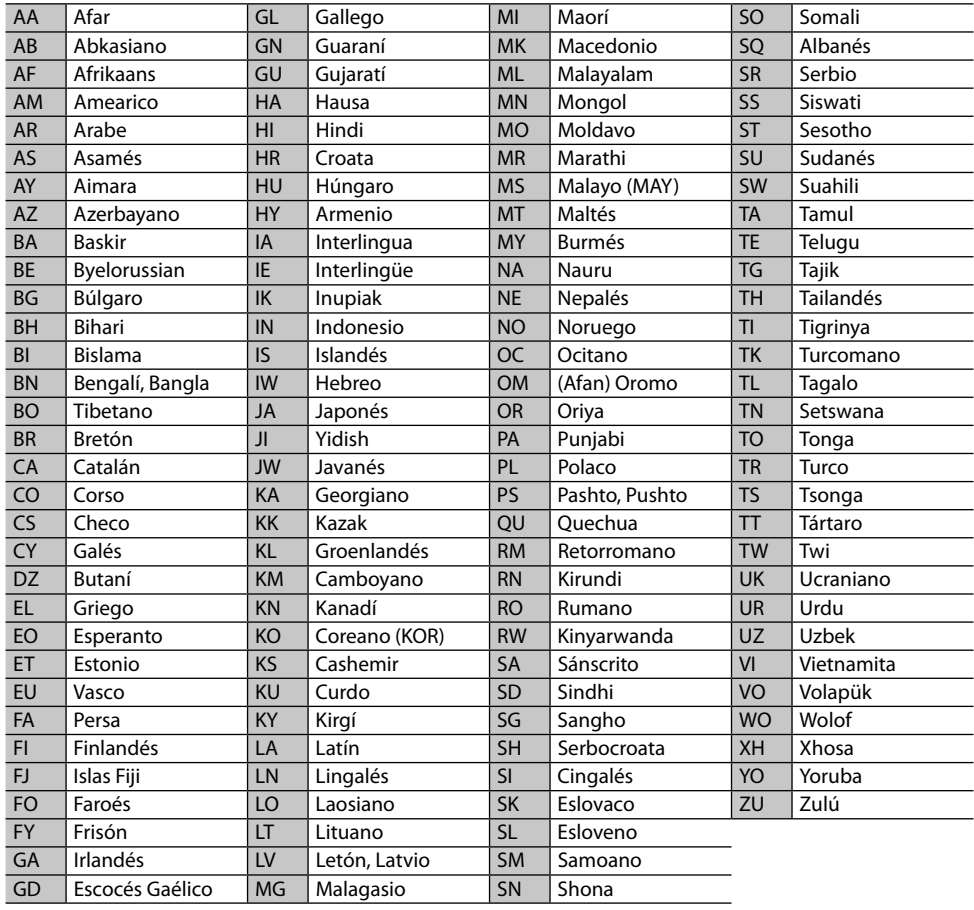

### **Lista de mensajes de error**

Si ocurre un error mientras se está utilizando la unidad, aparecerá un mensaje. Tome las medidas necesarias de acuerdo con mensaje/solución/lista de causas, como se indica a continuación.

#### **"No Signal"/"No Video Signal":**

- Inicie la reproducción en el componente externo conectado al terminal de entrada AV-IN1 o iPod/ AV-IN2.
- Inicie la reproducción en el smartphone conectado al terminal de entrada HDMI/MHL.
- Inspeccione los cables y las conexiones.
- La señal de entrada es muy débil.

#### **"Miswiring DC Offset Error"/"Warning DC Offset Error":**

• Hay un cable de altavoz en cortocircuito o que ha entrado en contacto con el chasis del vehículo. Repare el cable o aísle correctamente el cable del altavoz y luego reposicione la unidad. (Páginas 3 y 58)

#### **"Parking off":**

• La imagen de reproducción no aparece si no está puesto el freno de estacionamiento.

#### **"Authorization Error":**

• Verifique si el iPod/iPhone conectado es compatible con esta unidad. (Página 65)

#### **"USB Device Error":**

- La tensión de potencia USB es anormal.
- Apague y encienda la unidad.
- Conecte un otro dispositivo USB.

#### **"Panel Mecha Error":**

• El panel no responde correctamente. Reinicialice la unidad.

#### **"No Navigation":**

• No hay ninguna unidad de navegación conectada.

#### **"Connection Error":**

• El dispositivo está registrado pero ha fallado la conexión. Conecte el dispositivo registrado. (Página 37)

#### **"Please Wait...":**

• La unidad se está preparando para usar la función Bluetooth. Si el mensaje no desaparece, apague y encienda la unidad y, a continuación, vuelva a conectar el dispositivo (o reinicialice la unidad).

#### **"No Voice Device":**

• El teléfono móvil conectado no dispone de sistema de reconocimiento de voz.

#### **"No Data":**

• No hay datos de la agenda telefónica contenidos en el teléfono Bluetooth conectado.

#### **"Initialize Error":**

• La unidad no pudo inicializar el módulo Bluetooth. Intente la operación otra vez.

### **"Dial Error":**

• Falló la marcación. Intente la operación otra vez.

### **"Hung Up Error":**

• La llamada no ha finalizado todavía. Estacione su vehículo y utilice el teléfono móvil conectado para finalizar la llamada.

### **"Pick Up Error":**

• La unidad no pudo recibir una llamada.

### **"Antenna Error":**

- Se ha activado el circuito de protección debido a un cortocircuito en la antena.
- Compruebe la antena para radio digital. Si se utiliza una antena pasiva sin intensificador, ajuste la alimentación de la antena a "OFF".

### **Localización y solución de problemas**

Lo que aparenta ser una avería podría resolverse fácilmente. Verifique los siguientes puntos antes de llamar al centro de servicio.

• En cuanto a las operaciones con los componentes externos, consulte asimismo las instrucciones suministradas con los adaptadores utilizados para las conexiones (así como las instrucciones suministradas con los componentes externos).

### R**General**

#### **No sale sonido de los altavoces.**

- Ajuste el volumen al nivel óptimo.
- Inspeccione los cables y las conexiones.

### **No aparece ninguna imagen en la pantalla.**

• Encienda la pantalla. (Página 8)

### **La unidad no funciona en absoluto.**

• Reinicialice la unidad. (Página 3)

### **El mando a distancia\* no funciona.**

- Cambie la pila.
- \* Adquiera el KNA-RCDV331 separadamente.

### R**Discos**

#### **No se pueden reproducir los discos grabables/ reescribibles.**

- Inserte un disco finalizado.
- Finalice los discos con el componente utilizado por usted para la grabación.

#### **No se pueden saltar las pistas de los discos grabables/reescribibles.**

- Inserte un disco finalizado.
- Finalice los discos con el componente utilizado por usted para la grabación.

#### **La reproducción no se inicia.**

• El formato de los archivos no es compatible con la unidad.

#### **No aparece la imagen en el monitor externo.**

- Conecte correctamente el cable de vídeo.
- Seleccione una entrada correcta en el monitor externo.

#### **Los discos DivX/MPEG1/MPEG2/MP3/WMA/AAC no se pueden reproducir.**

- Grabe las pistas en los discos apropiados, utilizando una aplicación compatible. (Página 63)
- Añada códigos de extensión apropiados a los nombres de archivos.

#### **Las pistas de los discos grabables/reescribibles no se reproducen como usted lo esperaba.**

• El orden de reproducción puede ser diferente del orden empleado con otros reproductores.

### R**USB**

#### **"Reading" no desaparece de la pantalla.**

• Apague y vuelva a encender la unidad.

#### **El sonido se interrumpe algunas veces mientras se reproduce una pista.**

• Las pistas no fueron copiadas correctamente en el dispositivo USB. Copia otra vez las pistas, e intente de nuevo.

#### **Las pistas no se reproducen de la manera intentada por usted.**

• El orden de reproducción puede ser diferente del orden empleado con otros reproductores.

### R**iPod/iPhone**

#### **No sale sonido de los altavoces.**

- Desconecte el iPod/iPhone y vuélvalo a conectar.
- Seleccione otra fuente y vuelva a seleccionar **"iPod"**.

#### **El iPod/iPhone no se enciende o no funciona.**

- Verifique el cable de conexión y su conexión.
- Actualice la versión de firmware.
- Carque la pila.
- Reinicialice el iPod/iPhone.

#### **El sonido está distorsionado.**

• Desactive el ecualizador en esta unidad o en el iPod/iPhone.

#### **Ruidos considerables.**

• Desactive (desmarque) la función "VoiceOver" del iPod/iPhone. Para mayor información, visite <http://www.apple.com>.

#### **Las operaciones no se pueden realizar cuando se reproduce una pista que contenga una ilustración.**

• Haga funcionar la unidad luego de cargar la ilustración.

#### **Los videos no se pueden reproducir.**

• Conecte con el cable USB Audio y Video KCA-iP202 para iPod/iPhone excepto iPod nano (7ª generación)/iPod touch (5ª generación)/iPhone 5S/iPhone 5C/iPhone 5 o KCA-HD100 y KCA-iP103 a través de un adaptador Lightning a AV Digital para iPod nano (7ª generación)/iPod touch (5ª generación)/iPhone 5S/iPhone 5C/iPhone 5. No se puede utilizar ningún otro tipo de cable.

#### **No se escucha el sonido de los videos.**

• Conecte con el cable USB Audio y Video KCA-iP202 para iPod/iPhone excepto iPod nano (7ª generación)/iPod touch (5ª generación)/iPhone 5S/iPhone 5C/iPhone 5 o KCA-HD100 y KCA-iP103 a través de un adaptador Lightning a AV Digital para iPod nano (7ª generación)/iPod touch (5ª generación)/iPhone 5S/iPhone 5C/iPhone 5. No se puede utilizar ningún otro tipo de cable.

### R**Sintonizador**

#### **El preajuste automático AME no funciona.**

• Almacene manualmente las emisoras. (Página 25)

#### **Ruidos estáticos mientras se escucha la radio.**

• Conecte firmemente la aerial.

### R**Radio Digital (DAB) (solo para DDX5015DAB)**

#### **No se puede recibir un ensemble.**

• Su zona no está cubierta por el ensemble.

#### **La antena DAB no está correctamente extendida o posicionada.**

- Ajuste la antena e intente de nuevo el escaneo de ensembles.
- Conecte una antena activa (no suministrada).

### R**AV-IN1/AV-IN2**

#### **No aparece la imagen en la pantalla.**

- Encienda el componente de vídeo, si no está encendido.
- Conecte correctamente el componente de vídeo.

### R**AUPEO!**

#### **La aplicación no funciona.**

• La aplicación de su iPod touch/iPhone/Android no es de la última versión. Actualice la aplicación.

### R**Bluetooth**

#### **La calidad del sonido telefónico es mala.**

- Reduzca la distancia entre la unidad y el teléfono móvil Bluetooth.
- Mueva el coche a un lugar donde pueda mejorar la recepción de la señal.

#### **El sonido se interrumpe o salta mientras se utiliza un reproductor de audio Bluetooth.**

- Reduzca la distancia entre el receptor y el reproductor de audio Bluetooth.
- Desconecte el dispositivo conectado para el teléfono Bluetooth.
- Apague la unidad y vuélvala a encender. (Cuando aun así el sonido no se restablezca) vuelva a conectar el reproductor.

#### **No puede controlarse el reproductor de audio conectado.**

• Revise si el reproductor de audio conectado es compatible con AVRCP (Perfil de control remoto de audio vídeo).

### **El dispositivo Bluetooth no detecta la unidad.**

• Vuelva a efectuar la búsqueda desde el dispositivo Bluetooth.

#### **La unidad no puede realizar apareamiento con el dispositivo Bluetooth.**

- Para los dispositivos compatibles con Bluetooth 2.1: Registre el dispositivo mediante un código PIN. (Página 36)
- Para los dispositivos compatibles con Bluetooth 2.0: Introduzca el mismo código PIN para ambos, la unidad y el dispositivo objetivo. Si el código PIN del dispositivo no se encuentra indicado en sus instrucciones, intente con "0000"  $0''1234''$
- Apague la unidad y, a continuación, encienda el dispositivo Bluetooth.

#### **Hay eco o ruidos.**

- Ajuste la posición de la unidad del micrófono.
- Ajuste el volumen de eco o el volumen de reducción de ruido. (Página 38)

#### **La unidad no responde cuando intento copiar la guía telefónica a la unidad.**

• Tal vez está intentado copiar las mismas entradas (que las almacenadas) en la unidad.

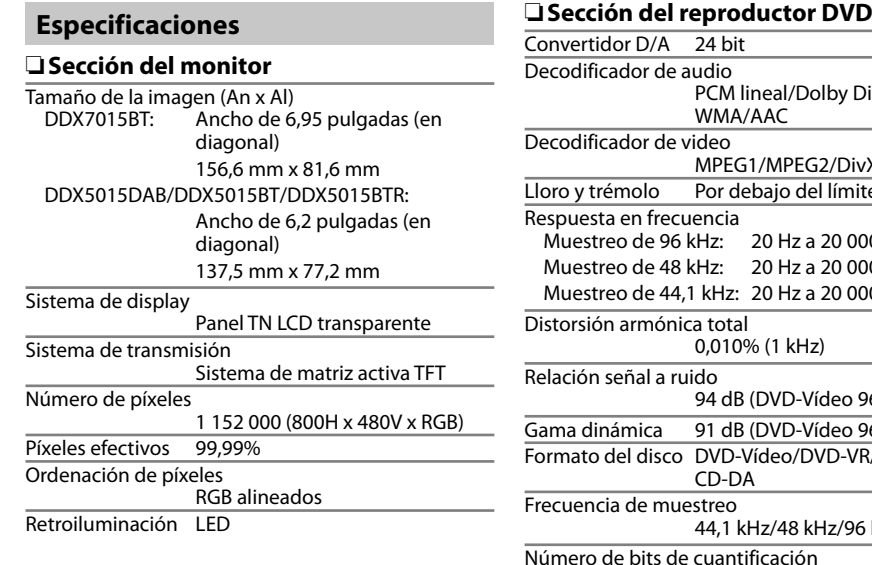

Digital/MP3/ MPEG1/MPEG2/DivX ite medible Muestreo de 96 kHz: 20 Hz a 20 000 Hz Muestreo de 48 kHz: 20 Hz a 20 000 Hz Muestreo de 44,1 kHz: 20 Hz a 20 000 Hz 96 kHz) 96 kHz) R/VIDEO-CD/ 44,1 kHz/48 kHz/96 kHz Número de bits de cuantificación 16/20/24 bit R**Sección de interfaz USB**

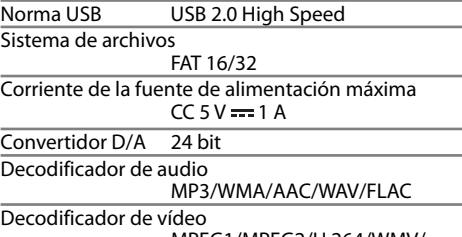

MPEG1/MPEG2/H.264/WMV/ JPEG/BMP/PNG

### R**Sección de interfaz HDMI**

Tipo de conector TYPE-A

### R**Sección de interfaz MHL**

Versión compatible

 MHL 2 Corriente de la fuente de alimentación máxima  $CC 5 V = 900 mA$ 

### R**Sección de Bluetooth**

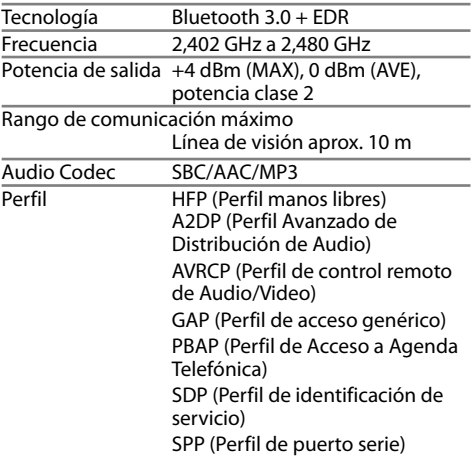

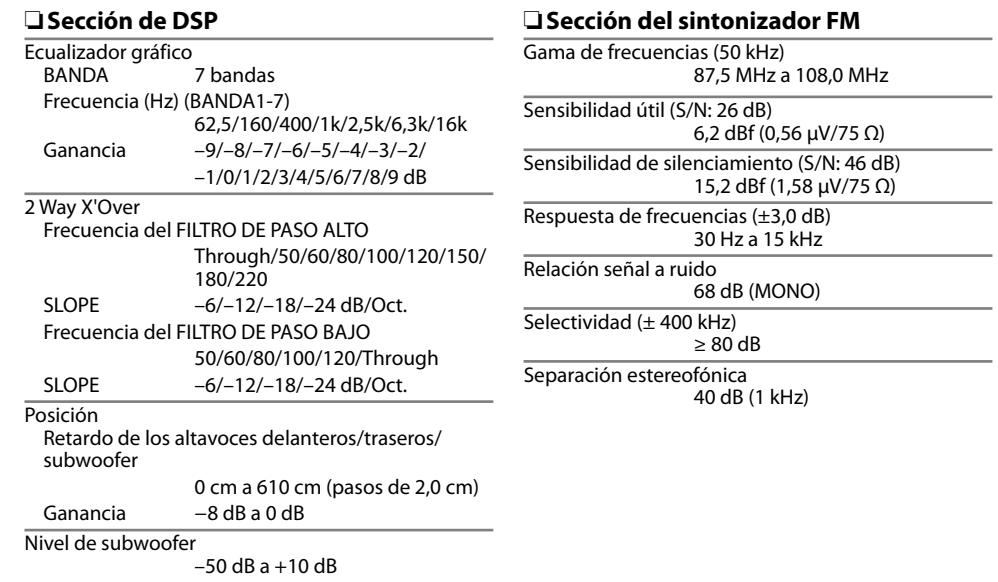

### R**Sección del sintonizador de OL**

Gama de frecuencias (9 kHz) 153 kHz a 279 kHz

Sensibilidad útil 45 μV

### R**Sección del sintonizador de OM**

Gama de frecuencias (9 kHz) 531 kHz a 1 611 kHz Sensibilidad útil 28,5 μV

### R**Sección del sintonizador digital (DAB) (DDX5015DAB)**

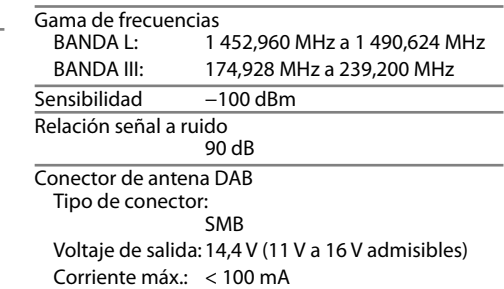

### R**Sección de video**

Sistema de color de la entrada de video externo NTSC/PAL

Nivel de entrada de video externo (conector mini) 1 Vp-p/75 Ω

Nivel máx. de entrada de video externo (conector mini)

2 V/ 25 kΩ

Nivel de salida de video (jacks RCA) 1 Vp-p/75 Ω

Nivel de salida de audio (conector mini) 1,2 V/ 10 kΩ

Entrada analógica RGB  $0.7$  Vp-p/75  $\Omega^*$ 

\* Solo para DDX7015BT/DDX5015DAB/DDX5015BT.

### R**Sección de audio**

Potencia máxima (delantera y trasera) 50 W x 4 Potencia de salida típica

> Potencia de ancho de banda total (por lo menos 1% THD) 22 W x 4

Nivel de presalida 4 V/10 kΩ

Impedancia de presalida

 $< 600$   $\Omega$ 

Impedancia del altavoz 4 Ω a 8 Ω

### R**General**

Voltaje de funcionamiento 14,4 V (10,5 V a 16 V admisibles)

Consumo máximo de corriente  $10A$ 

Dimensiones de instalación (An x Al x Pr)<br>DDX7015RT: 182 mm x 112 mm x  $182 \text{ mm} \times 112 \text{ mm} \times 162 \text{ mm}$ DDX5015DAB/DDX5015BT/DDX5015BTR: 182 mm × 112 mm × 157 mm

Intervalo de temperatura de funcionamiento  $-10^{\circ}$ C a  $+60^{\circ}$ C

#### Peso

DDX7015BT: 2,5 kg DDX5015DAB/DDX5015BT/DDX5015BTR: 2,0 kg

El diseño y las especificaciones se encuentran sujetos a cambios sin previo aviso.

### R**Marcas comerciales y licencias**

- Manufactured under license from Dolby Laboratories. Dolby and the double-D symbol are trademarks of Dolby Laboratories.
- "DVD Logo" is a trademark of DVD Format/Logo Licensing Corporation registered in the US, Japan and other countries.
- The "AAC" logo is a trademark of Dolby Laboratories.
- Microsoft and Windows Media are either registered trademarks or trademarks of Microsoft Corporation in the United States and/or other countries.
- "Made for iPod," and "Made for iPhone" mean that an electronic accessory has been designed to connect specifically to iPod, or iPhone, respectively, and has been certified by the developer to meet Apple performance standards. Apple is not responsible for the operation of this device or its compliance with safety and regulatory standards. Please note that the use of this accessory with iPod, or iPhone may affect wireless performance. iPhone, iPod, iPod classic, iPod nano, and iPod touch are trademarks of Apple Inc., registered in the U.S. and other countries.
- Lightning is a trademark of Apple Inc.
- This item incorporates copy protection technology that is protected by U.S. patents and other intellectual property rights of Rovi Corporation. Reverse engineering and disassembly are prohibited.
- Font for this product is designed by Ricoh.

• THIS PRODUCT IS LICENSED UNDER THE MPEG-4 VISUAL PATENT PORTFOLIO LICENSE FOR THE PERSONAL AND NON-COMMERCIAL USE OF A CONSUMER FOR (i) ENCODING VIDEO IN COMPLIANCE WITH THE MPEG-4 VISUAL STANDARD ("MPEG-4 VIDEO") AND/OR (ii) DECODING MPEG-4 VIDEO THAT WAS ENCODED BY A CONSUMER ENGAGED IN A PERSONAL AND NON-COMMERCIAL ACTIVITY AND/OR WAS OBTAINED FROM A VIDEO PROVIDER LICENSED BY MPEG LA TO PROVIDE MPEG-4 VIDEO. NO LICENSE IS GRANTED OR SHALL BE IMPLIED FOR ANY OTHER USE. ADDITIONAL INFORMATION INCLUDING THAT RELATING TO PROMOTIONAL, INTERNAL AND COMMERCIAL USES AND LICENSING MAY BE OBTAINED FROM MPEG LA, LLC. SEE HTTP://WWW.MPEGLA.COM.

- THIS PRODUCT IS LICENSED UNDER THE AVC PATENT PORTFOLIO LICENSE FOR THE PERSONAL USE OF A CONSUMER OR OTHER USES IN WHICH IT DOES NOT RECEIVE REMUNERATION TO (i) ENCODE VIDEO IN COMPLIANCE WITH THE AVC STANDARD ("AVC VIDEO") AND/OR (ii) DECODE AVC VIDEO THAT WAS ENCODED BY A CONSUMER ENGAGED IN A PERSONAL ACTIVITY AND/OR WAS OBTAINED FROM A VIDEO PROVIDER LICENSED TO PROVIDE AVC VIDEO. NO LICENSE IS GRANTED OR SHALL BE IMPLIED FOR ANY OTHER USE. ADDITIONAL INFORMATION MAY BE OBTAINED FROM MPEG LA, L.L.C. SEE HTTP://WWW.MPEGLA.COM
- Android is a trademark of Google Inc.
- The Bluetooth® word mark and logos are registered trademarks owned by Bluetooth SIG, Inc. and any use of such marks by JVC KENWOOD Corporation is under license. Other trademarks and trade names are those of their respective owners.
- The terms HDMI and HDMI High-Definition Multimedia Interface, and the HDMI logo are trademarks or registered trademarks of HDMI Licensing LLC in the United States and other countries.
- MHL and the MHL logo are a trademark or registered trademark of MHL, LLC. - Incorporates MHL 2
- $\cdot$  libFLAC

Copyright (C) 2000,2001,2002,2003,2004,2005, 2006,2007,2008,2009 Josh Coalson Redistribution and use in source and binary forms, with or without modification, are permitted provided that the following conditions are met:

- Redistributions of source code must retain the above copyright notice, this list of conditions and the following disclaimer.
- Redistributions in binary form must reproduce the above copyright notice, this list of conditions and the following disclaimer in the documentation and/or other materials provided with the distribution.
- Neither the name of the Xiph.org Foundation nor the names of its contributors may be used to endorse or promote products derived from this software without specific prior written permission.

THIS SOFTWARE IS PROVIDED BY THE COPYRIGHT HOLDERS AND CONTRIBUTORS "AS IS" AND ANY EXPRESS OR IMPLIED WARRANTIES, INCLUDING, BUT NOT LIMITED TO, THE IMPLIED WARRANTIES OF MERCHANTABILITY AND FITNESS FOR A PARTICULAR PURPOSE ARE DISCLAIMED. IN NO EVENT SHALL THE FOUNDATION OR CONTRIBUTORS BE LIABLE FOR ANY DIRECT, INDIRECT, INCIDENTAL, SPECIAL, EXEMPLARY, OR CONSEQUENTIAL DAMAGES (INCLUDING, BUT NOT LIMITED TO, PROCUREMENT OF SUBSTITUTE GOODS OR SERVICES; LOSS OF USE, DATA, OR PROFITS; OR BUSINESS INTERRUPTION) HOWEVER CAUSED AND ON ANY THEORY OF LIABILITY, WHETHER IN CONTRACT, STRICT LIABILITY, OR TORT (INCLUDING NEGLIGENCE OR OTHERWISE) ARISING IN ANY WAY OUT OF THE USE OF THIS SOFTWARE, EVEN IF ADVISED OF THE POSSIBILITY OF SUCH DAMAGE.

- "aupeo" is a trade mark of Aupeo Ltd. **DIVX**
- Este es un dispositivo DivX Certified® que ha pasado por pruebas rigurosas para asegurar que reproduce vídeo DivX®.

Para poder reproducir películas DivX adquiridas, primero registre su dispositivo en vod.divx.com. Encuentre su código de registro en la sección DivX VOD en el menú de configuración de su dispositivo. (Página 53)

- DivX Certified® para reproducir vídeo DivX®, incluido el contenido premium.
- DivX®, DivX Certified®, y los logotipos asociados son marcas comerciales de DivX, LLC y deben utilizarse en virtud de una licencia.
## **Declaración de conformidad con respecto a la Directiva EMC 2004/108/CE Declaración de conformidad con respecto a la Directiva R&TTE 1999/5/CE Declaración de conformidad con respecto a la Directiva RoHS 2011/65/EU Fabricante:**

JVC KENWOOD Corporation 3-12 Moriya-cho, Kanagawa-ku, Yokohama-shi, Kanagawa, 221-0022, Japan **Representante en la UE:** JVCKENWOOD NEDERLAND B.V. Amsterdamseweg 37, 1422 AC UITHOORN, The Netherlands

#### **English**

Hereby, JVC KENWOOD declares that this unit "DDX7015BT/DDX5015DAB/DDX5015BT/DDX5015BTR" is in compliance with the essential requirements and other relevant provisions of Directive 1999/5/EC.

#### **Français**

Par la présente JVC KENWOOD déclare que l'appareil "DDX7015BT/DDX5015DAB/DDX5015BT/DDX5015BTR" est conforme aux exigences essentielles et aux autres dispositions pertinentes de la directive 1999/5/EC. Par la présente, JVC KENWOOD déclare que ce "DDX7015BT/DDX5015DAB/DDX5015BT/DDX5015BTR" est conforme aux exigences essentielles et aux autres dispositions de la directive 1999/5/EC qui lui sont applicables.

## **Deutsch**

Hiermit erklärt JVC KENWOOD, dass sich dieser "DDX7015BT/DDX5015DAB/DDX5015BT/DDX5015BTR" in Übereinstimmung mit den grundlegenden Anforderungen und den anderen relevanten Vorschriften der Richtlinie 1999/5/EC befindet. (BMWi) Hiermit erklärt JVC KENWOOD die Übereinstimmung des Gerätes "DDX7015BT/DDX5015DAB/DDX5015BT/ DDX5015BTR" mit den grundlegenden Anforderungen und den anderen relevanten Festlegungen der Richitlinie 1999/5/EC. (Wien)

## **Nederlands**

Hierbij verklaart JVC KENWOOD dat het toestel "DDX7015BT/DDX5015DAB/DDX5015BT/DDX5015BTR" in overeenstemming is met de essentiële eisen en de andere relevante bepalingen van richtlijn 1999/5/EC. Bij deze verklaat JVC KENWOOD dat deze "DDX7015BT/ DDX5015DAB/DDX5015BT/DDX5015BTR" voldoet aan de essentiële eisen en aan de overige relevante bepalingen van Richtliin 1999/5/EC.

# **Italiano**

Con la presente JVC KENWOOD dichiara che questo "DDX7015BT/DDX5015DAB/DDX5015BT/DDX5015BTR" è conforme ai requisiti essenziali ed alle altre disposizioni pertinenti stabilite dalla direttiva 1999/5/ EC.

# **Español**

Por medio de la presente JVC KENWOOD declara que el "DDX7015BT/DDX5015DAB/DDX5015BT/DDX5015BTR" cumple con los requisitos esenciales y cualesquiera otras disposiciones aplicables o exigibles de la Directiva 1999/5/EC.

#### **Português**

JVC KENWOOD declara que este "DDX7015BT/ DDX5015DAB/DDX5015BT/DDX5015BTR" está conforme com os requisitos essenciais e outras disposições da Directiva 1999/5/EC.

#### **Polska**

JVC KENWOOD niniejszym oświadcza, że "DDX7015BT/ DDX5015DAB/DDX5015BT/DDX5015BTR" spełnia zasadnicze wymogi oraz inne istotne postanowienia dyrektywy 1999/5/EC.

## **Český**

JVC KENWOOD tímto prohlašuje, že tento "DDX7015BT/ DDX5015DAB/DDX5015BT/DDX5015BTR" je ve shode se základními požadavky a dalšími príslušnými ustanoveními smernice 1999/5/EC.

## **Magyar**

Alulírott, JVC KENWOOD, kijelenti, hogy a jelen "DDX7015BT/DDX5015DAB/DDX5015BT/DDX5015BTR" megfelel az 1999/5/EC irányelvben meghatározott alapvető követelményeknek és egyéb vonatkozó előírásoknak.

#### **Svenska**

Härmed intygar JVC KENWOOD att denna "DDX7015BT/ DDX5015DAB/DDX5015BT/DDX5015BTR" stär l överensstämelse med de väsentliga egenskapskrav och övriga relevanta bestämmelser som framgår av direktiv 1999/5/EC.

# **Suomi**

JVC KENWOOD vakuuttaa täten että "DDX7015BT/ DDX5015DAB/DDX5015BT/DDX5015BTR" tyyppinen laite on direktiivin 1999/5/EC oleellisten vaatimusten ja sitä koskevien direktiivin muiden ehtojen mukainen.

# **Slovensko**

S tem JVC KENWOOD izjavlja, da je ta "DDX7015BT/ DDX5015DAB/DDX5015BT/DDX5015BTR" v skladu z osnovnimi zahtevami in ostalimi ustreznimi predpisi Direktive 1999/5/EC.

## **Slovensky**

Spoločnosť JVC KENWOOD týmto vyhlasuje, že "DDX7015BT/DDX5015DAB/DDX5015BT/DDX5015BTR" spĺňa zákldné požiadavky a ďalšie prislušné ustanovenia Direktĺvy 1999/5/EC.

# **Dansk**

Undertegnede JVC KENWOOD erklærer harved, at følgende udstyr "DDX7015BT/DDX5015DAB/ DDX5015BT/DDX5015BTR" overholder de væsentlige krav og øvrige relevante krav i direktiv 1999/5/EC.

# **Ελληνικά**

ΜΕΤΗΝ ΠΑΡΟΥΣΑ JVC KENWOOD ΔΗΛΩΝΕΙ ΟΤΙ "DDX7015BT/DDX5015DAB/DDX5015BT/DDX5015BTR" ΣΥΜΜΟΡΦΩΝΕΤΑΙ ΠΡΟΣ ΤΙΣ ΟΥΣΙΩΔΕΙΣ ΑΠΑΙΤΗΣΕΙΣ ΚΑΙΤΙΣ ΛΟΙΠΕΣ ΣΧΕΤΙΚΕΣ ΔΙΑΤΑΞΕΙΣ ΤΗΣ ΟΔΗΓΙΑΣ 1999/5/EC.

# **Eesti**

Sellega kinnitab JVC KENWOOD, et see "DDX7015BT/ DDX5015DAB/DDX5015BT/DDX5015BTR" vastab direktiivi 1999/5/EC põhilistele nõudmistele ja muudele asjakohastele määrustele.

# **Latviešu**

Ar šo, JVC KENWOOD, apstiprina, ka "DDX7015BT/ DDX5015DAB/DDX5015BT/DDX5015BTR" atbilst Direktīvas 1999/5/EC galvenajām prasībām un citiem tās nosacījumiem.

## **Lietuviškai**

Šiuo, JVC KENWOOD, pareiškia, kad šis "DDX7015BT/ DDX5015DAB/DDX5015BT/DDX5015BTR" atitinka pagrindinius Direktyvos 1999/5/EC reikalavimus ir kitas svarbias nuostatas.

## **Malti**

Hawnhekk, JVC KENWOOD, jiddikjara li dan "DDX7015BT/DDX5015DAB/DDX5015BT/DDX5015BTR" jikkonforma mal-ħtiġijiet essenziali u ma provvedimenti oħrajn relevanti li hemm fid-Dirrettiva 1999/5/EC.

# **Українська**

Компанія JVC KENWOOD заявляє, що цей виріб "DDX7015BT/DDX5015DAB/DDX5015BT/DDX5015BTR" відповідаєключовим вимогам таіншим пов'язаним положенням Директиви 1999/5/EC.

# **Türkçe**

Bu vesileyle JVC KENWOOD, "DDX7015BT/DDX5015DAB/ DDX5015BT/DDX5015BTR" ünitesinin, 1999/5/ EC Direktifinin başlıca gereksinimleri ve diğer ilgili hükümleri ile uyumlu olduğunu beyan eder.

## **Hrvatski**

Ovime JVC KENWOOD izjavljuje da je ova jedinica "DDX7015BT/DDX5015DAB/DDX5015BT/DDX5015BTR" je u skladu s osnovnim zahtjevima i drugim relevantnim odredbama Direktive 1999/5/EC.

# **KENWOOD**